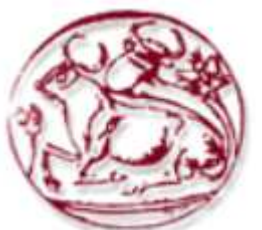

**Τεχνολογικό Εκπαιδευτικό Ίδρυµα Κρήτης**

**Σχολή Τεχνολογικών Εφαρµογών Τµήµα Εφαρµοσµένης Πληροφορικής και Πολυµέσων**

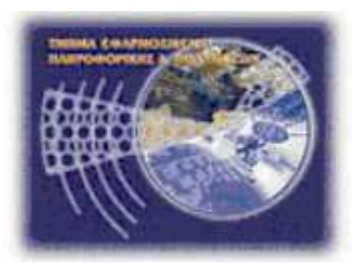

# **Πτυχιακή εργασία**

## **∆ΙΑ∆ΙΚΤΥΟΚΕΝΤΡΙΚΟ ΣΥΣΤΗΜΑ ΓΙΑ ONLINE∆ΗΜΟΠΡΑΣΙΕΣ ΜΕ ΧΡΗΣΗ XML**

## **ΧΕΙΛΟΥ∆ΑΚΗ ΓΕΩΡΓΙΑ (ΑΜ: 2177)**

## **ΒΙ∆ΑΛΑΚΗ ΑΡΤΕΜΙΣ (ΑΜ:2252)**

**Επιβλέπων Καθηγητής: ∆ρ. Παπαδάκης Νικόλαος Επιτροπή αξιολόγησης: Ηµεροµηνία Παρουσίασης:** 

## **Abstract**

The rapid spread of the internet has led to a proportional increase of e-commerce applications, which, beyond the traditional store functions, provide a large number of original internet-only services. This thesis deals with the creation of an electronic auction web application, covering the selection of the appropriate technologies and the writing of code, including a detailed presentation of the development process, and breaking down the decisions that had to be taken at each step.

## **Σύνοψη**

Η ραγδαία εξάπλωση του διαδικτύου έχει οδηγήσει σε µία ανάλογη αύξηση των υπηρεσιών ηλεκτρονικού εµπορίου, όπου πέρα από τα τυπικά ηλεκτρονικά καταστήµατα παρέχεται και ένας µεγάλος αριθµός πρωτότυπων υπηρεσιών. Αυτή η εργασία ασχολείται µε την δηµιουργία µίας διαδικτυακής εφαρµογής ηλεκτρονικών δηµοπρασιών, καλύπτοντας όλα τα βήµατα από την επιλογή των κατάλληλων τεχνολογιών µέχρι και την συγγραφή του κώδικα, µε αναλυτική παρουσίαση της διαδικασίας ανάπτυξης και των αποφάσεων που χρειάστηκε να ληφθούν σε κάθε βήµα.

## Περιεχόμενα

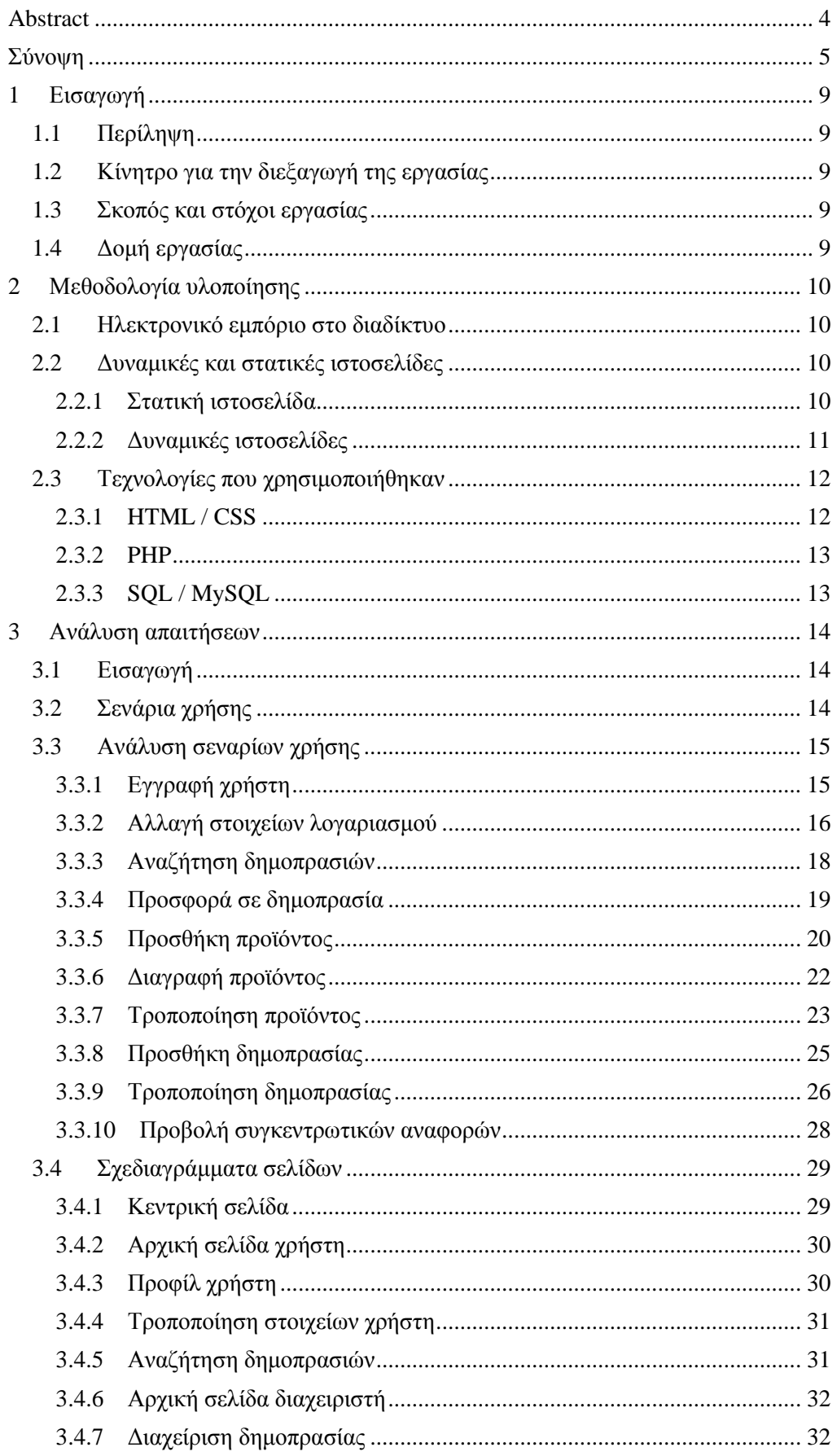

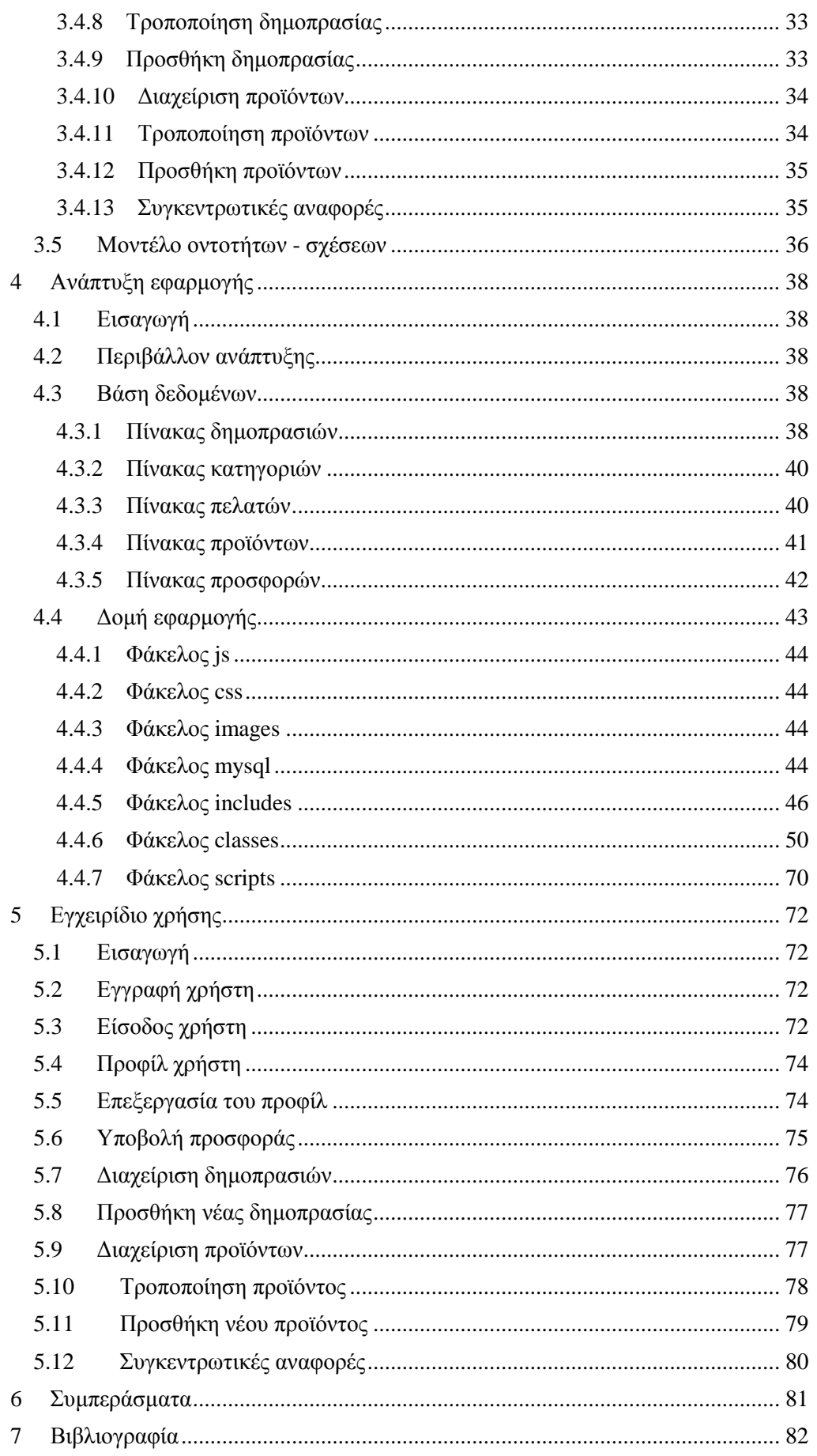

## **1 Εισαγωγή**

## **1.1 Περίληψη**

Σε αυτή την εργασία θα δείξουµε τα βήµατα που ακολουθήσαµε για την διαδικασία ανάπτυξης µίας διαδικτυακής εφαρµογής διαδικτυακών δηµοπρασιών. Θα αναλύσουµε τα στάδια της ανάλυσης απαιτήσεων, της δηµιουργίας του σχήµατος της βάσης και την συγγραφή του κώδικα, παρουσιάζοντας στο τέλος τα συµπεράσµατά µας σχετικά µε τις δηµοφιλέστερες τεχνολογίες που χρησιµοποιούνται σε τέτοιου είδους εφαρµογές.

## **1.2 Κίνητρο για την διεξαγωγή της εργασίας**

Η έκρηξη του ηλεκτρονικού εµπορίου έχει οδηγήσει στην ανάπτυξη ενός µεγάλου αριθµού ηλεκτρονικών καταστηµάτων, τα οποία µεταφέρουν την λειτουργικότητα των παραδοσιακών καταστηµάτων στο διαδίκτυο. Όµως οι υπάρχουσες τεχνολογίες δίνουν πολύ περισσότερες δυνατότητες σε σχέση µε αυτό. Στόχος µας είναι να αξιολογήσουµε τις σύγχρονες τεχνολογίες ανάπτυξης διαδικτυακών εφαρµογών για την δηµιουργία µίας πρωτότυπης εφαρµογής ηλεκτρονικού εµπορίου, που θα έχει την µορφή ενός καταστήµατος δηµοπρασιών.

## **1.3 Σκοπός και στόχοι εργασίας**

Σκοπός της εργασίας είναι η ανάπτυξη µίας ιστοσελίδας ηλεκτρονικών δηµοπρασιών µε την χρήση σύγχρονων τεχνολογιών που χρησιµοποιούνται στο διαδίκτυο. Μέσω αυτής της διαδικασίας σκοπεύουµε να παρουσιάσουµε τα αντιπροσωπευτικά βήµατα της διαδικασίας ανάπτυξης µιας τέτοιας εφαρµογής και να αξιολογήσουµε τις πιο αντιπροσωπευτικές τεχνολογίες και τον τρόπο χρήση τους.

## **1.4 Δομή εργασίας**

Στο δεύτερο κεφάλαιο της εργασίας παρουσιάζουµε τις τεχνολογίες που χρησιµοποιήσαµε µε κάποια σύντοµα στοιχεία για την ιστορία τους και τις δυνατότητές τους.

Στο τρίτο κεφάλαιο δείχνουµε την διαδικασία ανάλυσης απαιτήσεων και τα σενάρια χρήσης.

Το τέταρτο κεφάλαιο περιγράφει την δοµή του κώδικα καθώς και τα πιο ουσιαστικά σηµεία του.

Τέλος το πέµπτο κεφάλαιο δίνει τις οδηγίες χρήσης της εφαρµογής και καταλήγουµε µε τα συµπεράσµατα µας στο έκτο κεφάλαιο.

## **2 Μεθοδολογία υλοποίησης**

## **2.1 Ηλεκτρονικό εμπόριο στο διαδίκτυο**

Η ραγδαία αύξηση του αριθµού των χρηστών του διαδικτύου που ξεκίνησε από το τέλος του προηγούµενου αιώνα έκανε πολύ γρήγορα το internet ένα από τα βασικά µέσα επικοινωνίας. Αυτό συνοδεύτηκε από µία ανάλογη έκρηξη στις εφαρµογές ηλεκτρονικού εµπορίου, οι οποίες προσπάθησαν να εκµεταλλευτούν το µεγάλο κοινό του νέου µέσου και την πρόσβαση που επέτρεπε σε έναν µεγάλο αριθµό πιθανών αγοραστών.

Αρχικά οι περιορισμοί που επιβάλλονταν από την πρώιμη κατάσταση των τεχνολογιών αποτελούσαν ένα εµπόδιο στην δηµιουργία των αντίστοιχων εφαρµογών, µε αποτέλεσµα η δηµιουργία ενός ηλεκτρονικού καταστήµατος να είναι µία διαδικασία που είχε µεγάλο κόστος, απαιτούσε ιδιαίτερα εξειδικευµένο προσωπικό και πολύ συχνά παρήγαγε αποτελέσµατα χαµηλής ποιότητα. Όµως µε το πέρασµα του χρόνου οι διαθέσιµες τεχνολογίες εξελίχθηκαν.

Οι σηµερινές ιστοσελίδες δεν µοιάζουν σε τίποτα µε τις σελίδες του παρελθόντος, µε πολλές από αυτές να ανταγωνίζονται τόσο στην εµφάνιση όσο και στις δυνατότητες τις αντίστοιχες παραδοσιακές εφαρµογές. Στόχος µας είναι να µελετήσουµε πως οι τεχνολογίες που χρησιµοποιούνται σε τόσο µεγάλο βαθµό στο διαδίκτυο µπορούν να χρησιµοποιηθούν για την ανάπτυξη µίας εφαρµογής ηλεκτρονικών δηµοπρασιών, δηλαδή έξω από τα πλαίσια του παραδοσιακού ηλεκτρονικού καταστήµατος.

## **2.2 Δυναμικές και στατικές ιστοσελίδες**

Οι δύο µεγάλες κατηγορίες ιστοσελίδων είναι οι λεγόµενες στατικές (static) και οι δυναµικές (dynamic). Όσον αφορά την όψη/εµφάνισή τους, δεν έχουν µεγάλες διαφορές µεταξύ τους, αλλά όσον αφορά την λειτουργία και τις δυνατότητές τους οι διαφορές είναι πολλές και ουσιαστικές.

Αν και η εφαρµογή µας είναι µία δυναµική ιστοσελίδα θα παρουσιάσουµε επιγραµµατικά τα χαρακτηριστικά των δύο ειδών ώστε να γίνει ξεκάθαρος ο µεταξύ τους διαχωρισµός.

## **2.2.1 Στατική ιστοσελίδα**

Στατική ιστοσελίδα (static web-page ή flat web-page) ονοµάζεται µια ιστοσελίδα της οποίας το περιεχόµενο µεταφέρεται στον χρήστη ακριβώς στην µορφή που είναι αποθηκευµένο στον εξυπηρετητή ιστοσελίδων (web server), σε αντίθεση µε τις δυναµική ιστοσελίδα όπου το περιεχόµενο δηµιουργείται από µια εφαρµογή η οποία εκτελείται στον εξυπηρετητή ιστοσελίδων. Τα περιεχόµενα µιας στατικής ιστοσελίδας εµφανίζονται µε την ίδια µορφή σε όλους του χρήστες µε την µορφή που είναι αποθηκευµένα στο σύστηµα αρχείων του εξυπηρετητή ιστοσελίδων. Είναι ουσιαστικά απλά ηλεκτρονικά "έγγραφα". Μπορούν να περιέχουν κείµενα, φωτογραφίες, συνδέσµους (links), αρχεία για download, κινούµενα σχέδια (animated graphics).

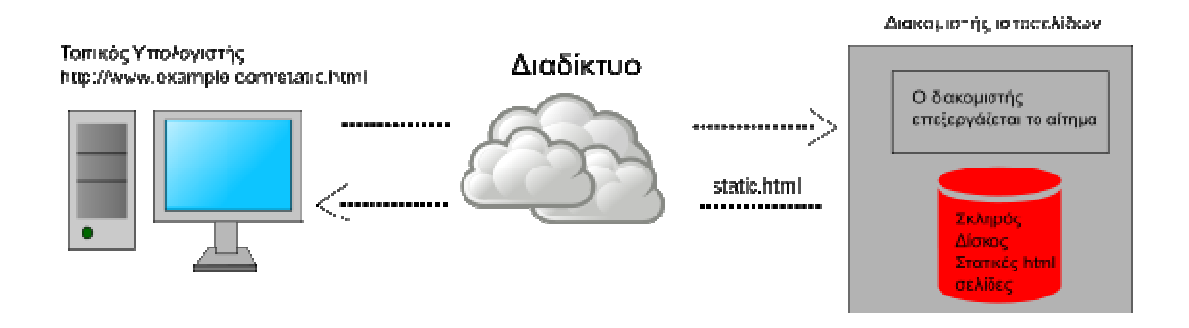

*Εικόνα 2.1 Η ροή των πληροφοριών σε µία στατική ιστοσελίδα*

Είναι κατάλληλες κυρίως για την δηµιουργία "µόνιµων/στατικών παρουσιάσεων", όπου δεν υπάρχει συχνά η ανάγκη να τροποποιείται το περιεχόµενό τους. ∆ηλαδή, θα µπορούσε να χρησιµοποιηθεί µια στατική ιστοσελίδα για την γενική παρουσίαση µιας επιχείρησης και των προϊόντων ή υπηρεσιών της. Οι στατικές ιστοσελίδες είναι αποθηκευµένες συνήθως σε µορφή HTML και µεταφέρονται χρησιµοποιώντας το πρωτόκολλο HTTP.

#### **2.2.2 ∆υναµικές ιστοσελίδες**

∆υναµική ιστοσελίδα (dynamic web page) είναι µια ιστοσελίδα η οποία δηµιουργείται δυναµικά την στιγµή της πρόσβασης σε αυτή ή την στιγµή που ο χρήστης αλληλοεπιδρά µε τον εξυπηρετητή ιστοσελίδων. Οι δυναµικές ιστοσελίδες θεωρούνται δοµικό στοιχείο της νέας γενιάς του παγκόσµιου ιστού (Web 2.0) όπου η πληροφορία διαµοιράζεται σε πολλαπλές ιστοσελίδες. Η δυναµική ιστοσελίδα µπορεί να δηµιουργείται δυναµικά από ένα σενάριο εντολών, το οποίο εκτελείται τοπικά στο πελάτη ή στον εξυπηρετητή ή και στον πελάτη και στον εξυπηρετητή. Οι δυναµικές ιστοσελίδες, µπορεί στην εµφάνιση, σε πολλές περιπτώσεις, να µην έχουν µεγάλη διαφορά µε τις στατικές, όµως οι δυνατότητές είναι πολύ περισσότερες, από πολλές πλευρές, καθώς στην περίπτωση αυτή ουσιαστικά πρόκειται για µία εφαρµογή (πρόγραµµα), και όχι ένα απλό ηλεκτρονικό έγγραφο.

Συνήθως, οι δυναµικές ιστοσελίδες, χρησιµοποιούν κάποια βάση δεδοµένων (database), όπου αποθηκεύουν πληροφορίες και απ' όπου αντλούν το περιεχόμενό τους, ανάλογα µε το τι ζητάει ο χρήστης/επισκέπτης σε κάθε του "κλικ". Η χρήση των βάσεων δεδοµένων, είναι αυτή που επιτρέπει την εύκολη προσθαφαίρεση περιεχοµένου στις δυναµικές ιστοσελίδες, καθώς δεν απαιτείται να επεξεργάζεται κανείς κάθε φορά την ίδια την ιστοσελίδα, αλλά απλά να διαχειρίζεται έµµεσα το περιεχόµενο στην βάση δεδοµένων και οι υπόλοιπες διαδικασίες γίνονται αυτοµατοποιηµένα από τον "µηχανισµό" της ιστοσελίδας.

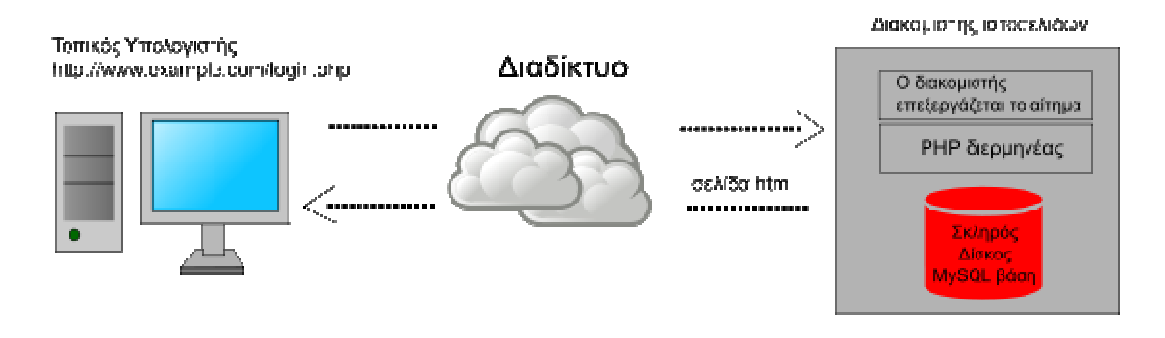

*Εικόνα 2.2 Η ροή εργασιών σε µία δυναµική ιστοσελίδα*

Για την εύκολη **διαχείριση του περιεχοµένου** σε µία δυναµική ιστοσελίδα, υπάρχει πρόσθετα στην ιστοσελίδα ένας εύχρηστος µηχανισµός "**CMS**" (Content Management System), μέσω του οποίου η προσθαφαίρεση περιεχομένου μπορεί να γίνει ακόμη και από κάποιον αρχάριο. Φυσικά, η "περιοχή διαχείρισης" της ιστοσελίδας, προστατεύεται µε κωδικό πρόσβασης (password), και δεν µπορούν να εισέλθουν σε αυτή οι επισκέπτες της ιστοσελίδας.

## **2.3 Τεχνολογίες που χρησιμοποιήθηκαν**

## **2.3.1 HTML / CSS**

Η συντριπτική πλειοψηφία των σελίδων στο διαδίκτυο είναι γραµµένες στη γλώσσα HTML. Ο βασικότερος λόγος ήταν αρχικά η συµβατότητα µε όλους τους browsers. Το γεγονός πως όλοι οι χρήστες µπορούν να δουν µία σελίδα HTML ήταν από την αρχή στοιχειώδες στην επιτυχία της, καθώς υποσκέλισε τις αρχικά περιορισµένες δυνατότητες της γλώσσας.

Μέρος της HTML είναι και η γλώσσα CSS (Cascading Style Sheets). Οι δύο γλώσσες αλληλοσυµπληρώνονται, µε την HTML να περιγράφει την δοµή και το περιεχόµενο µίας σελίδες ενώ το CSS δίνει οδηγίες για την αισθητική της παρουσίαση.

H HTML είναι το ακρωνύμιο των λέξεων HyperText Markup Language (γλώσσα µορφοποίηση υπερκειµένου) και είναι η βασική γλώσσα δόµηση σελίδων του World Wide Web (ή απλά ιστού: Web). Είναι μία γλώσσα προγραμματισμού. Χρησιμοποιείται για να σηµαίνει ένα τµήµα κειµένου και να το κάνει να εµφανίζεται καλύτερα. Επιτρέπει την ενσωµάτωση ήχου και εικόνων στις web σελίδες. Αρχικά είχε κατασκευασθεί µε σκοπό µόνο την µορφοποίηση κειµένου, αλλά µεγάλωσε και ενσωµάτωσε σχεδιαστικές τεχνικές κ.α.

Το 1990 ο Tim Berners-Lee από το Cern, το εργαστήριο φυσικής της Γενεύης, δηµιούργησε ένα νέο πρωτόκολλο µε το οποίο θα µπορούσαν να µεταφέρονται κάθε είδος αρχείων και αντικειµένων µέσα από το Internet. Το πρωτόκολλο αυτό ονοµάστηκε HTTP (HyperText Transfer Protocol) και σηµατοδότησε την αρχή του WWW όπως το ξέρουµε σήµερα. Οι σελίδες που ήταν η βάση του WWW ήταν γραµµένες στην πρώτη έκδοση της γλώσσα HTML.

Το 1994 αναπτύσσεται το πρότυπο HTML 2.0 από ένα διεθνή οργανισµό (Internet Engineering Task Forse). H επόµενη έκδοση η 3.0 δεν έγινε αποδεκτή από τις Microsoft και Netscape οπότε γρήγορα αντικαταστάθηκε από την έκδοση 3.2 (1996). Η τελευταία περιελάµβανε πολλές από τις σηµάνσεις (tags) που είχαν εισάγει οι δύο εταιρίες. Η έκδοση 4.0 παρουσιάστηκε τον Ιούνιο του 1997.

Η HTML5 είναι µια υπό ανάπτυξη γλώσσα σήµανσης για τον Παγκόσµιο Ιστό που όταν ετοιµαστεί θα είναι η επόµενη µεγάλη έκδοση της HTML (Γλώσσα Υπερκειµένου, HyperText Markup Language). Η οµάδα Web Hypertext Application Technology Working Group (WHATWG) άρχισε δουλειά σε αυτή την έκδοση τον Ιούνιο του 2004 µε το όνοµα Web Applications 1.0. Το Φεβρουάριο του 2010 το πρότυπο ήταν ακόμη σε κατάσταση "Last Call" στο WHATWG.

Η HTML5 προορίζεται για αντικατάσταση της HTML 4.01, της XHTML 1.0, και της DOM Level 2 HTML. Ο σκοπός είναι η µείωση της ανάγκης για ιδιόκτητα plug-in και πλούσιες διαδικτυακές εφαρµογές (RIA) όπως το Adobe Flash, το Microsoft Silverlight, το Apache Pivot, και η Sun JavaFX. Οι ιδέες πίσω από την HTML5 εμφανίστηκαν αργικά το

2004 από την οµάδα WHATWG. Η HTML5 εµπεριέχει το πρότυπο Web Forms 2.0 που είναι επίσης της WHATWG.

Το πρότυπο HTML5 υιοθετήθηκε ως αρχικό βήµα για τις εργασίες της νέας οµάδας εργασίας HTML του W3C το 2007. Αυτή η οµάδα εργασίας δηµοσίευσε το Πρώτο ∆ηµόσιο Working Draft του προτύπου στις 22 Ιανουαρίου 2008. Το πρότυπο είναι ακόμη υπό ανάπτυξη, και αναµένεται να παραµείνει έτσι για πολλά χρόνια, παρόλο που µέρη της HTML5 θα τελειώσουν και θα υποστηριχτούν από περιηγητές πριν το όλο πρότυπο φτάσει στη τελική κατάσταση Recommendation.

#### **2.3.2 PHP**

Η PHP είναι µια scripting γλώσσα υψηλού επιπέδου, που σχεδιάστηκε για τη δηµιουργία δυναµικών ιστοσελίδων. Η php στηρίζεται στο µεγαλύτερο µέρος της σύνταξης στην C, στην Java και στην Perl, αλλά έχει και µερικά δικά της µοναδικά χαρακτηριστικά. Σκοπός της γλώσσας είναι να δώσει τη δυνατότητα στους web developers να δηµιουργούν δυναµικά παραγόµενες ιστοσελίδες. Αν και έχει εξελιχθεί σε µια γλώσσα γενικής χρήσης, η κύρια δύναµη της παραµένει στο χώρο του web development.

Πολλά από τα γνωστότερα προγράµµατα online forum ή wiki είναι γραµµένα σε PHP, και ο συνδυασμός της με τον Apache web server και το σύστημα διαχείρισης βάσης δεδοµένων MySQL, είναι τόσο συχνός που αναφέρεται συχνά ως LAMP. Η σύνταξη της θυµίζει αρκετά αυτή της C, και είναι αρκετά απλή στην εκµάθηση, ακόµα και από αρχάριους προγραµµατιστές. Αυτό, σε συνδυασµό µε µερικές κακές επιλογές από τους σχεδιαστές της γλώσσας στο παρελθόν, έχει συντελέσει στο οµολογουµένως κακό ιστορικό ασφαλείας πολλών εφαρµογών γραµµένων σε PHP.

Παρόµοιες γλώσσες προγραµµατισµού της τεχνολογίας php είναι η asp (Active Server Pages) από την Microsoft, η cfml (ColdFusion Markup Language) της εταιρείας Allaire και jsp (JavaServer Pages) της εταιρείας Sun. Παρόλα αυτά είναι μακράν η δηµοφιλέστερη του είδους, σε βαθµό που πολλές φορές της αποδίδεται ένα µέρος από την ραγδαία ανάπτυξη του διαδικτύου.

## **2.3.3 SQL / MySQL**

H SQL (Structured Query Language) είναι µία γλώσσα υπολογιστών στις βάσεις δεδοµένων, που σχεδιάστηκε για τη διαχείριση δεδοµένων, σε ένα σύστηµα διαχείρισης σχεσιακών βάσεων δεδοµένων (Relational Database Management System, RDBMS) και η οποία, αρχικά, βασίστηκε στη σχεσιακή άλγεβρα. Η γλώσσα περιλαµβάνει δυνατότητες ανάκτησης και ενηµέρωσης δεδοµένων, δηµιουργίας και τροποποίησης σχηµάτων και σχεσιακών πινάκων, αλλά και ελέγχου πρόσβασης στα δεδοµένα. Η SQL ήταν µία από τις πρώτες γλώσσες για το σχεσιακό µοντέλο του Edgar F. Codd, στο σηµαντικό άρθρο του το 1970, και έγινε η πιο ευρέως χρησιµοποιούµενη γλώσσα για τις σχεσιακές βάσεις δεδοµένων.

Η βάση δεδοµένων MySQL είναι η πιο διαδεδοµένη υλοποίηση της γλώσσας SQL. Πρόκειται για ένα σύστηµα διαχείρησης σχεσιακών βάσεων δεδοµένων ανοικτού κώδικα. Το πρόγραµµα τρέχει έναν εξυπηρετητή (server) παρέχοντας πρόσβαση πολλών χρηστών σε ένα σύνολο βάσεων δεδοµένων.

## **3 Ανάλυση απαιτήσεων**

## **3.1 Εισαγωγή**

Σε αυτή την ενότητα θα δούµε τα βήµατα που ακολουθήσαµε για την ανάλυση των απαιτήσεων της εφαρµογής.

Για τη δηµιουργία της εφαρµογής ακολουθήσαµε το σπειροειδές µοντέλο. Ξεκινώντας από έναν αρχικό σχεδιασµό της διεπαφής της εφαρµογής σε χαρτί προχωρήσαµε στην υλοποίησή του στον υπολογιστή παρέχοντας τη βασική λειτουργικότητα. Χρησιµοποιώντας τη διεπαφή στα αρχικά στάδια υλοποίησης µπορέσαµε να βρούµε τυχόν προβλήµατα µε τη διάταξη των µενού. Αυτό το στάδιο ονοµάζεται στάδιο αξιολόγησης. Κάθε πρόβληµα που εµφανιζόταν στο στάδιο αξιολόγησης µας οδηγούσε πάλι στο στάδιο του σχεδιασµού, ώστε να διορθωθούν οι ελλείψεις και τα προβλήµατα που παρατηρήθηκαν.

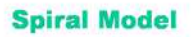

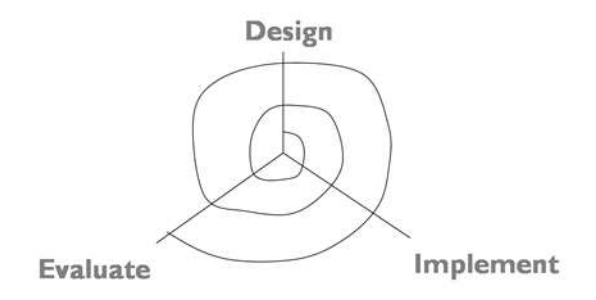

*Εικόνα 3.1Το σπειροειδές µοντέλο ανάπτυξης.* 

Η παραπάνω διαδικασία µοιάζει µε έναν κύκλο από το στάδιο της σχεδίασης στην υλοποίηση και την αξιολόγηση. Όµως καθώς σε κάθε επανάληψη τα αποτελέσµατα είναι περισσότερο πλήρη, αφού περιέχουν τις διορθώσεις που έγιναν στα προηγούµενα βήµατα, µπορεί να αναπαρασταθεί καλύτερα µε µία σπείρα.

## **3.2 Σενάρια χρήσης**

Κατά την διαδικασία σχεδίασης της εφαρµογής διακρίναµε κάποια βασικά σενάρια χρήσης. Αυτά είναι τα παρακάτω:

- 1. Εγγραφή χρήστη
- 2. Αλλαγή στοιχείων λογαριασµού
- 3. Αναζήτηση δηµοπρασιών
- 4. Προσφορά σε δηµοπρασία
- 5. Προσθήκη προϊόντος
- 6. ∆ιαγραφή προϊόντος
- 7. Τροποποίηση προϊόντος
- 8. Προσθήκη δηµοπρασίας
- 9. Τροποποίηση δηµοπρασίας
- 10. Προβολή συγκεντρωτικών αναφορών

Βάση αυτών προχωρήσαµε στην ανάλυση του κάθε σεναρίου και στην δηµιουργία των κατάλληλων διαγραµµάτων ροής.

## **3.3 Ανάλυση σεναρίων χρήσης**

## **3.3.1 Εγγραφή χρήστη**

#### **Σκοπός**

Ο σκοπός του χρήστη σε αυτή την περίπτωση είναι η απόκτηση ενός λογαριασµού στο σύστηµα, ώστε να έχει την δυνατότητα να δίνει προσφορές και να αγοράζει διάφορα προϊόντα που βρίσκονται σε δηµοπρασία.

#### **Βασική ροή**

1) Ο χρήστης ανοίγει έναν περιηγητή διαδικτύου και επισκέπτεται τη σελίδα µας.

2) Το σύστηµα εµφανίζει την «Κεντρική Σελίδα» της ιστοσελίδας µας.

3) Ο χρήστης συµπληρώνει τη φόρµα «Εγγραφή χρήστη», εισάγει τα στοιχεία του και πατάει το κουµπί «Αποστολή Στοιχείων».

4) Το σύστηµα αποθηκεύει τα στοιχεία του χρήστη στην βάση, εµφανίζει µήνυµα ότι η εγγραφή ολοκληρώθηκε επιτυχώς, συνδέει το χρήστη αυτόµατα και εµφανίζει την «Αρχική Σελίδα Χρήστη».

#### **Εναλλακτική Ροή**

4.α.1. Ο χρήστης είτε δεν έχει συµπληρώσει όλα τα απαραίτητα στοιχεία που απαιτούνται για την εγγραφή είτε έχει δώσει κάποια µη έγκυρα στοιχεία.

4.α.2 Το σύστηµα επιστρέφει το αντίστοιχο µήνυµα λάθους στην κεντρική σελίδα.

4.α.3. Η περίπτωση χρήσης συνεχίζει από το βήµα 3 της βασικής ροής.

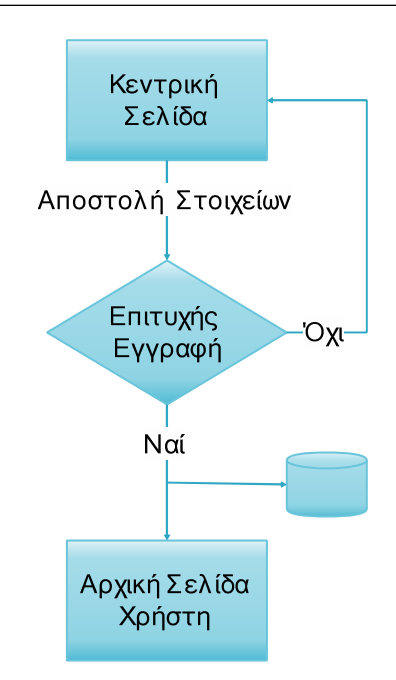

## **3.3.2 Αλλαγή στοιχείων λογαριασµού**

#### **Σκοπός**

Ο σκοπός του χρήστη σε αυτή την περίπτωση είναι να κάνει διάφορες αλλαγές στα στοιχεία χρήσης του λογαριασµού του. (π.χ. κωδικού πρόσβασης, email, ονόµατος κλπ.)

#### **Βασική ροή**

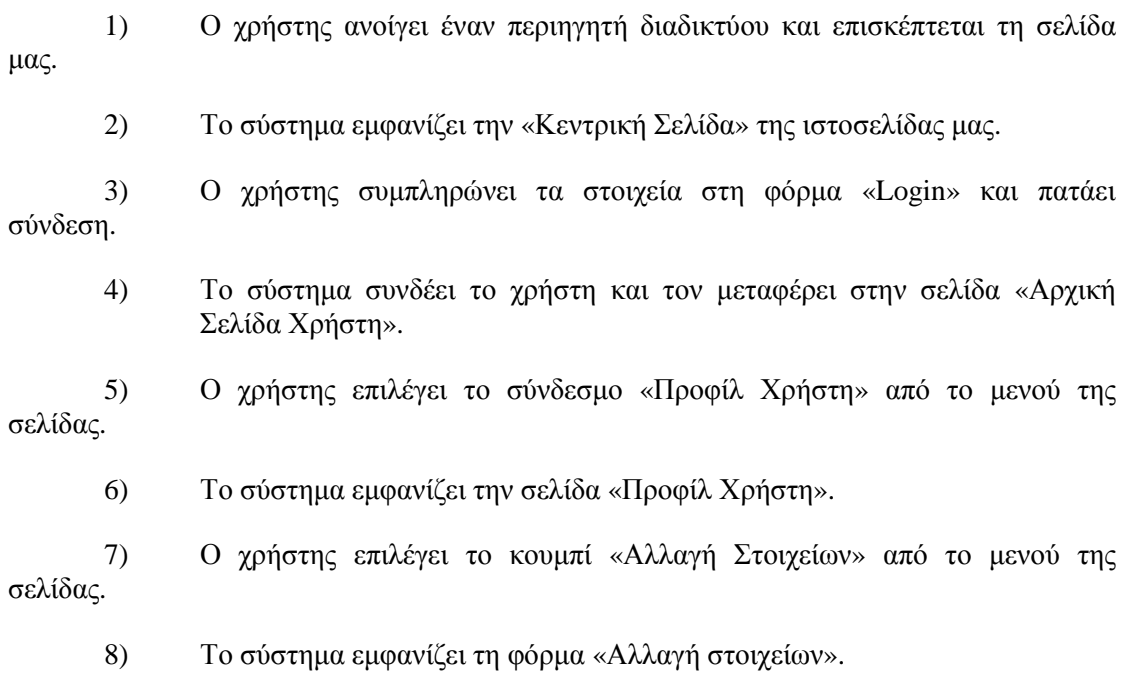

- 9) Ο χρήστης συµπληρώνει στη φόρµα τις αλλαγές που επιθυµεί και πατάει το κουµπί «Υποβολή Στοιχείων».
- 10) Το σύστηµα αποθηκεύει τις αλλαγές στη βάση και επιστρέφει το χρήστη στη σελίδα «Προφίλ Χρήστη» όπου εµφανίζονται τα ανανεωµένα στοιχεία του χρήστη.

#### **Εναλλακτική Ροή 1**

- 4.α.1. Τα στοιχεία που έχει συµπληρώσει ο χρήστης δεν είναι έγκυρα.
- 4.α.2. Το σύστηµα εµφανίζει µήνυµα λάθους ότι τα στοιχεία δεν είναι έγκυρα.
- 4.α.3. Η περίπτωση χρήσης συνεχίζει από το βήµα 3 της εναλλακτικής ροής.

#### **Εναλλακτική Ροή 2**

10.α.1. Ο Χρήστης έχει δώσει κάποια µη έγκυρα στοιχεία (π.χ. ένα email που δεν περιέχει "@" , είτε έναν µη έγκυρο κωδικό πρόσβασης) 10.α.2. Το σύστηµα εµφανίζει το αντίστοιχο µήνυµα λάθους στη φόρµα, και ζητάει από το χρήστη να βάλει έγκυρα στοιχεία.

10.α.3. Η περίπτωση χρήσης συνεχίζει από το βήµα 9 της βασικής ροής.

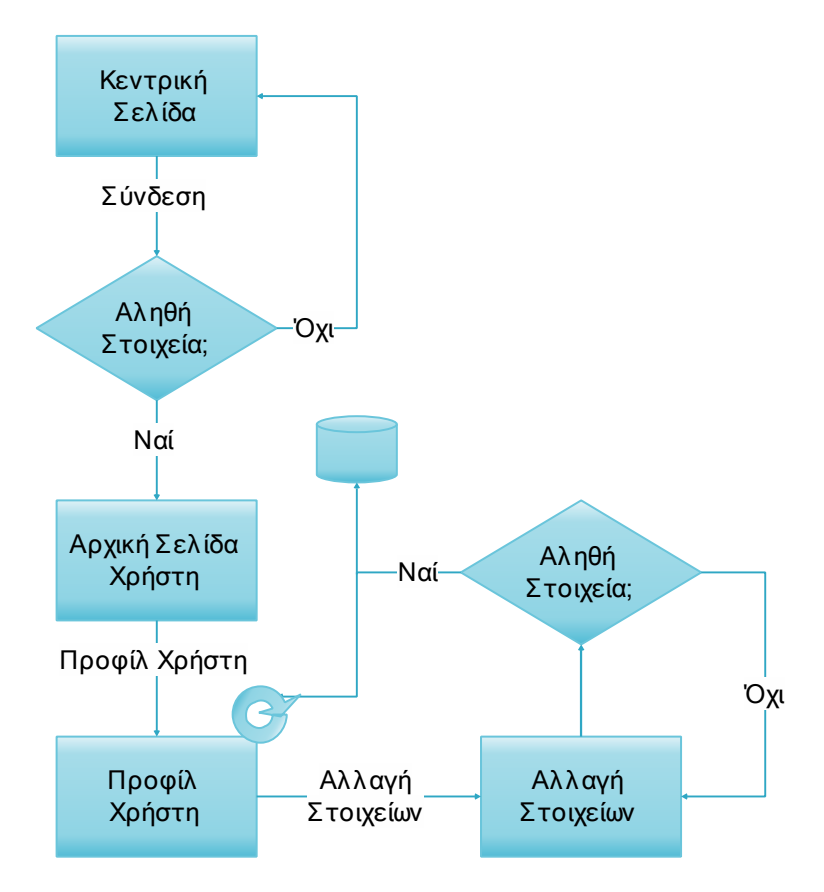

## **3.3.3 Αναζήτηση δηµοπρασιών**

#### **Σκοπός**

Ο σκοπός του χρήστη σε αυτή την περίπτωση είναι η είσοδος στο σύστηµα, ώστε να έχει την δυνατότητα να ενηµερωθεί για τα προϊόντα που βρίσκονται σε δηµοπρασία καθώς και να κάνει αναζήτηση από το µενού ανά κατηγορία εταιρία ή προϊόν.

#### **Βασική ροή**

- 1) Ο χρήστης ανοίγει έναν περιηγητή διαδικτύου και επισκέπτεται τη σελίδα µας.
	- 2) Το σύστηµα εµφανίζει την «Κεντρική Σελίδα» της ιστοσελίδας µας.
	- 3) Ο χρήστης επιλέγει να συµπληρώσει τη φόρµα «Login» είσοδο στην σελίδα και πατάει σύνδεση.
	- 4) Το σύστηµα συνδέει το χρήστη στην σελίδα «Αρχική Σελίδα Χρήστη» στην οποία ο χρήστης έχει τη δυνατότητα να δει την τρέχουσα και τις µελλοντικές δηµοπρασίες και να επιλέξει τον από το µενού τον τρόπο αναζήτησης που επιθυµεί.
	- 5) Ο χρήστης επιλέγει κάποια κατηγορία εταιρία ή προϊόν από το µενού.
	- 6) Το σύστηµα τον µεταφέρει στην σελίδα όπου εµφανίζονται οι δηµοπρασίες που πληρούν τα κριτήρια αναζήτησης.

#### **Εναλλακτική Ροή 1**

4.α.1. Ο Χρήστης δεν έχει συµπληρώσει κάποιο ή και τα δυο από τα στοιχεία του είτε τα έχει συµπληρώσει λανθασµένα.

4.α.2.Το σύστηµα εµφανίζει το αντίστοιχο µήνυµα λάθους ότι τα στοιχεία δεν είναι σωστά και να τα εισάγει ξανά.

4.α.3. Η περίπτωση χρήσης συνεχίζει από το βήµα 3 της βασικής ροής.

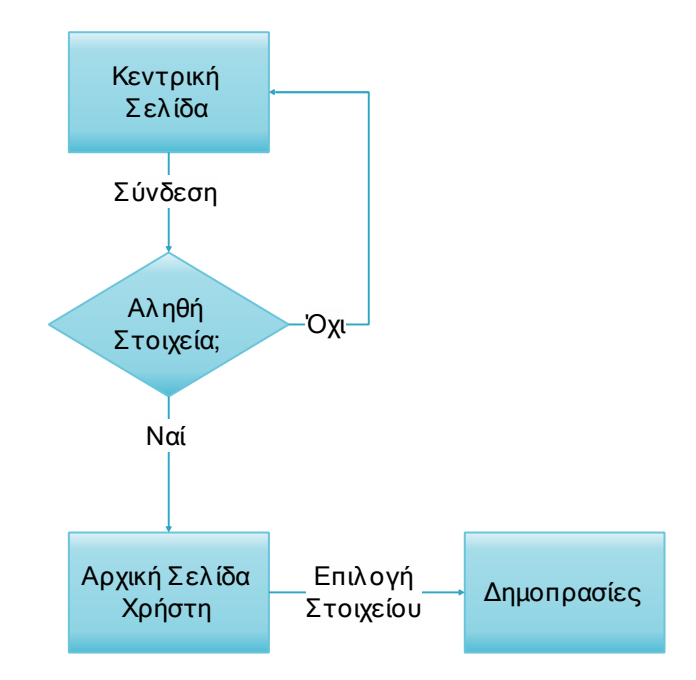

## **3.3.4 Προσφορά σε δηµοπρασία**

#### **Σκοπός**

Ο σκοπός του χρήστη σε αυτή την περίπτωση είναι η είσοδος στο σύστηµα, ώστε να κάνει προσφορά σε κάποιο προϊόν δηµοπρασίας προκειµένου να το αποκτήσει.

#### **Βασική ροή**

µας.

1) Ο χρήστης ανοίγει έναν περιηγητή διαδικτύου και επισκέπτεται τη σελίδα

- 2) Το σύστηµα εµφανίζει την «Κεντρική Σελίδα» της ιστοσελίδας µας.
- 3) Ο χρήστης συµπληρώνει τα στοιχεία στη φόρµα «Login» και πατάει σύνδεση.
	- 4) Το σύστηµα εισάγει το χρήστη στην σελίδα «Αρχική Σελίδα Χρήστη».
	- 5) Ο χρήστης συµπληρώνει το επιθυµητό ποσό στο πεδίο προσφοράς της δηµοπρασίας που τον ενδιαφέρει και πατάει το κουµπί προσφορά.
	- 6) Το σύστηµα εµφανίζει µήνυµα ότι η προσφορά στάλθηκε και αποθηκεύει την προσφορά στη βάση.

#### **Εναλλακτική Ροή 1**

3.α.1. Ο Χρήστης δεν έχει συµπληρώσει κάποιο ή και τα δυο από τα στοιχεία του είτε τα έχει συµπληρώσει λανθασµένα.

3.α.2.Το σύστηµα εµφανίζει το αντίστοιχο µήνυµα λάθους ότι τα στοιχεία δεν είναι σωστά και να τα εισάγει ξανά.

3.α.3. Η περίπτωση χρήσης συνεχίζει από το βήµα 3 της βασικής ροής.

#### **Εναλλακτική Ροή 2**

5.α.1. Ο Χρήστης έχει δώσει µη έγκυρο ποσό (π.χ. αρνητικό αριθµό, αλφαριθµητικό κλπ. )

5.α.2. Το σύστηµα εµφανίζει το αντίστοιχο µήνυµα λάθους στη σελίδα, και ζητάει από το χρήστη να βάλει έγκυρο ποσό.

5.α.3. Η περίπτωση χρήσης συνεχίζει από το βήµα 5 της βασικής ροής.

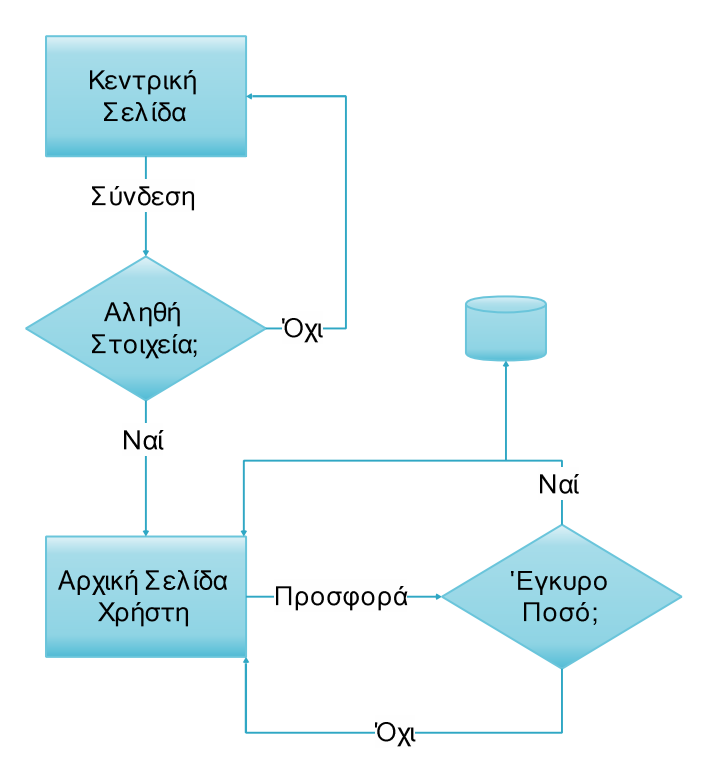

## **3.3.5 Προσθήκη προϊόντος**

#### **Σκοπός**

Ο σκοπός του χρήστη (διαχειριστή) σε αυτή την περίπτωση είναι να προσθέσει ένα νέο προϊόν στην σελίδα µε σκοπό τη µελλοντική δηµοπράτηση του.

#### **Βασική ροή**

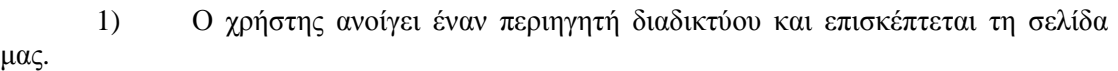

- 2) Το σύστηµα εµφανίζει την «Κεντρική Σελίδα» της ιστοσελίδας µας.
- 3) Ο χρήστης συµπληρώνει τα στοιχεία στη φόρµα του διαχειριστή «Login» και πατάει σύνδεση.
- 4) Το σύστηµα συνδέει το χρήστη στην σελίδα «Αρχική Σελίδα Χρήστη».
- 5) Ο χρήστης επιλέγει το σύνδεσµο «∆ιαχείριση προϊόντων» από το µενού της σελίδας.
- 6) Το σύστηµα εµφανίζει τη σελίδα «∆ιαχείριση προϊόντων».
- 7) Ο χρήστης επιλέγει το σύνδεσµο «Προσθήκη προϊόντος» από το µενού της σελίδας.
- 8) Το σύστηµα εµφανίζει την φόρµα «Προσθήκη Προϊόντος».
- 9) Ο χρήστης εισάγει τα στοιχεία του προϊόντος στη φόρµα και πατάει το κουµπί «Αποθήκευση Προϊόντος».
- 10) Το σύστηµα αποθηκεύει το νέο προϊόν στη βάση, εµφανίζει µήνυµα επιτυχούς καταχώρησης προϊόντος και επιστρέφει το χρήστη στη σελίδα «Αρχική Σελίδα Χρήστη».

#### **Εναλλακτική Ροή 1**

4.α.1. Ο Χρήστης δεν έχει συµπληρώσει κάποιο ή και τα δυο από τα στοιχεία του είτε τα έχει συµπληρώσει λανθασµένα.

4.α.2.Το σύστηµα εµφανίζει το αντίστοιχο µήνυµα λάθους ότι τα στοιχεία δεν είναι σωστά και να τα εισάγει ξανά.

4.α.3. Η περίπτωση χρήσης συνεχίζει από το βήµα 3 της βασικής ροής.

#### **Εναλλακτική Ροή 2**

8.α.1. Ο Χρήστης ή δεν έχει συµπληρώσει όλα τα απαραίτητα πεδία της φόρµας ή τα στοιχεία που έχει συµπληρώσει δεν είναι έγκυρα ή το προϊόν που εισήγαγε είναι ήδη καταχωρηµένο στη βάση.

8.α.2. Το σύστηµα εµφανίζει το αντίστοιχο µήνυµα λάθους στη φόρµα, ότι τα στοιχεία δεν είναι αποδεκτά και ότι το προϊόν δεν µπορεί να αποθηκευτεί στη βάση και ζητάει από το χρήστη να βάλει έγκυρα στοιχεία.

8.α.3. Η περίπτωση χρήσης συνεχίζει από το βήµα 9 της βασικής ροής.

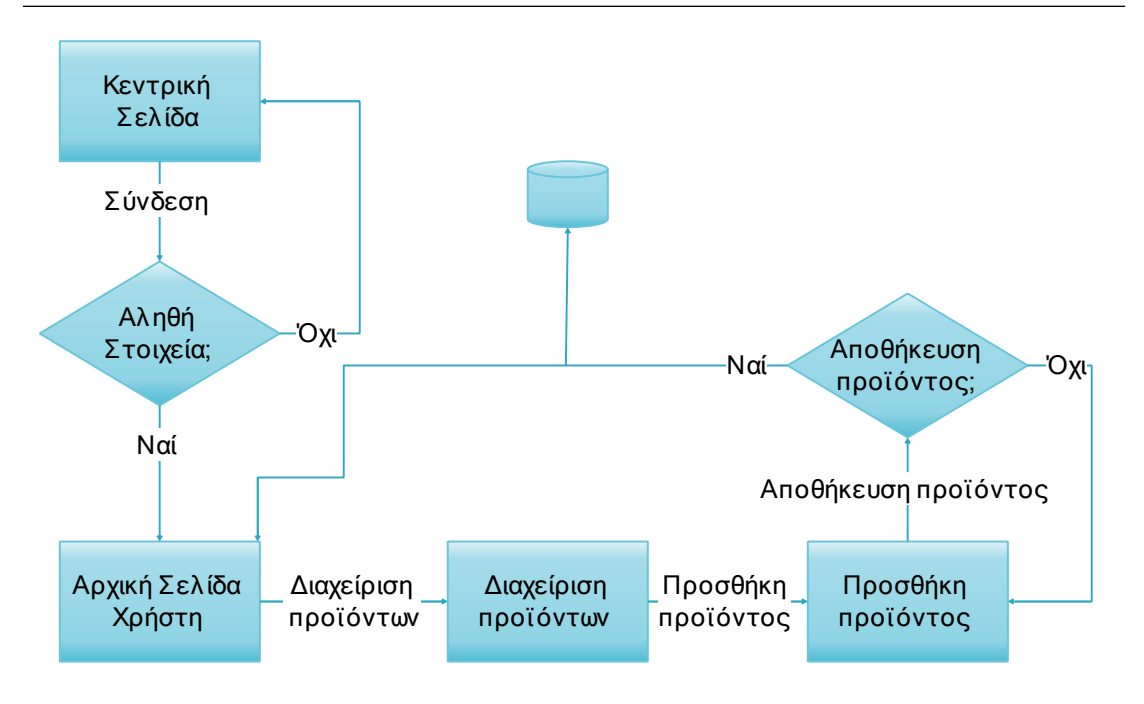

## **3.3.6 ∆ιαγραφή προϊόντος**

#### **Σκοπός**

Ο σκοπός του χρήστη σε αυτή την περίπτωση είναι να διαγράψει κάποιο προϊόν από την σελίδα µας.

#### **Βασική ροή**

µας.

- 1) Ο χρήστης ανοίγει έναν περιηγητή διαδικτύου και επισκέπτεται τη σελίδα
- 2) Το σύστηµα εµφανίζει την «Κεντρική Σελίδα» της ιστοσελίδας µας.
- 3) Ο χρήστης συµπληρώνει τα στοιχεία του διαχειριστή στη φόρµα «Login» και πατάει σύνδεση.
- 4) Το σύστηµα συνδέει το χρήστη στην σελίδα «Αρχική Σελίδα Χρήστη».
- 5) Ο χρήστης επιλέγει το σύνδεσµο «∆ιαχείριση προϊόντων» από το µενού της σελίδας.
- 6) Το σύστηµα εµφανίζει την σελίδα διαχείριση προϊόντων.
- 7) Ο χρήστης πατάει το κουµπί «∆ιαγραφή» δίπλα από το προϊόν που επιθυµεί να διαγράψει.

8) Το σύστηµα διαγράφει το προϊόν, εµφανίζει µήνυµα επιτυχούς διαγραφής και επιστρέφει το χρήστη στη σελίδα «Αρχική Σελίδα Χρήστη».

#### **Εναλλακτική Ροή 1**

4.α.1. Ο Χρήστης δεν έχει συµπληρώσει κάποιο ή και τα δυο από τα στοιχεία του είτε τα έχει συµπληρώσει λανθασµένα.

4.α.2.Το σύστηµα εµφανίζει το αντίστοιχο µήνυµα λάθους ότι τα στοιχεία δεν είναι σωστά και να τα εισάγει ξανά.

4.α.3. Η περίπτωση χρήσης συνεχίζει από το βήµα 3 της βασικής ροής

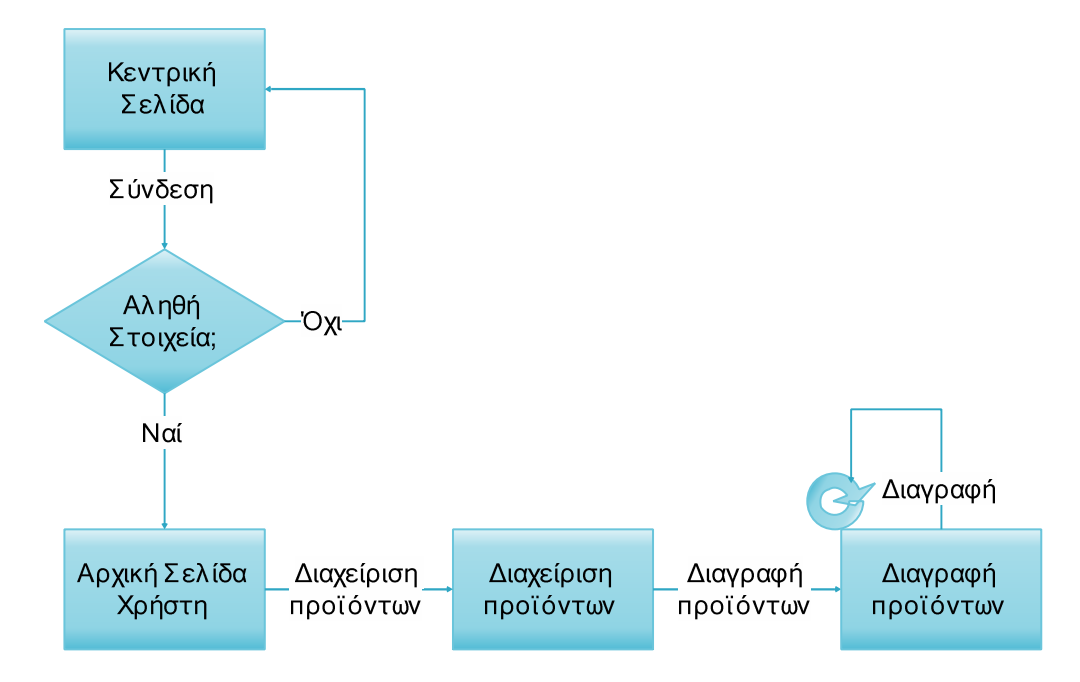

## **3.3.7 Τροποποίηση προϊόντος**

#### **Σκοπός**

Ο σκοπός του χρήστη σε αυτή την περίπτωση είναι να διορθώσει ή να συµπληρώσει στοιχεία σε κάποιο προϊόν.

#### **Βασική ροή**

1) Ο χρήστης ανοίγει έναν περιηγητή διαδικτύου και επισκέπτεται τη σελίδα µας.

2) Το σύστηµα εµφανίζει την «Κεντρική Σελίδα» της ιστοσελίδας µας.

3) Ο χρήστης συµπληρώνει τα στοιχεία στη φόρµα «Login» και πατάει σύνδεση.

- 4) Το σύστηµα συνδέει το χρήστη στην σελίδα «Αρχική Σελίδα Χρήστη».
- 5) Ο χρήστης επιλέγει το σύνδεσµο «∆ιαχείριση προϊόντων» από το µενού της σελίδας.
- 6) Το σύστηµα εµφανίζει την σελίδα διαχείρισης προϊόντων.
- 7) Ο χρήστης πατάει το κουµπί «Τροποποίηση» δίπλα από το προϊόν που επιθυµεί να τροποποιήσει.
- 8) Το σύστηµα του ανοίγει την φόρµα του προϊόντος που θέλει να τροποποιήσει δίνοντας του την δυνατότητα να αλλάξει όποιο στοιχείο θέλει.
- 9) Ο χρήστης κάνει την τροποποίηση και πατάει αποθήκευση.
- 10) Το σύστηµα αποθηκεύει τις αλλαγές στη βάση και επιστρέφει το χρήστη στη σελίδα «Αρχική Σελίδα Χρήστη».

#### **Εναλλακτική Ροή 1**

4.α.1. Ο Χρήστης δεν έχει συµπληρώσει κάποιο ή και τα δυο από τα στοιχεία του είτε τα έχει συµπληρώσει λανθασµένα.

4.α.2.Το σύστηµα εµφανίζει το αντίστοιχο µήνυµα λάθους ότι τα στοιχεία δεν είναι σωστά και να τα εισάγει ξανά.

4.α.3. Η περίπτωση χρήσης συνεχίζει από το βήµα 3 της βασικής ροής.

#### **Εναλλακτική Ροή 2**

10.α.1. Τα στοιχεία που έχει συµπληρώσει δεν είναι έγκυρα.

10.α.2. Το σύστηµα εµφανίζει το αντίστοιχο µήνυµα λάθους στη φόρµα, ότι τα στοιχεία δεν είναι αποδεκτά και ότι το προϊόν δεν µπορεί να τροποποιηθεί και ζητάει από το χρήστη να βάλει έγκυρα στοιχεία.

10.α.3. Η περίπτωση χρήσης συνεχίζει από το βήµα 9 της βασικής ροής.

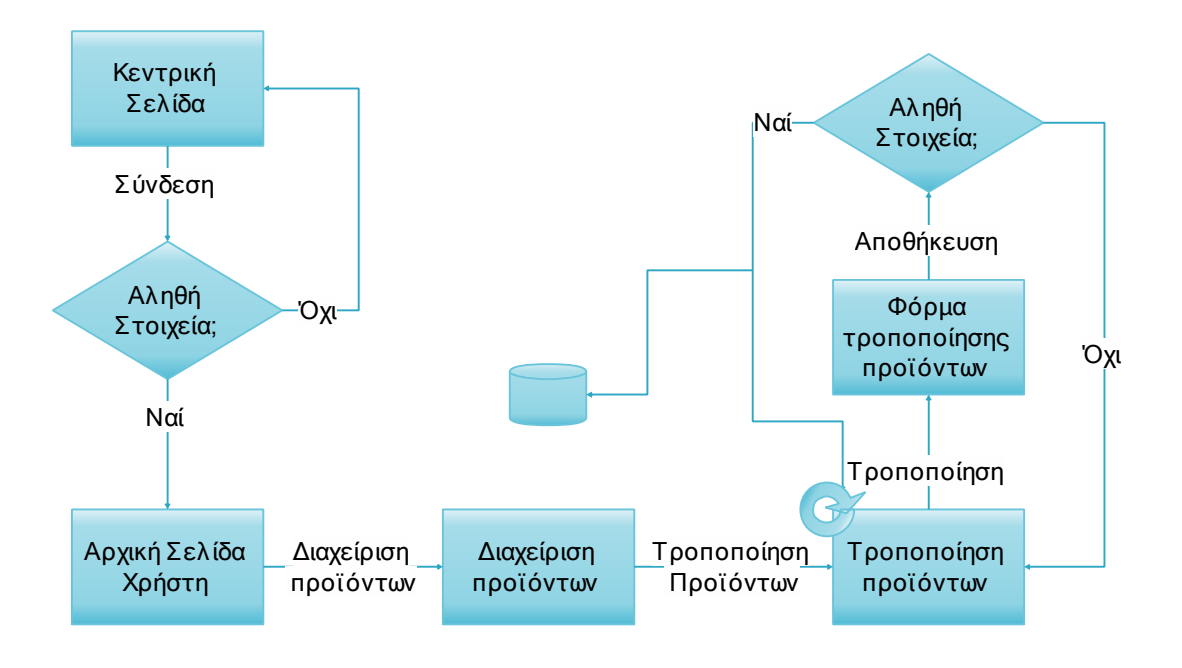

## **3.3.8 Προσθήκη δηµοπρασίας**

#### **Σκοπός**

Ο σκοπός του χρήστη σε αυτή την περίπτωση είναι να προσθέσει µια δηµοπρασία ώστε να πουλήσει κάποιο προϊόν .

#### **Βασική ροή**

1) Ο χρήστης ανοίγει έναν περιηγητή διαδικτύου και επισκέπτεται τη σελίδα

µας.

- 2) Το σύστηµα εµφανίζει την «Κεντρική Σελίδα» της ιστοσελίδας µας.
- 3) Ο χρήστης συµπληρώνει τα στοιχεία του διαχειριστή στη φόρµα «Login» και πατάει σύνδεση.
- 4) Το σύστηµα συνδέει το χρήστη στην σελίδα «Αρχική Σελίδα Χρήστη».
- 5) Ο χρήστης επιλέγει το σύνδεσµο «∆ιαχείριση δηµοπρασιών»
- 6) Το σύστηµα εµφανίζει τη σελίδα διαχείριση δηµοπρασιών.
- 7) Ο χρήστης επιλέγει το σύνδεσµο «Προσθήκη δηµοπρασίας» από το µενού της σελίδας.
- 8) Το σύστηµα του εµφανίζει την σελίδα µε την φόρµα για την προσθήκη της δηµοπρασίας .
- 9) Ο χρήστης συµπληρώνει την φόρµα µε τα στοιχεία για την δηµοπρασία και πατάει το κουµπί « Αποθήκευση ».

10) Το σύστηµα αποθηκεύει τις αλλαγές στη βάση και επιστρέφει το χρήστη στη σελίδα «Αρχική Σελίδα Χρήστη» µε τη νέα δηµοπρασία να εµφανίζετε στην «Αρχική Σελίδα Χρήστη».

#### **Εναλλακτική Ροή 1**

4.α.1. Ο Χρήστης δεν έχει συµπληρώσει κάποιο ή και τα δυο από τα στοιχεία του είτε τα έχει συµπληρώσει λανθασµένα.

4.α.2.Το σύστηµα εµφανίζει το αντίστοιχο µήνυµα λάθους ότι τα στοιχεία δεν είναι σωστά και να τα εισάγει ξανά.

4.α.3. Η περίπτωση χρήσης συνεχίζει από το βήµα 3 της βασικής ροής

#### **Εναλλακτική Ροή 2**

8.α.1. Ο Χρήστης είτε δεν έχει συµπληρώσει όλα τα απαραίτητα πεδία της φόρµας είτε τα στοιχεία που έχει συµπληρώσει δεν είναι έγκυρα.

8.α.2. Το σύστηµα εµφανίζει το αντίστοιχο µήνυµα λάθους στη φόρµα, ότι τα στοιχεία δεν είναι αποδεκτά και ότι η δηµοπρασία δεν µπορεί να αποθηκευτεί στη βάση και ζητάει από το χρήστη να βάλει έγκυρα στοιχεία.

8.α.3. Η περίπτωση χρήσης συνεχίζει από το βήµα 7 της βασικής ροής.

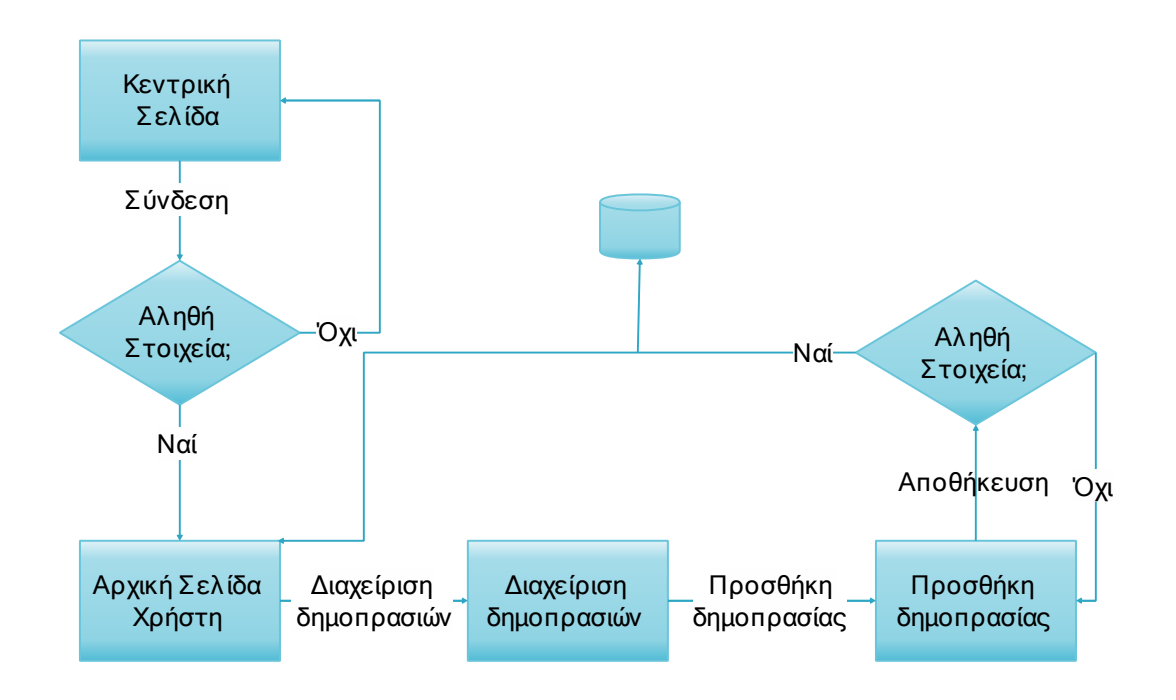

## **3.3.9 Τροποποίηση δηµοπρασίας**

#### **Σκοπός**

Ο σκοπός του χρήστη σε αυτή την περίπτωση είναι να τροποποιήσει µια δηµοπρασία.

#### **Βασική ροή**

1) Ο χρήστης ανοίγει έναν περιηγητή διαδικτύου και επισκέπτεται τη σελίδα

µας.

- 2) Το σύστηµα εµφανίζει την «Κεντρική Σελίδα» της ιστοσελίδας µας.
- 3) Ο χρήστης συµπληρώνει τα στοιχεία του διαχειριστή στη φόρµα «Login» και πατάει σύνδεση
- 4) Το σύστηµα συνδέει το χρήστη στην σελίδα «Αρχική Σελίδα Χρήστη».
- 5) Ο χρήστης επιλέγει το σύνδεσµο «∆ιαχείριση δηµοπρασιών»
- 6) Το σύστηµα εµφανίζει τη σελίδα διαχείριση δηµοπρασιών.
- 7) Ο χρήστης πατάει το κουµπί «Τροποποίηση» δίπλα από τη δηµοπρασία που επιθυµεί να τροποποιήσει.(τρέχουσα ή µελλοντική)
- 8) Το σύστηµα του εµφανίζει την φόρµα της δηµοπρασίας που επέλεξε.
- 9) Ο χρήστης τροποποιεί τα δεδοµένα που θέλει και πατάει αποθήκευση.
- 10) Το σύστηµα αποθηκεύει τις αλλαγές στη βάση και επιστρέφει το χρήστη στη σελίδα «Αρχική Σελίδα Χρήστη»

#### **Εναλλακτική Ροή 1**

4.α.1. Ο Χρήστης δεν έχει συµπληρώσει κάποιο ή και τα δυο από τα στοιχεία του είτε τα έχει συµπληρώσει λανθασµένα.

4.α.2.Το σύστηµα εµφανίζει το αντίστοιχο µήνυµα λάθους ότι τα στοιχεία δεν είναι σωστά και να τα εισάγει ξανά.

4.α.3. Η περίπτωση χρήσης συνεχίζει από το βήµα 3 της βασικής ροής

#### **Εναλλακτική Ροή 2**

10.α.1. Τα στοιχεία που έχει συµπληρώσει δεν είναι έγκυρα.

10.α.2. Το σύστηµα εµφανίζει το αντίστοιχο µήνυµα λάθους στη φόρµα, ότι τα στοιχεία δεν είναι αποδεκτά και ότι η δηµοπρασία δεν µπορεί να τροποποιηθεί και ζητάει από το χρήστη να βάλει έγκυρα στοιχεία.

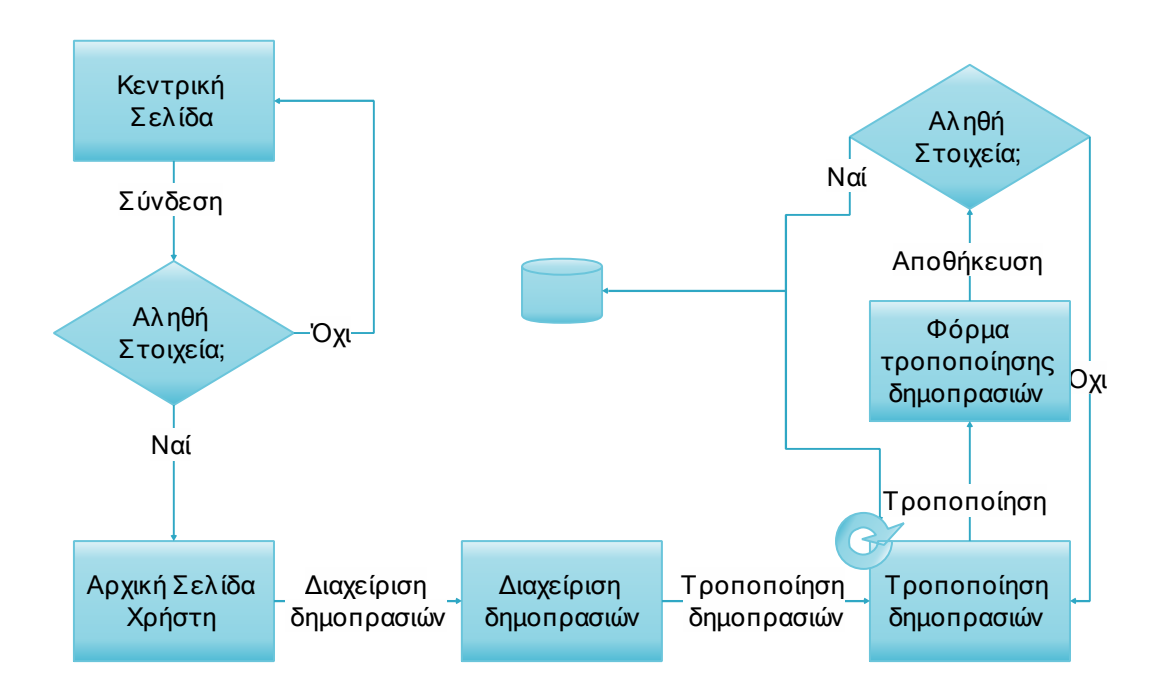

10.α.3. Η περίπτωση χρήσης συνεχίζει από το βήµα 9 της βασικής ροής.

## **3.3.10 Προβολή συγκεντρωτικών αναφορών**

#### **Σκοπός**

Ο σκοπός του χρήστη σε αυτή την περίπτωση είναι να αποκτήσει πρόσβαση στα συγκεντρωτικά στοιχεία που παρέχονται στην σελίδα µας. ∆ηλαδή, να δει τις συγκεντρωτικές αναφορές για:

α) Πόσες δηµοπρασίες ήταν άγονες

β) Πόσο είναι ο µέσος χρόνος µια δηµοπρασίας.

γ) Ποια προϊόντα δεν πωλήθηκαν λόγω άγονων δηµοπρασιών και ποια ήταν η µεγαλύτερη προσφορά για το καθένα και ποια η εναρκτήρια τιµή της αντίστοιχης δηµοπρασίας.

#### **Βασική ροή**

1) Ο χρήστης ανοίγει έναν περιηγητή διαδικτύου και επισκέπτεται τη σελίδα

µας.

- 2) Το σύστηµα εµφανίζει την «Κεντρική Σελίδα» της ιστοσελίδας µας.
- 3) Ο χρήστης συµπληρώνει τα στοιχεία στη φόρµα «Login» και πατάει σύνδεση
- 4) Το σύστηµα συνδέει το χρήστη στην σελίδα «Αρχική Σελίδα Χρήστη».
- 5) Ο χρήστης επιλέγει το σύνδεσµο «Συγκεντρωτικές αναφορές» από το µενού της σελίδας.
- 6) Το σύστηµα εµφανίζει στην σελίδα τις διαθέσιµες συγκεντρωτικές αναφορές.

#### **Εναλλακτική Ροή 1**

4.α.1. Ο Χρήστης δεν έχει συµπληρώσει κάποιο ή και τα δυο από τα στοιχεία του είτε τα έχει συµπληρώσει λανθασµένα.

4.α.2.Το σύστηµα εµφανίζει το αντίστοιχο µήνυµα λάθους ότι τα στοιχεία δεν είναι σωστά και να τα εισάγει ξανά.

4.α.3. Η περίπτωση χρήσης συνεχίζει από το βήµα 3 της βασικής ροής.

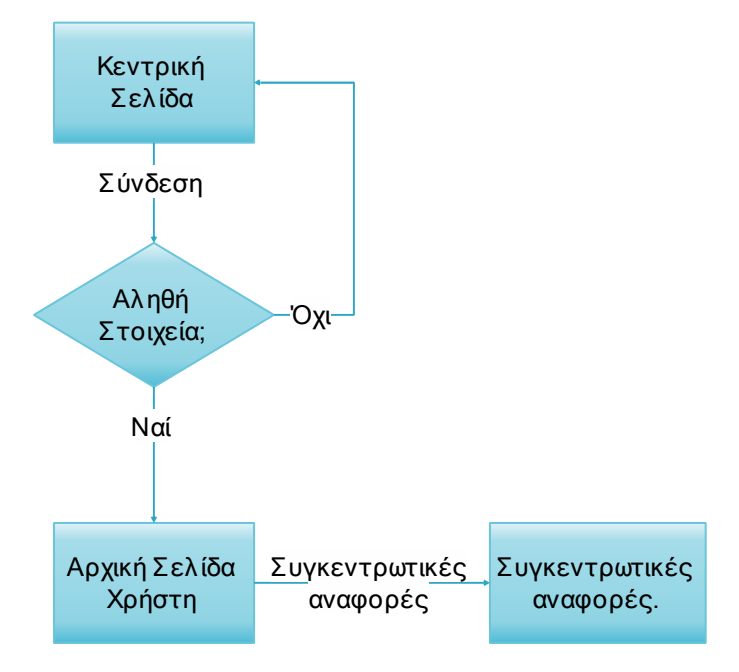

## **3.4 Σχεδιαγράμματα σελίδων**

Εδώ θα παρουσιάσουµε τα σχεδιαγράµµατα των σελίδων που σχεδιάστηκαν µετά την ανάλυση των απαιτήσεων.

## **3.4.1 Κεντρική σελίδα**

Η κεντρική σελίδα δίνει στον χρήστη τη δυνατότητα να κάνει login στο σύστηµα συµπληρώνοντας τα στοιχεία του ή να εγγραφή µε τη συµπλήρωση της κατάλληλης φόρµας. Περιέχει την επικεφαλίδα στης σελίδας µε το λογότυπο της εφαρµογής.

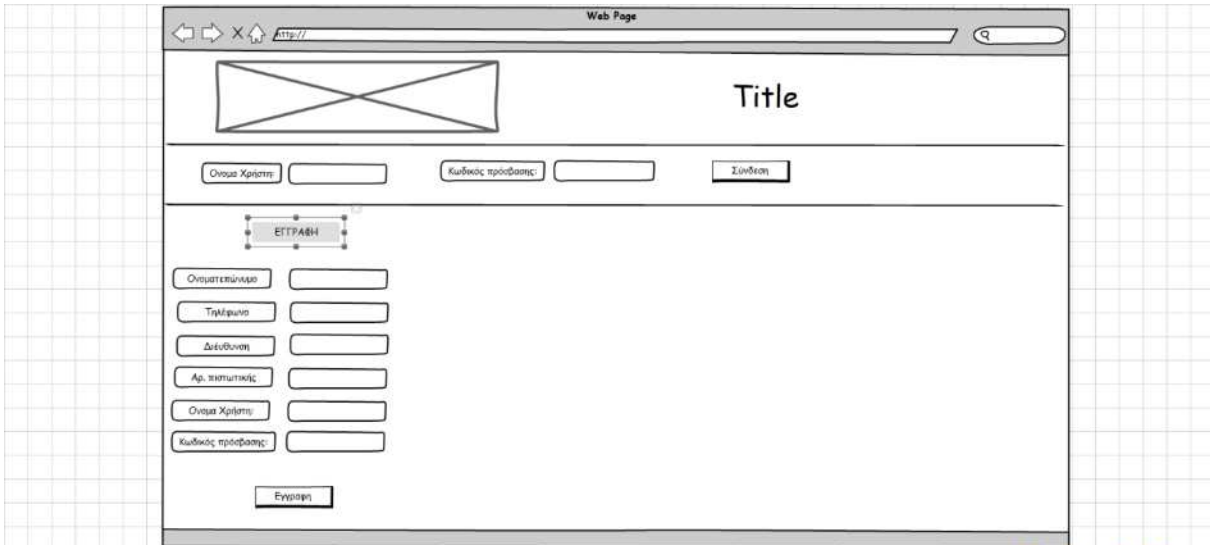

## **3.4.2 Αρχική σελίδα χρήστη**

Η αρχική σελίδα χρήστη, που παρουσιάζεται µετά το login εµφανίζει στον χρήστη τα σχετικά προϊόντα. Επιπλέον δίνει δυνατότητα αναζήτησης, προβολής του προφίλ και εξόδου από το σύστηµα. Περιέχει την επικεφαλίδα της σελίδας µε το λογότυπο της εφαρµογής.

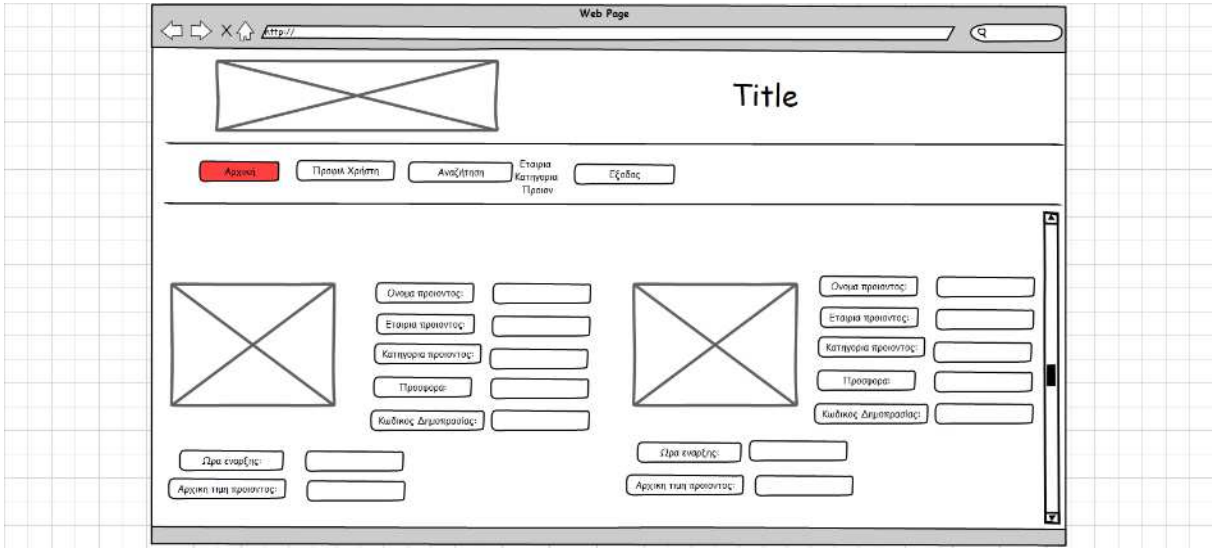

## **3.4.3 Προφίλ χρήστη**

Η σελίδα προφίλ δίνει την δυνατότητα αλλαγής των στοιχείων του χρήστη και προβολής των προϊόντων του. Επιπλέον δίνει δυνατότητα αναζήτησης, προβολής του προφίλ και εξόδου από το σύστηµα. Περιέχει την επικεφαλίδα της σελίδας µε το λογότυπο της εφαρµογής.

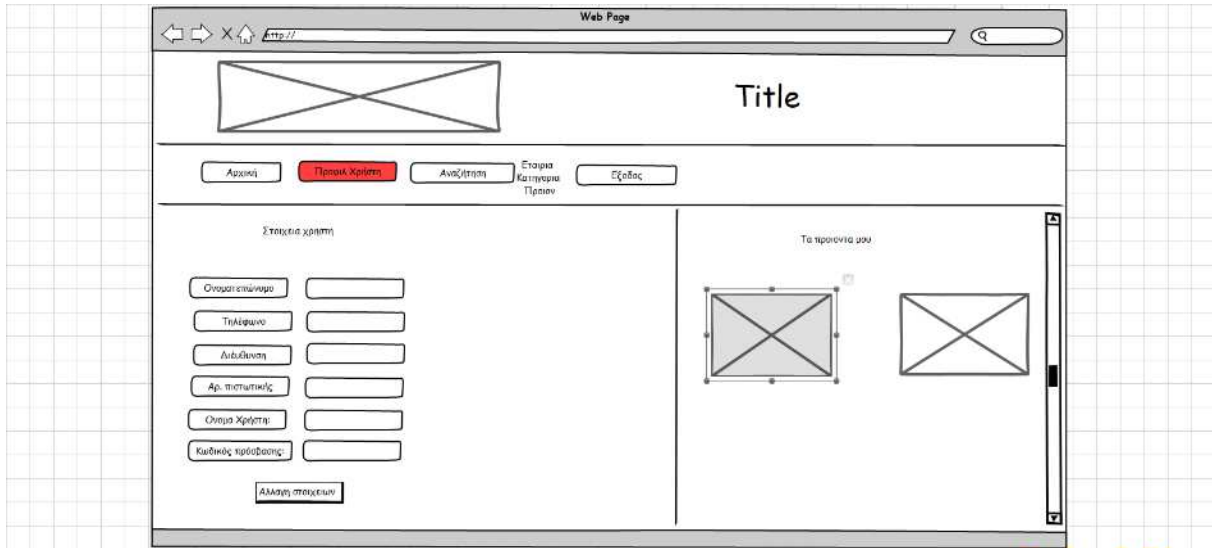

## **3.4.4 Τροποποίηση στοιχείων χρήστη**

Αυτή η σελίδα περιέχει την φόρµα µε τα στοιχεία του χρήστη, δίνοντας την δυνατότητα τροποποίησης τους και υποβολής των αλλαγών. Επιπλέον δίνει δυνατότητα αναζήτησης, προβολής του προφίλ και εξόδου από το σύστηµα. Περιέχει την επικεφαλίδα της σελίδας µε το λογότυπο της εφαρµογής.

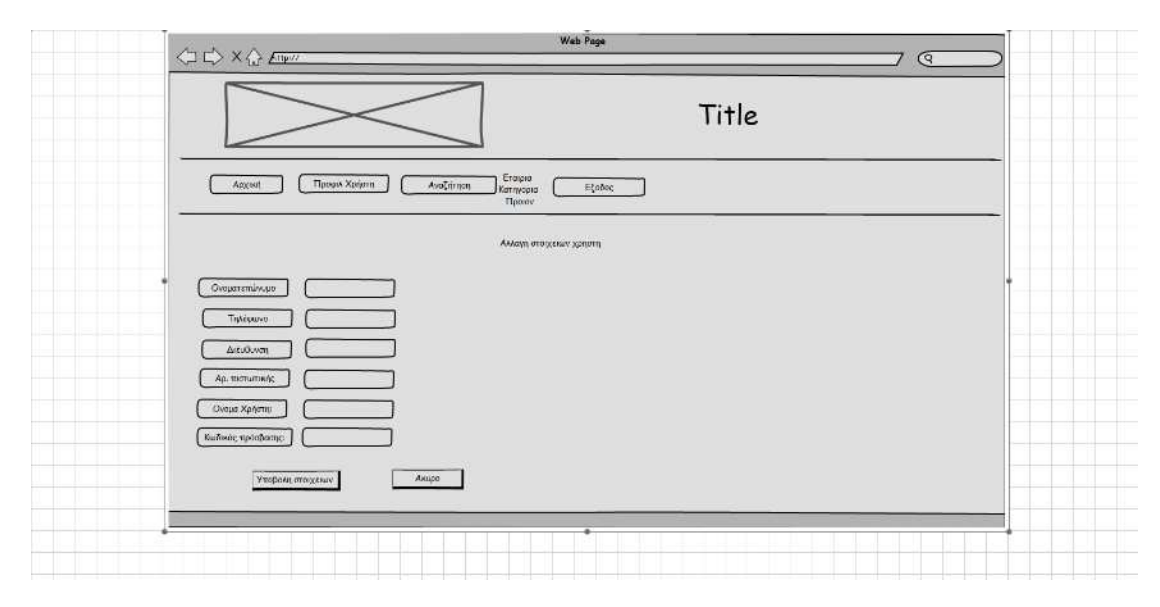

## **3.4.5 Αναζήτηση δηµοπρασιών**

Εδώ παρουσιάζονται οι δηµοπρασίες που ανταποκρίνονται στα κριτήρια που έθεσε ο χρήστης. Όπως και πριν η στάνταρ κεφαλίδα δίνει δυνατότητα αναζήτησης, προβολής του προφίλ και εξόδου από το σύστηµα. Περιέχει την επικεφαλίδα της σελίδας µε το λογότυπο της εφαρµογής.

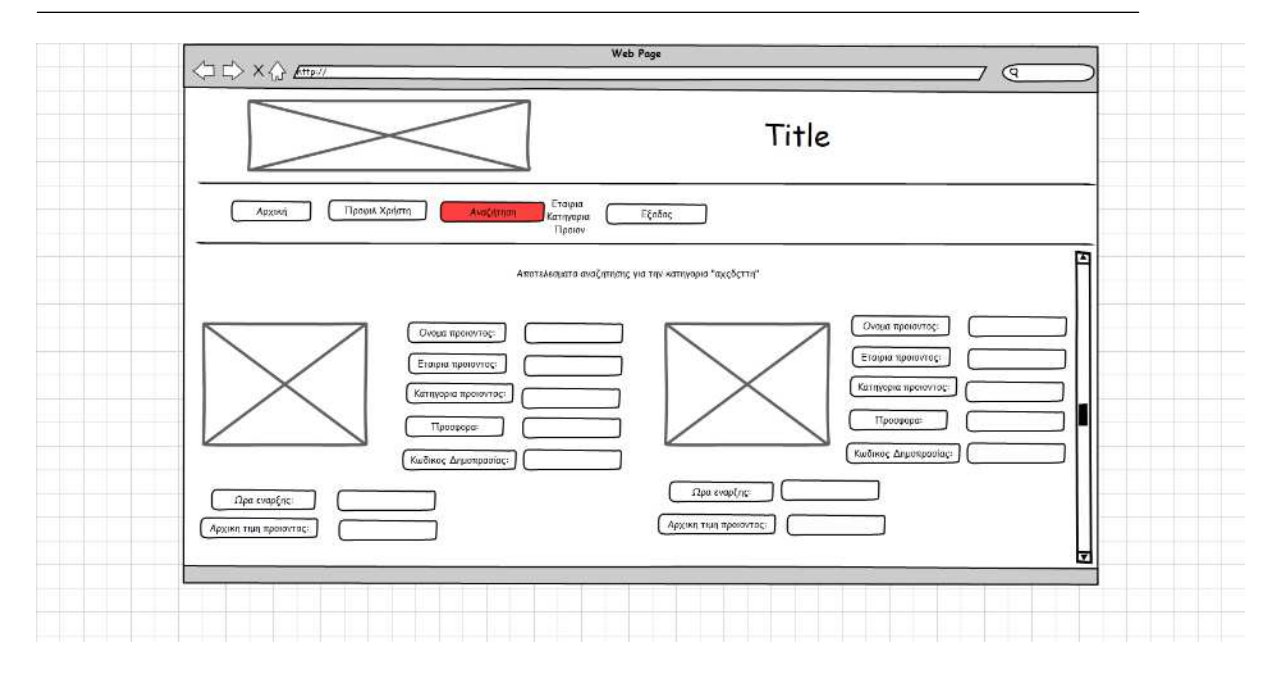

## **3.4.6 Αρχική σελίδα διαχειριστή**

Ο διαχειριστής με την είσοδό του στο σύστημα βλέπει τις αρχικές δημοπρασίες. Η στάνταρ κεφαλίδα δίνει δυνατότητα αναζήτησης, προβολής του προφίλ και εξόδου από το σύστηµα, ενώ επιπλέον έχει πρόσβαση στη σελίδα διαχείρισης προϊόντων, δηµοπρασιών και στις συγκεντρωτικές αναφορές. Περιέχεται η επικεφαλίδα της σελίδας µε το λογότυπο της εφαρµογής.

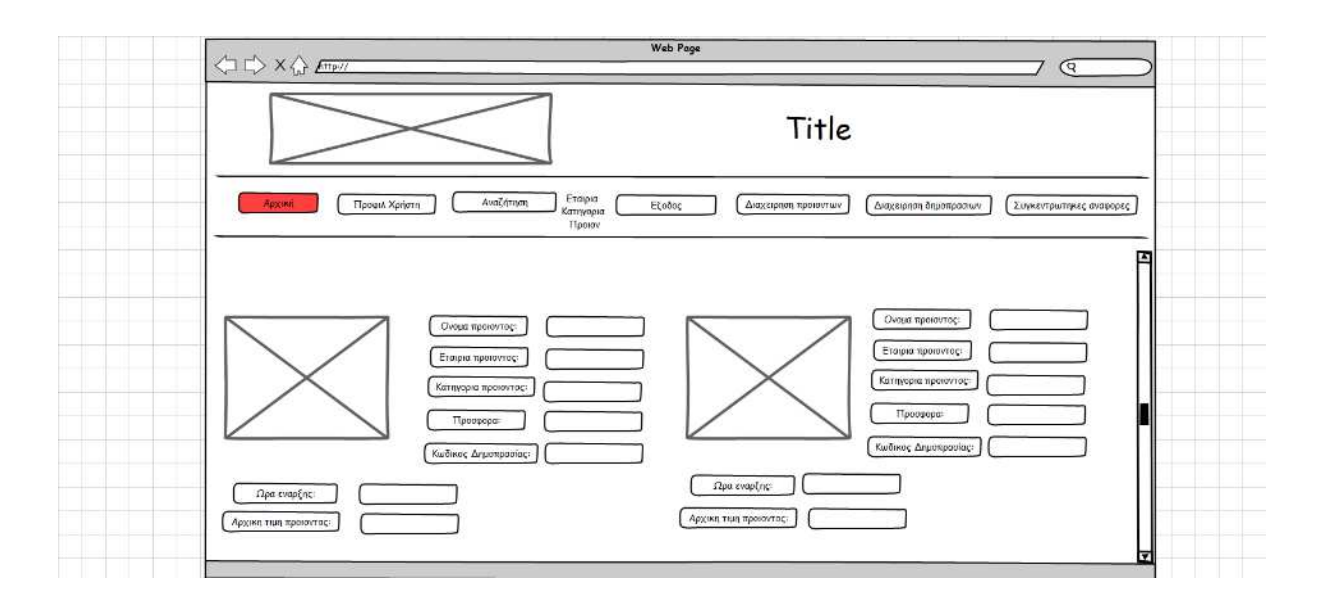

## **3.4.7 ∆ιαχείριση δηµοπρασίας**

Ο διαχειριστής βλέπει µία λίστα µε τις δηµοπρασίες και τους κωδικούς τους, µε δυνατότητα τροποποίησης της κάθε µίας. Η στάνταρ κεφαλίδα δίνει δυνατότητα αναζήτησης, προβολής του προφίλ και εξόδου από το σύστηµα, ενώ επιπλέον έχει πρόσβαση στη σελίδα διαχείρισης προϊόντων, δηµοπρασιών και στις συγκεντρωτικές αναφορές. Περιέχεται η επικεφαλίδα της σελίδας µε το λογότυπο της εφαρµογής.

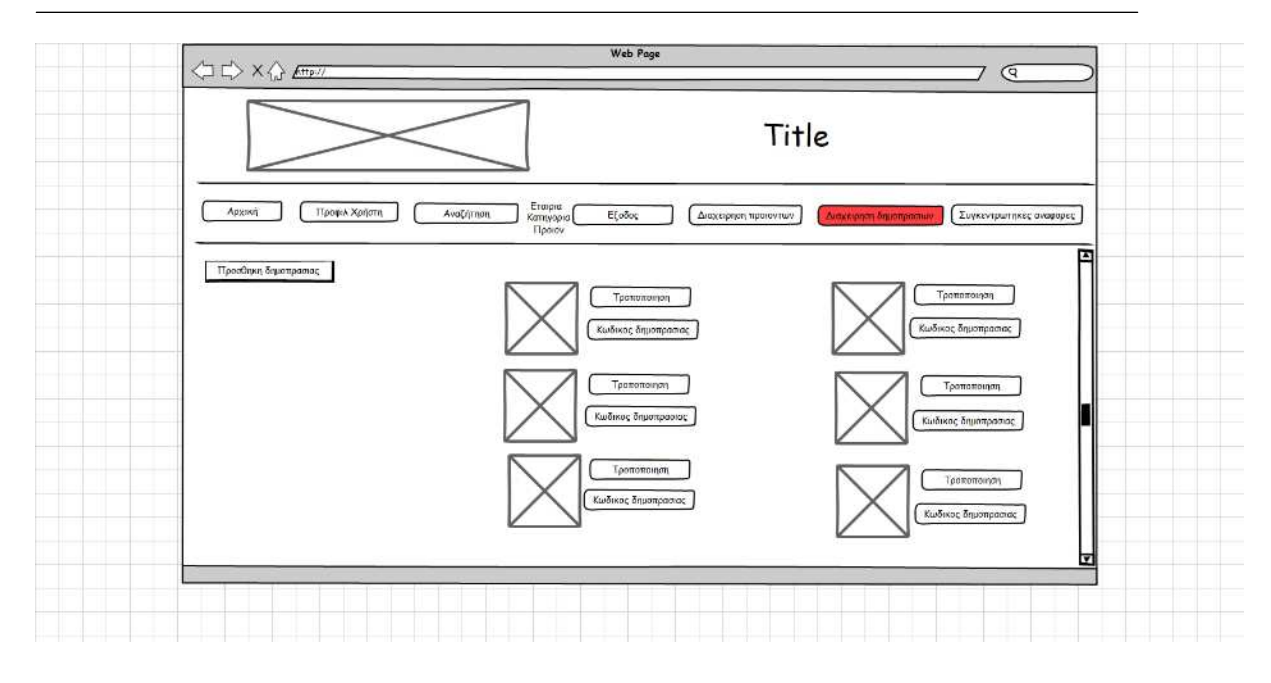

## **3.4.8 Τροποποίηση δηµοπρασίας**

Παρουσιάζεται µία φόρµα µε τα στοιχεία της δηµοπρασίας, τα στοιχεία της οποίας µπορούν να τροποποιηθούν και να αποθηκευτούν. Η στάνταρ κεφαλίδα δίνει δυνατότητα αναζήτησης, προβολής του προφίλ και εξόδου από το σύστηµα, ενώ επιπλέον έχει πρόσβαση στη σελίδα διαχείρισης προϊόντων, δηµοπρασιών και στις συγκεντρωτικές αναφορές. Περιέχεται η επικεφαλίδα της σελίδας µε το λογότυπο της εφαρµογής.

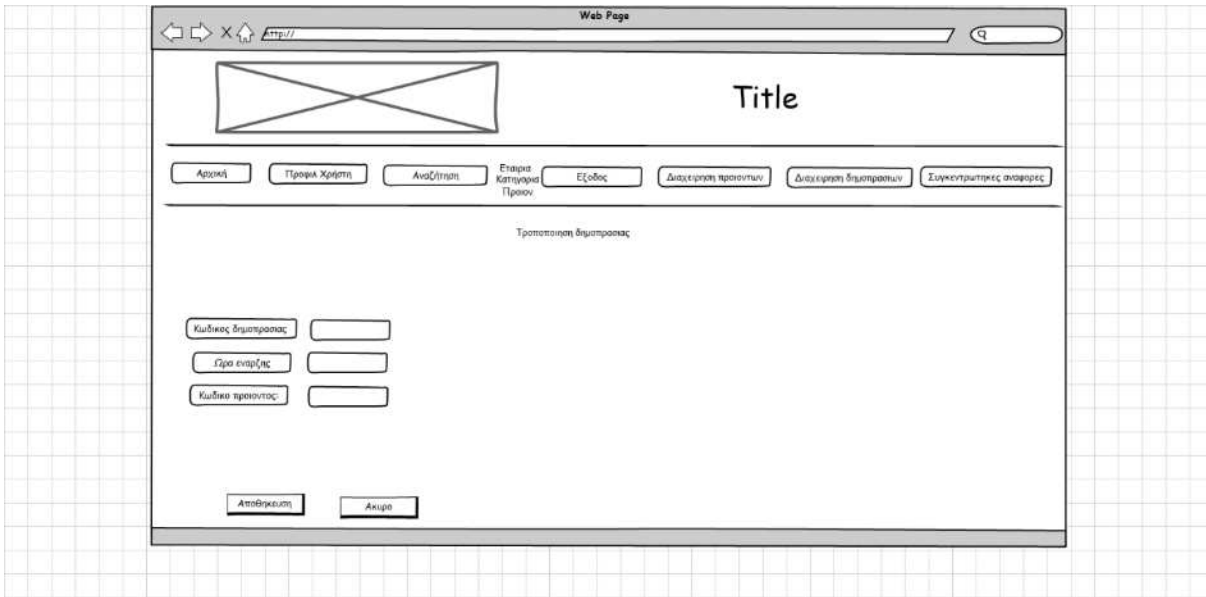

## **3.4.9 Προσθήκη δηµοπρασίας**

Παρουσιάζεται η φόρµα µε τα στοιχεία της νέας δηµοπρασίας, τα στοιχεία της οποίας µπορούν να τροποποιηθούν και να αποθηκευτούν. Η στάνταρ κεφαλίδα δίνει δυνατότητα αναζήτησης, προβολής του προφίλ και εξόδου από το σύστηµα, ενώ επιπλέον έχει πρόσβαση στη σελίδα διαχείρισης προϊόντων, δηµοπρασιών και στις συγκεντρωτικές αναφορές. Περιέχεται η επικεφαλίδα της σελίδας µε το λογότυπο της εφαρµογής.

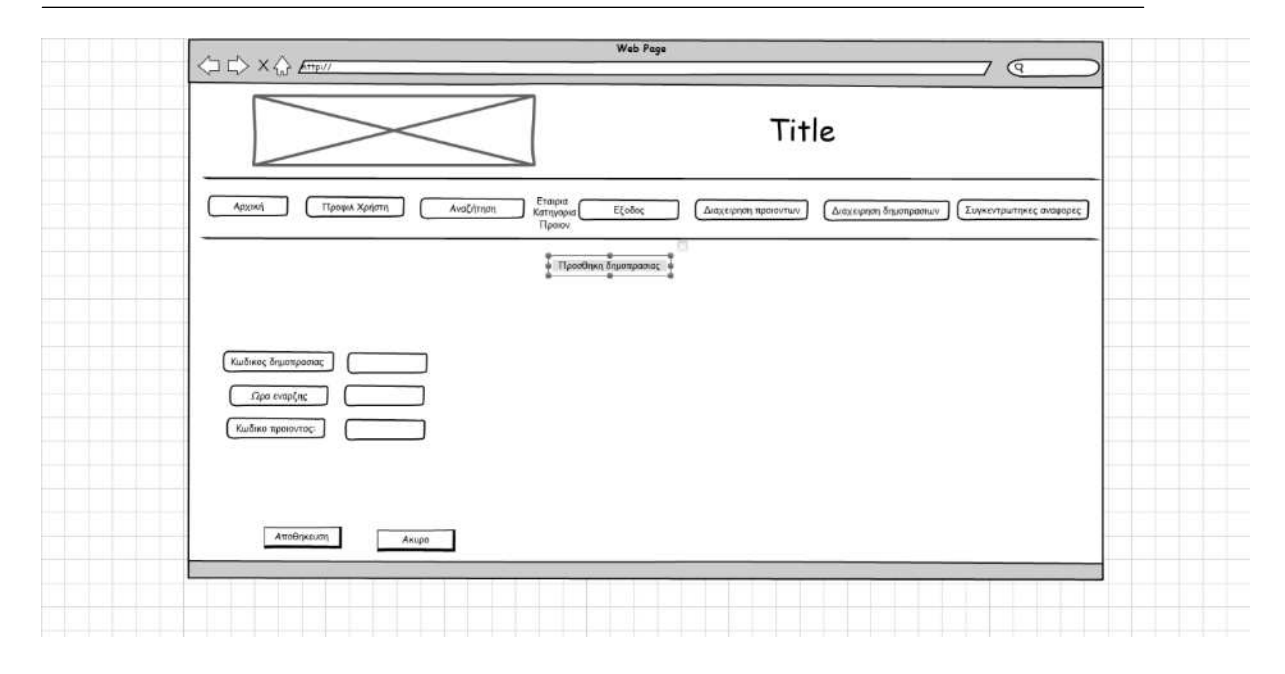

## **3.4.10 ∆ιαχείριση προϊόντων**

Παρουσιάζεται µία λίστα µε τις υπάρχουσες δηµοπρασίες, κάθε µία από τις οποίες έχει επιλογή για τροποποίηση των στοιχείων της. Επίσης δίνεται επιλογή για την προσθήκη µίας νέας δηµοπρασίας. Η στάνταρ κεφαλίδα δίνει δυνατότητα αναζήτησης, προβολής του προφίλ και εξόδου από το σύστηµα, ενώ επιπλέον έχει πρόσβαση στη σελίδα διαχείρισης προϊόντων, δηµοπρασιών και στις συγκεντρωτικές αναφορές. Περιέχεται η επικεφαλίδα της σελίδας µε το λογότυπο της εφαρµογής.

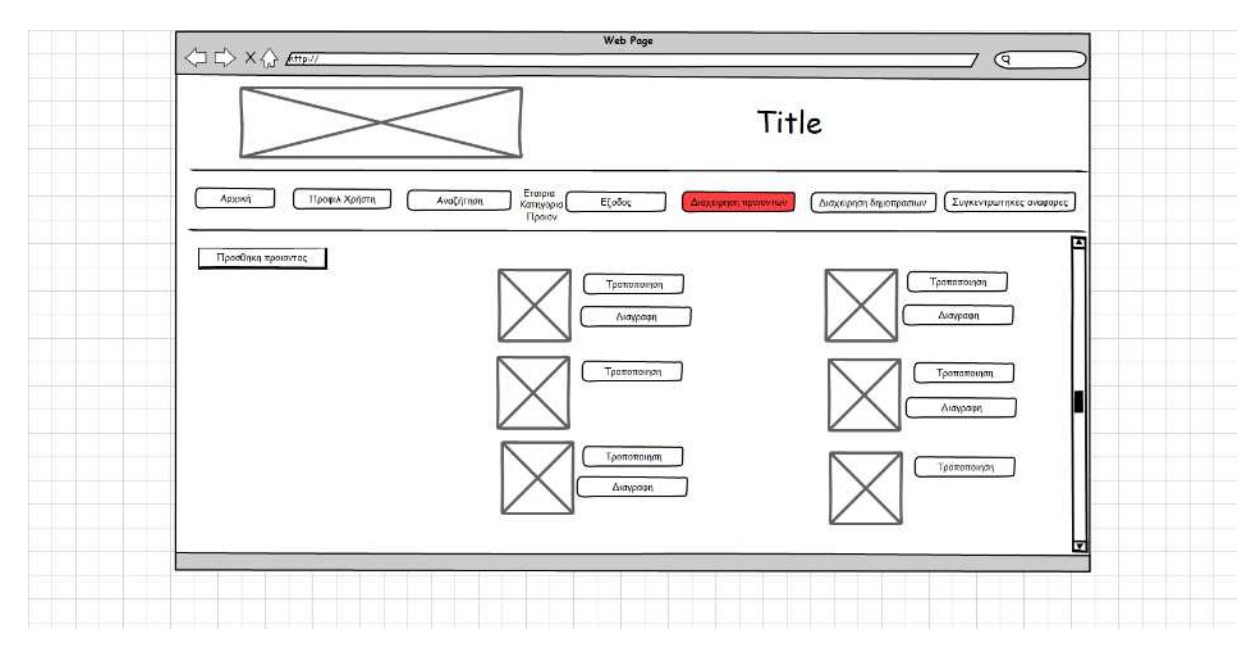

## **3.4.11 Τροποποίηση προϊόντων**

Παρουσιάζεται µία φόρµα µε τα στοιχεία του προϊόντος, µε δυνατότητα αποθήκευσης των αλλαγών. Η στάνταρ κεφαλίδα δίνει δυνατότητα αναζήτησης, προβολής του προφίλ και εξόδου από το σύστημα, ενώ επιπλέον έχει πρόσβαση στη σελίδα διαχείρισης προϊόντων, δημοπρασιών και στις συγκεντρωτικές αναφορές. Περιέχεται η επικεφαλίδα της σελίδας με το λογότυπο της εφαρμογής.

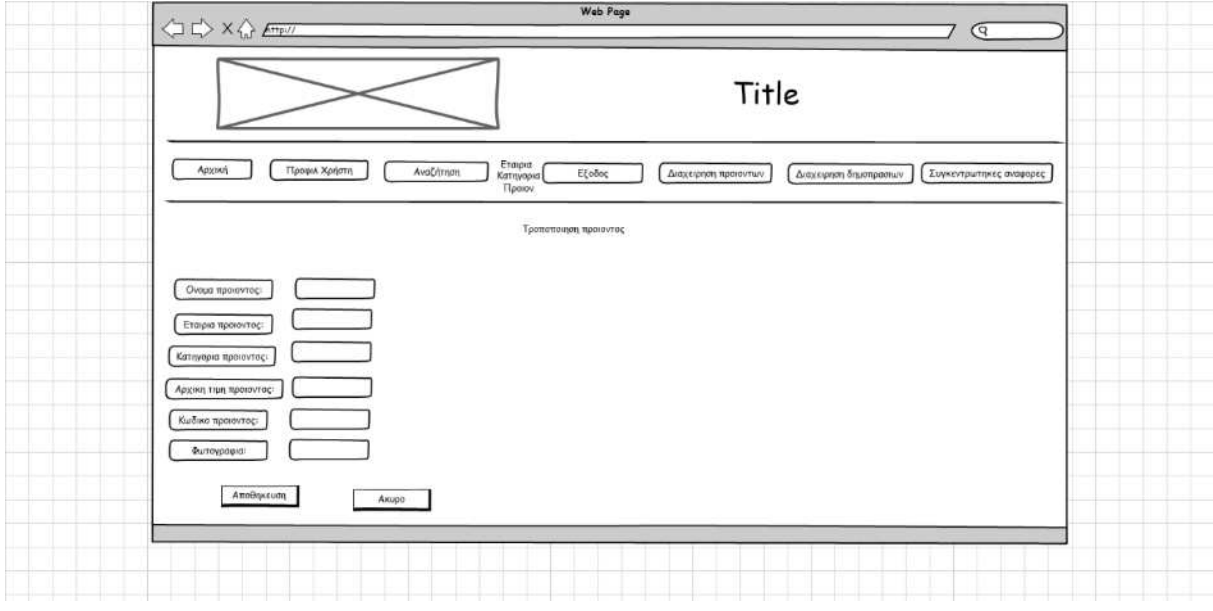

#### **3.4.12 Προσθήκη προϊόντων**

Παρουσιάζεται µία φόρµα µε τα πεδία που χρειάζεται να αποθηκευτούν για την αποθήκευση ενός νέου προϊόντος. Η στάνταρ κεφαλίδα δίνει δυνατότητα αναζήτησης, προβολής του προφίλ και εξόδου από το σύστημα, ενώ επιπλέον έχει πρόσβαση στη σελίδα διαχείρισης προϊόντων, δημοπρασιών και στις συγκεντρωτικές αναφορές. Περιέχεται η επικεφαλίδα της σελίδας με το λογότυπο της εφαρμογής.

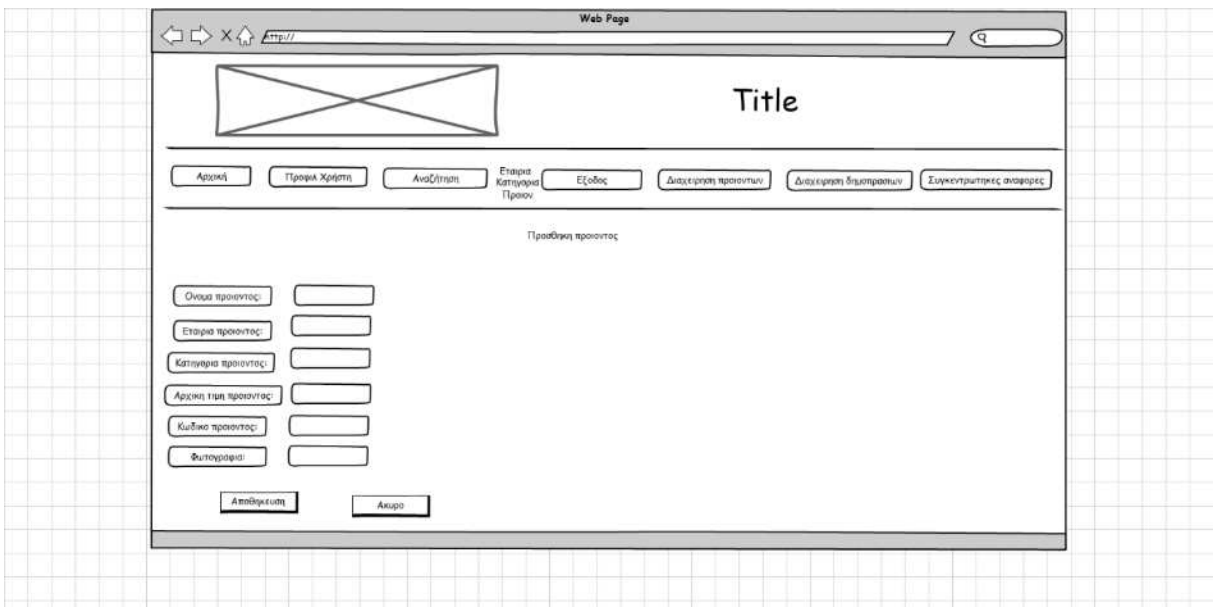

## **3.4.13 Συγκεντρωτικές αναφορές**

Παρουσιάζεται η σελίδα που περιέχει τα συγκεντρωτικά στοιχεία για όλες τις δημοπρασίες και τα προϊόντα. Η στάνταρ κεφαλίδα δίνει δυνατότητα αναζήτησης,

προβολής του προφίλ και εξόδου από το σύστημα, ενώ επιπλέον έχει πρόσβαση στη σελίδα διαχείρισης προϊόντων, δημοπρασιών και στις συγκεντρωτικές αναφορές. Περιέχεται η επικεφαλίδα της σελίδας με το λογότυπο της εφαρμογής.

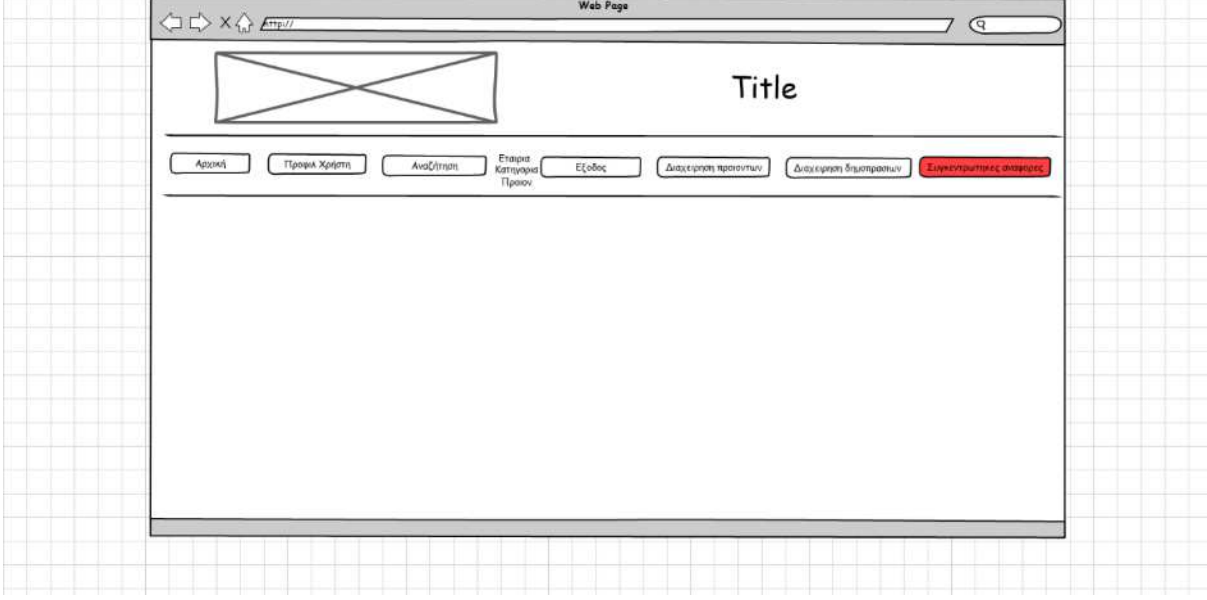

## **3.5 Μοντέλο οντοτήτων - σχέσεων**

Από την ανάλυση των απαιτήσεων της εφαρµογής προκύπτει το παρακάτω µοντέλο οντοτήτων - σχέσεων.

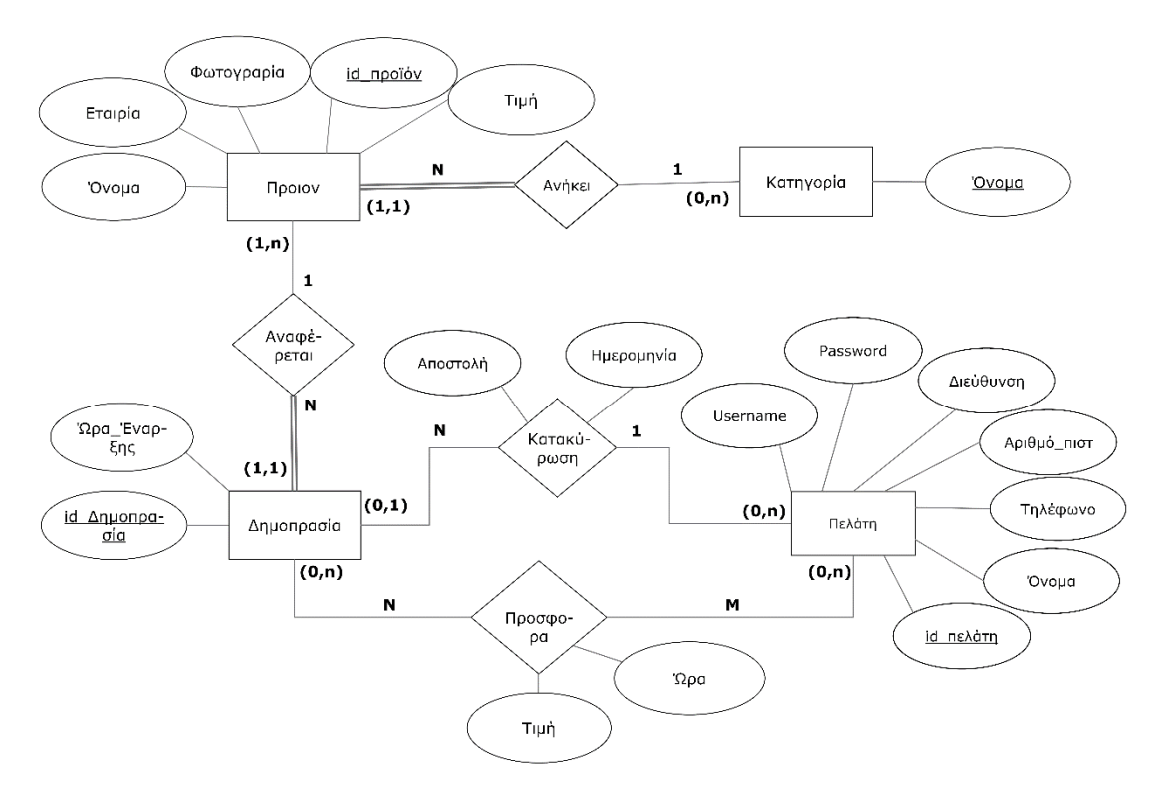

Συγκεκριµένα οι απαιτήσεις που ικανοποιούνται από αυτό είναι:

- Κάθε προϊόν ανήκει σε µία κατηγορία.
- Κάθε κατηγορία µπορεί να έχει πολλά προϊόντα.
- Κάθε προϊόν µπορεί να αναφέρεται σε πολλές δηµοπρασίες.
- Κάθε δηµοπρασία αναφέρεται σε ένα προϊόν.
- Ένας πελάτης μπορεί να κάνει μία προσφορά για πολλά προϊόντα.
- Ένα προϊόν µπορεί να έχει προσφορές από πολλούς πελάτες.
- Κάθε προσφορά έχει την τιµή που προσφέρθηκε και την ώρα που έγινε.
- Μία δηµοπρασία κατοχυρώνεται το πολύ σε έναν πελάτη.
- Ένας πελάτης µπορεί να κατοχυρώσει καµία, µία ή περισσότερες δηµοπρασίες.
- Κάθε κατοχύρωση χαρακτηρίζεται από την ηµεροµηνία και το αν έχει αποσταλεί.

# **4 Ανάπτυξη εφαρµογής**

# **4.1 Εισαγωγή**

Σε αυτό το κεφάλαιο θα δούµε τα βήµατα που ακολουθήσαµε για την διαδικασία υλοποίησης της εφαρµογής, από την ρύθµιση του περιβάλλοντος και την δηµιουργία της βάσης δεδοµένων µέχρι και την δοµή των αρχείων και τα σηµαντικά σηµεία του κώδικα.

# **4.2 Περιβάλλον ανάπτυξης**

Η εφαρµογή είναι γραµµένη στην γλώσσα PHP, ενώ αποθηκεύει τα δεδοµένα σε µία βάση δεδοµένων.

Χρησιµοποιήσαµε τον Apache web server σε συνδυασµό µε την PHP ώστε να εκτελούνται τα script σε κάθε σελίδα. Η βάση δεδοµένων που χρησιµοποιήσαµε είναι η MySQL.

# **4.3 Βάση δεδομένων**

To µοντέλο οντοτήτων – σχέσεων που προέκυψε από την ανάλυση των απαιτήσεων της εφαρµογής µετατράπηκε σε σχεσιακό µοντέλο και έπειτα σε πίνακες που εισήγαµε στη βάση. Προέκυψε το παρακάτω µοντέλο.

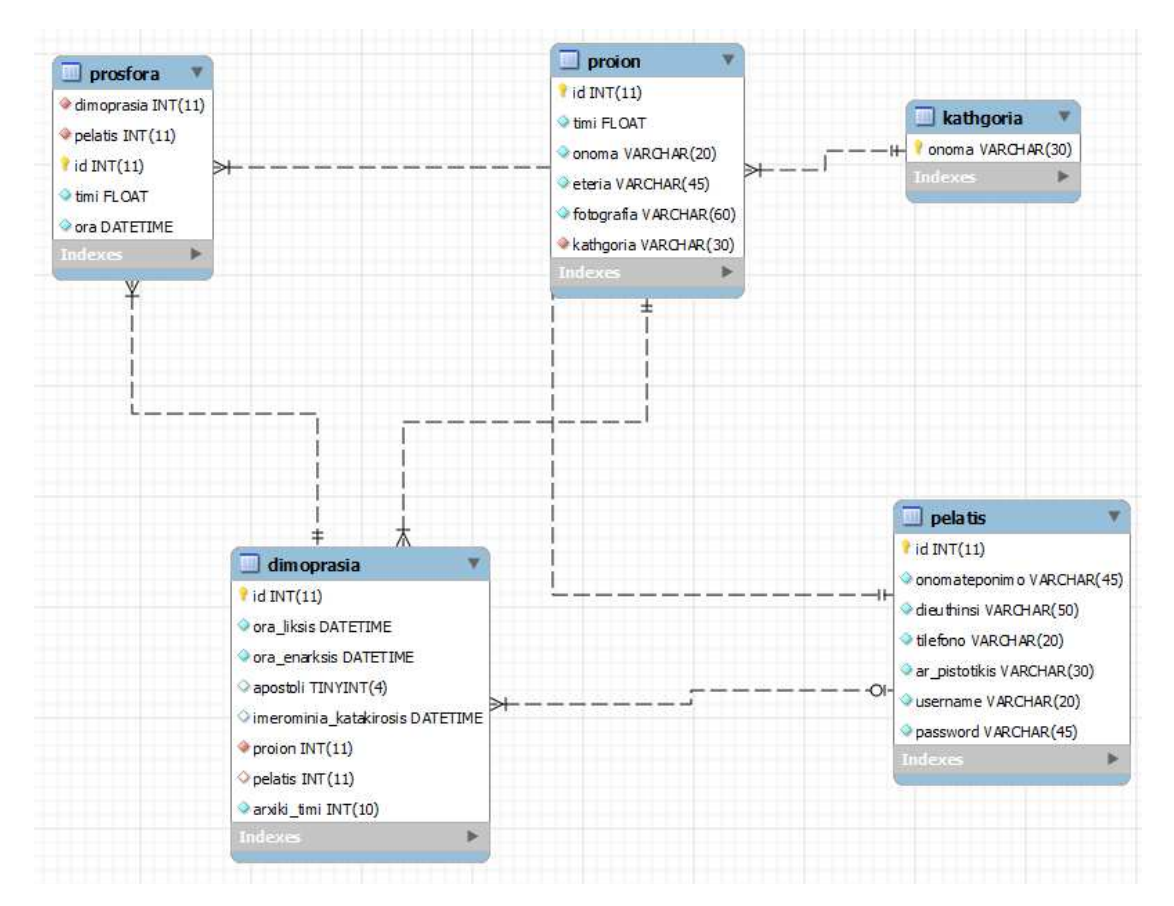

Τα περιεχόµενα κάθε πίνακα παρουσιάζονται αναλυτικά παρακάτω.

# **4.3.1 Πίνακας δηµοπρασιών**

Ο πίνακας dimoprasia είναι ο πίνακας στον οποίο αποθηκεύονται τα στοιχεία κάθε δηµοπρασίας.

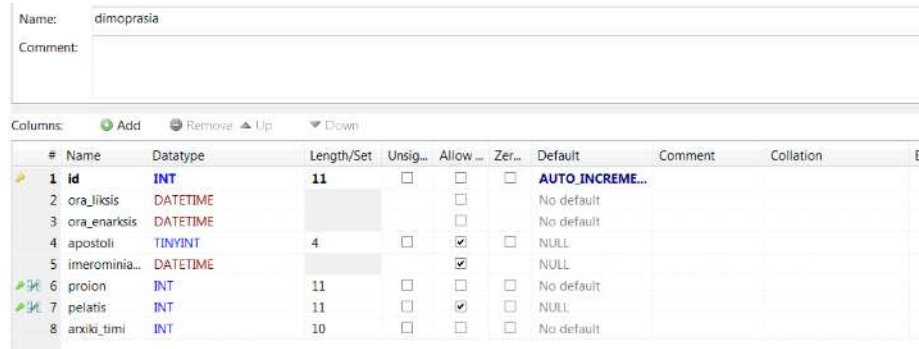

- **Id:** ο κωδικός της δημοπρασίας και το πρωτεύον κλειδί.
- **Ora\_liksis:** η ώρα λήξης της δημοπρασίας.
- **Ora\_enarksis:** η ώρα έναρξης της δημοπρασίας.
- **Apostoli:** εάν έχει γίνει αποστολή της δημοπρασίας.
- **Imerominia\_katakirosis:** δείχνει την ημερομηνία και την ώρα που έχει γίνει κατακύρωση στο προϊόν.
- **Proion:** είναι δευτερεύον κλειδί και δείχνει πιο προϊόν είναι κατακυρωμένο.
- **Pelatis:** είναι δευτερεύον κλειδί και δείχνει σε ποιον πελάτη είναι κατακυρωμένο.
- **Arxiki\_timi:** είναι η αρχική τιμή του προϊόντος.

#### **4.3.1.1** *Ορισµός* **SQL**

Ο κώδικας SQL που χρειάζεται για την δημιουργία του πίνακα είναι ο παρακάτω:

```
CREATE TABLE IF NOT EXISTS `dimoprasia` (
    `id` int(11) NOT NULL AUTO_INCREMENT,
   `ora_liksis` datetime NOT NULL,
   `ora_enarksis` datetime NOT NULL,
   `apostoli` tinyint(4) DEFAULT NULL,
   `imerominia_katakirosis` datetime DEFAULT NULL,
   `proion` int(11) NOT NULL,
   `pelatis` int(11) DEFAULT NULL,
   `arxiki_timi` int(10) NOT NULL,
   PRIMARY KEY (`id`),
   KEY `fk_dimoprasia_proion1_idx` (`proion`),
   KEY `fk_dimoprasia_pelatis1_idx` (`pelatis`),
   CONSTRAINT `fk_dimoprasia_pelatis1` FOREIGN KEY (`pelatis`)
REFERENCES `pelatis` (`id`) ON UPDATE CASCADE,
   CONSTRAINT `fk_dimoprasia_proion1` FOREIGN KEY (`proion`)
REFERENCES `proion` (`id`) ON UPDATE CASCADE
) ENGINE=InnoDB DEFAULT CHARSET=utf8;
```
## **4.3.2 Πίνακας κατηγοριών**

Ο πίνακας kathgoria περιέχει τα στοιχεία κάθε κατηγορίας.

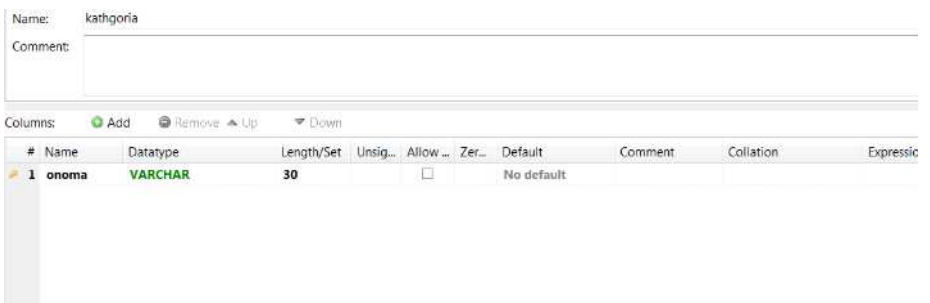

Τα πεδία του είναι:

- **Onoma:** είναι κλειδί του πίνακα και περιέχει τις κατηγορίες που ανήκουν τα προϊόντα δημοπρατούνται.

#### **4.3.2.1** *Ορισµός* **SQL**

Ο κώδικας SQL που χρειάζεται για την δημιουργία του πίνακα είναι ο παρακάτω:

```
CREATE TABLE IF NOT EXISTS `kathgoria` (
   `onoma` varchar(30) NOT NULL,
  PRIMARY KEY (`onoma`)
) ENGINE=InnoDB DEFAULT CHARSET=utf8;
```
## **4.3.3 Πίνακας πελατών**

Ο πίνακας pelatis περιέχει τα στοιχεία των πελατών. Έχει την παρακάτω µορφή:

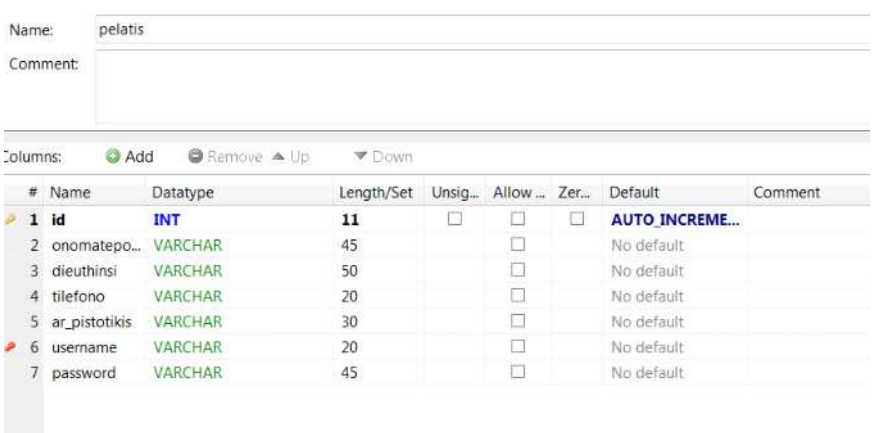

- **Id:** είναι το κλειδί του πίνακα και είναι ο κωδικός του χρήστη.
- **Onomateponimo:** είναι το ονοματεπώνυμο του χρήστη.
- **Dieuthinsi:** είναι η διεύθυνση του χρήστη.
- **Tilefono:** το τηλέφωνο του χρήστη.
- **Ar\_pistotikis:** ο αριθμός πιστωτικής του χρήστη.
- **Username:** είναι το όνομα που χρησιμοποιεί ο χρήστης για την εισαγωγή του στο σύστημα.
- **Password:** είναι το συνθηματικό που χρησιμοποιεί ο χρήστης για την εισαγωγή του στο σύστημα.

#### **4.3.3.1** *Ορισµός* **SQL**

Ο κώδικας SQL που χρειάζεται για την δημιουργία του πίνακα είναι ο παρακάτω:

```
CREATE TABLE IF NOT EXISTS `pelatis` (
   `id` int(11) NOT NULL AUTO_INCREMENT,
   `onomateponimo` varchar(45) NOT NULL,
   `dieuthinsi` varchar(50) NOT NULL,
   `tilefono` varchar(20) NOT NULL,
   `ar_pistotikis` varchar(30) NOT NULL,
   `username` varchar(20) NOT NULL,
   `password` varchar(45) NOT NULL,
   PRIMARY KEY (`id`),
   UNIQUE KEY `username_UNIQUE` (`username`)
) ENGINE=InnoDB DEFAULT CHARSET=utf8;
```
#### **4.3.4 Πίνακας προϊόντων**

Ο πίνακας proion περιέχει εγγραφές µε τα προϊόντα που δηµοπρατούνται. Έχει την µορφή που φαίνεται στο σχήµα.

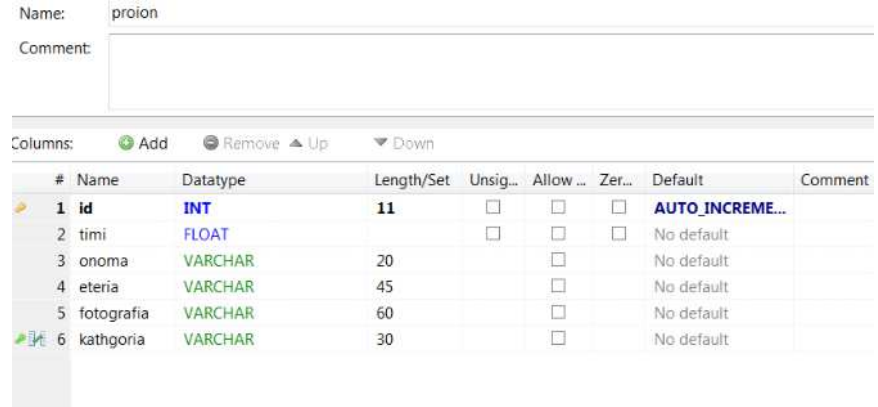

- **Id:** είναι το κλειδί του πίνακα και ο κωδικός του προϊόντος
- **Timi:** η τιμή του προϊόντος
- **Onoma:** το όνομα του προϊόντος.
- **Eteria:** η εταιρία στην οποία ανήκει το προϊόν.
- **Fotografia:** φωτογραφία από το προϊόν.
- **Kathgoria:** η κατηγορία στην οποία ανήκει**.**

#### **4.3.4.1** *Ορισµός* **SQL**

Ο κώδικας SQL που χρειάζεται για την δημιουργία του πίνακα είναι ο παρακάτω:

```
CREATE TABLE IF NOT EXISTS `proion` (
   `id` int(11) NOT NULL AUTO_INCREMENT,
   `timi` float NOT NULL,
   `onoma` varchar(20) NOT NULL,
   `eteria` varchar(45) NOT NULL,
   `fotografia` varchar(60) NOT NULL,
   `kathgoria` varchar(30) NOT NULL,
   PRIMARY KEY (`id`),
   KEY `fk_proion_kathgoria_idx` (`kathgoria`),
   CONSTRAINT `fk_proion_kathgoria` FOREIGN KEY (`kathgoria`)
REFERENCES `kathgoria` (`onoma`) ON UPDATE CASCADE
) ENGINE=InnoDB DEFAULT CHARSET=utf8;
```
#### **4.3.5 Πίνακας προσφορών**

Ο πίνακας prosfora περιέχει τις προσφορές που κάνουν οι χρήστες για µία δηµοπρασία. Έχει την παρακάτω µορφή.

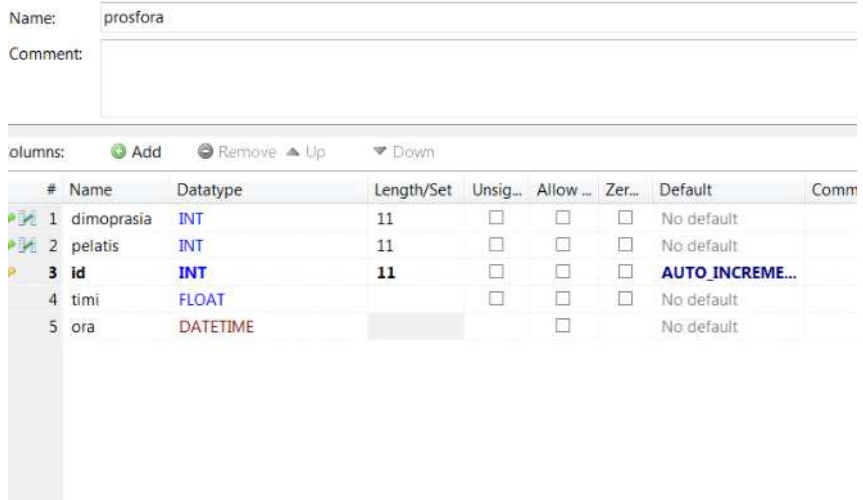

- **Dimoprasia:** ο κωδικός της δημοπρασίας είναι και δευτερεύον κλειδί.
- **Pelatis:** ο κωδικός της του πελάτη είναι και δευτερεύον κλειδί.
- **Id:** ο κωδικός του πίνακα προσφορών είναι και πρωτεύον κλειδί.
- **Timi:** είναι η τιμές που κάνουν προσφορά για την δημοπρασία ο κάθε χρήστης.
- **Ora:** είναι η ώρα που έκανε την προσφορά ο χρήστης.

#### **4.3.5.1** *Ορισµός* **SQL**

Ο κώδικας SQL που χρειάζεται για την δημιουργία του πίνακα είναι ο παρακάτω:

```
CREATE TABLE IF NOT EXISTS `prosfora` (
   `dimoprasia` int(11) NOT NULL,
   `pelatis` int(11) NOT NULL,
   `id` int(11) NOT NULL AUTO_INCREMENT,
   `timi` float NOT NULL,
   `ora` datetime NOT NULL,
   PRIMARY KEY (`id`),
  KEY `fk_dimoprasia_has_pelatis_pelatis1_idx` (`pelatis`),
 KEY `fk dimoprasia has pelatis dimoprasia1 idx`
(`dimoprasia`),
   CONSTRAINT `fk_dimoprasia_has_pelatis_dimoprasia1` FOREIGN
KEY (`dimoprasia`) REFERENCES `dimoprasia` (`id`) ON UPDATE
CASCADE,
   CONSTRAINT `fk_dimoprasia_has_pelatis_pelatis1` FOREIGN KEY
(`pelatis`) REFERENCES `pelatis` (`id`) ON UPDATE CASCADE
) ENGINE=InnoDB DEFAULT CHARSET=utf8;
```
#### **4.4 Δομή εφαρμογής**

Καθώς η εφαρμογή αποτελείται από αρκετά αρχεία τα έχουμε χωρίσει σε διαφορετικούς φακέλους. Η δοµή φαίνεται στο παρακάτω σχήµα.

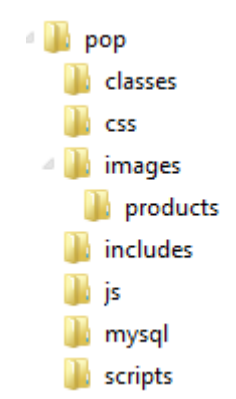

Θα αναλύσουµε για ποιον λόγο φτιάχτηκε κάθε φάκελος καθώς και τον κώδικα των αρχείων που περιέχει. Η εξαντλητική παρουσίαση του κώδικα δεν έχει ιδιαίτερο νόηµα, οπότε απλά θα παρουσιάσουµε τα κύρια σηµεία των αλγορίθµων παραλείποντας τα τµήµατα που έχουν αναλυθεί προηγουµένως και επαναλαµβάνονται.

### **4.4.1 Φάκελος js**

Ο φάκελος js είναι ένας φάκελος στο οποίο αποθηκεύονται τα αρχεία JavaScript που χρησιµοποιούµε για την εφαρµογή.

## **4.4.2 Φάκελος css**

Ο φάκελος CSS κρατάει τα αρχεία που χρησιµοποιούνται για την εφαρµογή. Συγκεκριµένα χρησιµοποιούµε το main.css που έχουµε ορίσει τους κανόνες µορφοποίησης της εφαρµογής.

#### **4.4.3 Φάκελος images**

Στον φάκελο images αποθηκεύουµε τις εικόνες της εφαρµογής. Συγκεκριµένα στον φάκελο images αποθηκεύονται οι εικόνες της εφαρµογής ενώ υπάρχει ένας υποφάκελος, ο products. Στον φάκελο products αποθηκεύονται οι εικόνες των προϊόντων που φαίνονται στις δηµοπρασίες.

#### **4.4.4 Φάκελος mysql**

Ο φάκελος mysql περιέχει κάποια αρχεία php που ασχολούνται µε τις χαµηλού επιπέδου λειτουργίες της βάσης δεδοµένων.

#### **4.4.4.1** *Αρχείο* **configuration.php**

Το αρχείο configuration.php περιέχει τις πληροφορίες για την βάση δεδοµένων. Συγκεκριµένα έχει το όνοµα της βάσης, το όνοµα και τον κωδικό χρήστη και τη διεύθυνση της βάσης.

```
<?php
    $dbhost = "localhost:3306"; $dbuser = "root";
     $dbpass = "mysqladmin";
    $database name = 'mydb';
?>
```
Αυτό το αρχείο χρησιµοποιείται έπειτα από όλα τα αρχεία που χρειάζονται τη βάση. Με αυτόν τον τρόπο αν χρειαστεί να γίνει µία αλλαγή στα αρχεία της βάσης αρκεί να τροποποιήσουµε ένα αρχείο και όχι όλα τα αρχεία που συνδέονται στην βάση.

#### **4.4.4.2** *Αρχείο* **mysql\_lib.php**

Στο αρχείο mysql\_lib.php έχουµε κάποια κοµµάτια κώδικα που χρησιµοποιούνται σε όλες τις λειτουργίες της βάσης δεδοµένων.

Αρχικά το αρχείο εισάγει το configuration.php για να πάρει τα στοιχεία της βάσης.

```
 include('configuration.php');
```
Έπειτα υπάρχει η συνάρτηση opendb που ανοίγει τη σύνδεση µε τη βάση.

```
function opendb(){
     $conn = mysql_connect($dbhost,$dbuser,$dbpass) or die
('Error connecting to mysql');
     if ($conn == false) die ('Error connecting to mysql');
     $result = mysql_select_db($database_name);
     if ($result == false) {
             echo "".mysql_error();
             mysql_close($conn);
             die();
 }
    return $conn;
}
```
Όπως φαίνεται στα στοιχεία της βάσης χρησιµοποιούνται οι µεταβλητές που έχουν δηλωθεί στο αρχείο ρυθµίσεων.

Έπειτα υπάρχει η συνάρτηση closedb που κλείνει την σύνδεση.

```
function closedb($conn){
     if ($conn != false)
         mysql_close($conn);
     else
         die('Connection is already closed!');
}
```
## **4.4.5 Φάκελος includes**

Στον φάκελο includes υπάρχουν τα αρχεία που περιέχουν κοµµάτια κώδικα που χρησιµοποιούνται σε πολλά άλλα σηµεία της εφαρµογής. Σκοπός είναι ο περιορισµός των επαναλαµβανόµενων κοµµατιών κώδικα, µε σκοπό τόσο τον περιορισµό των λαθών από την συνεχή αντιγραφή τους όσο και την εύκολη διόρθωση ή τροποποίησή τους.

### **4.4.5.1** *Αρχείο* **header.inc**

Κάθε σελίδα της εφαρµογής έχει στην αρχή της ένα στάνταρ κοµµάτι κώδικα µε την επικεφαλίδα της HTML και τα βασικά tags που δίνουν την µορφή της. Αυτό τον κώδικα τον περιλαµβάνουµε στο αρχείο header.inc, το οποίο έπειτα κάνουµε include στην αρχή κάθε σελίδας.

```
<html>
<head>
<meta http-equiv="Content-Type" content="text/html; 
charset=utf-8" />
<title> <?php echo $pagetitle; ?> </title>
<link rel="stylesheet" type="text/css" href="./css/main.css"
/>
<script src="./js/helper.js"></script>
</head>
<body>
<div id="wrapper">
<div id="top">
     <img src="./images/auction.png" id="logo" />
     <div id="site-title">Σύστημα Ηλεκτρονικής Διαχείρισης 
Δημοπρασιών - TEI Κρήτης</div>
     <div style="clear:both"></div>
</div>
<div id="pagetitle"><?php echo $pagetitle; ?></div>
\langle br / \rangle
```
Παρόλο που πρόκειται για στατικές εντολές πρέπει να δοθεί βάρος στην γραµµή που βάζει την επικεφαλίδα.

```
<div id="pagetitle"><?php echo $pagetitle; ?></div>
```
Αυτή χρησιµοποιεί την µεταβλητή pagetitle, η οποία χρειάζεται να είναι ορισµένη πριν γίνει το include ώστε να εµφανιστεί ο κατάλληλος τίτλος στο πάνω µέρος της σελίδας.

#### **4.4.5.2** *Αρχείο* **bottom.inc**

Αντίστοιχα µε το header.inc, στο τέλος κάθε σελίδας υπάρχει κώδικας που κλείνει τα tags που έχουν ανοίξει προηγουµένως. Για να αποφύγουµε και πάλι την επανάληψη κώδικα και να διευκολύνουμε τυχόν αλλαγές έχουμε δημιουργήσει το bottom.inc με τις αντίστοιχες εντολές, το οποίο χρειάζεται να γίνεται include στο τέλος του κώδικα HTML που παράγουµε.

```
 <div id="bottomdiv">
         <a href='http://localhost/pop/feed.xml'>
             <img src='http://localhost/pop/images/rss.png' />
         </a>
     </div>
</div>
</body>
</html>
```
Όπως φαίνεται παραπάνω σε κάθε σελίδα φαίνεται και ο σύνδεσµος µε το XML feed των δηµοπρασιών που περιέχεται σε κάθε σελίδα.

#### **4.4.5.3** *Αρχείο* **search\_form.inc.php**

Το µενού αναζήτησης έχει µπει στο search\_form.inc.php. Σε αντίθεση µε τα αρχεία header και bottom αυτό περιέχει αρκετό κώδικα PHP και αντλεί δεδοµένα από τη βάση.

Αρχικά συμπεριλαμβάνουμε το αρχείο proionta.php και κατασκευάζουμε ένα instance αυτού του αντικειμένου ώστε να συνδεθούμε.

```
include_once('./classes/proionta.php');
$proionta = new Proionta();
```
Έπειτα παίρνουµε τις εταιρείες µε χρήση της αντίστοιχης συνάρτησης από το Proionta. Καθώς μπορεί αν γίνει κάποιο λάθος χρειάζεται να ελέγξουμε την ορθότητα του αποτελέσµατος και αν έχει γίνει λάθος να σταµατήσουµε την διαδικασία.

```
if ($proionta->getEtairies()) {
         $lista_eterion = $proionta->getResults();
     } else {
        $errors = $proionta - %getErrors();
         echo "<pre>";
        var dump($errors);
         echo "</pre>";
         die();
}
```
Με την ίδια λογική παίρνουµε την λίστα µε τα προϊόντα κάνοντας του ίδιους ελέγχους και αν όλα πάνε καλά τα αποθηκεύουµε σε µία µεταβλητή.

```
$lista proionton = $proionta\rightarrow getResults();
```
Επιπλέον το τρίτο µενού έχει τις κατηγορίες. Για αυτές χρειάζεται να κάνουµε include το αρχείο kathgoria και να δημιουργήσουμε μία τέτοια μεταβλητή.

```
include_once('./classes/kathgoria.php'); 
$katigoria = new Kathgoria();
```
Έπειτα τις εισάγουµε σε µία µεταβλητή, κάνοντας τους ίδιους ελέγχους µε πριν.

```
$lista_katigorion = $katigoria->getResults();
```
Μετά µπορούµε να παράγουµε τον κατάλληλο κώδικα HTML. Για να βγάλουµε τα µενού µε τα περιεχόµενα των παραπάνω µεταβλητών χρειάζεται να διατρέξουµε τα περιεχόµενά τους. Έτσι για τα προϊόντα έχουµε το εξής:

```
<select name="select_etairia">
<?php 
     echo "<option value='-1'>Καμία επιλογή</option>";
     for ($i=0;$i<count($lista_eterion);$i++){
        echo "<option>".$lista eterion[$i]."</option>";
     }
?>
</select>
```
Όπως φαίνεται η πρώτη επιλογή, όπου ο χρήστης δεν έχει επιλέξει τίποτα δηµιουργείται στατικά µε τιµή -1. Με αυτόν τον τρόπο το αντιστοιχίζουµε σε ένα id που δεν είναι έγκυρο ώστε µετέπειτα να το αγνοήσουµε.

Μετά φτιάγνουμε το select με την λίστα των προϊόντων, όπου κάθε option έγει σαν value το id του προϊόντος και σαν κείµενο το όνοµά του.

```
<select name="select_proion">
<?php 
     echo "<option value='-1'>Καμία επιλογή</option>";
     for ($i=0;$i<count($lista_proionton);$i++){
         echo "<option 
value='".$lista_proionton[$i]['id']."'>".$lista_proionton[$i][
'onoma']."</option>";
     }
?>
</select>
```
Τέλος κατασκευάζεται το select µε την λίστα των κατηγοριών, όπου κάθε πεδίο έχει για περιεχόµενο το αντίστοιχο όνοµα.

```
<select name="select_katigoria">
<?php 
     echo "<option value='-1'>Καμία επιλογή</option>";
     for ($i=0;$i<count($lista_katigorion);$i++){
        echo "<option>".$lista katigorion[$i]."</option>";
     }
?>
</select>
```
#### **4.4.5.4** *Αρχείο* **locate\_current\_auction.inc.php**

Το αρχείο locate\_current\_auction.inc.php βρίσκει την δηµοπρασία που είναι ενεργή αυτή τη στιγµή και φορτώνει τα στοιχεία της.

Αρχικά παίρνει την τρέχουσα ώρα από ένα αντικείµενο DateTime και δηµιουργεί ένα string µε µία συγκεκριµένη µορφή.

```
$now = new DateTime();
$time=$now->format('Y-n-j G:i:s');
```
Αυτή η µορφή είναι η µορφή µε την οποία η συνάρτηση strtotime µπορεί να µετατρέψει ένα string σε ακέραιο.

```
$time = strtotime($time);
```
Έπειτα διατρέχουμε τη λίστα με τις δημοπρασίες ώστε να βρούμε αυτή που έχει περάσει η ώρα έναρξής της. Όταν βρεθεί κρατάµε τη θέση της στον πίνακα µε τις δηµοπρασίες και το id της.

```
for($j=0;$j<count($auction_list);$j++){
    $ora enarksis =
strtotime($auction_list[$j]['ora_enarksis']);
     if($time>$ora_enarksis) {
        $trexousa = $i;
        $trexousa id = $auction list[$j]['auction id'];
     }
}
```
Τέλος αν βρέθηκε µία δηµοπρασία κρατάµε την µεγαλύτερη προσφορά για να την χρησιµοποιήσουµε παρακάτω.

```
if ($trexousa > -1){
     $dimoprasia->getMaxPrice($trexousa_id);
    $megisti timi = $dimoprasia->getResults();
}
```
## **4.4.6 Φάκελος classes**

Στον φάκελο classes αποθηκεύονται οι κλάσεις που έχουµε δηµιουργήσει για την εφαρµογή. Αυτά είναι τα παρακάτω:

#### **4.4.6.1** *Κλάση* **pelates.php**

Η κλάση Pelates περιέχει τις λειτουργίες που χρειάζονται για τους πελάτες του συστήµατος σε σχέση µε τη βάση δεδοµένων.

Αρχικά συµπεριλαµβάνει το αρχείο σύνδεσης µε τη βάση.

```
include_once("./mysql/mysql_lib.php");
```
Η κλάση περιέχει δύο εσωτερικές µεταβλητές results και errors µε τους αντίστοιχους getters ώστε να µπορούµε να πάρουµε τις τιµές τους.

```
class Pelates {
     private $results;
     private $errors;
     public function getResults(){
         return $this->results;
     }
     public function getErrors(){
         return $this->errors;
     }
```
Αυτές τροποποιούνται µέσα από τις υπόλοιπες συναρτήσεις.

Κάθε λειτουργία που µπορεί να γίνει σε έναν πελάτη αναπαρίσταται από µία συνάρτηση που παίρνει τα αντίστοιχα δεδοµένα, εκτελεί τις κατάλληλες εντολές PHP και αποθηκεύει τα αποτελέσµατα, αν υπάρχουν, στην µεταβλητή result. Τυχών λάθη αποθηκεύονται στην µεταβλητή errors.

Η πρώτη λειτουργία είναι ο έλεγχος της εγκυρότητας των στοιχείων που δίνει ο χρήστης κατά το login. Αυτό γίνεται µε την παρακάτω συνάρτηση, που παίρνει για στοιχεία το όνοµα και τον κωδικό που έδωσε.

```
public function authenticate($username,$password)
```
Η συνάρτηση συνδέεται στη βάση και εφόσον δεν υπάρχουν λάθη εκτελεί την παρακάτω εντολή SQL ώστε να βρει τον πελάτη µε αυτά τα στοιχεία.

```
SELECT * FROM pelatis WHERE username = '$username' AND
password = '$password'
```
Έπειτα αν δε βρεθεί τέτοιο αποτέλεσµα µπαίνει το κατάλληλο µήνυµα λάθους στη µεταβλητή errors και επιστρέφει false.

```
$this->errors[] = "To όνομα ή ο κωδικός χρήστης που δώσατε 
είναι λάθος!";
```
Αν βρεθεί τέτοιος πελάτης τότε αποθηκεύεται το id του στη µεταβλητή results και επιστρέφει true.

}

```
if(mysql_num_rows($rs)>0){
     $row = mysql_fetch_assoc($rs);
    $this-<i>results</i> = $row['id'];
     return true;
} else {
```
Η συνάρτηση register παίρνει για παράμετρο έναν πίνακα με τα στοιχεία του πελάτη και αν είναι έγκυρα τα αποθηκεύει στη βάση.

```
public function register($info) {
…
```
#### Πριν την εισαγωγή ελέγχεται αν ο πελάτης έχει διαλέξει µοναδικό όνοµα, ενώ σε αντίθετη περίπτωση ενηµερώνει για το λάθος που έγινε.

```
\texttt{Squery} = \text{VSELECT} * \text{ FROM pelatis WHERE username} ='$info[username]' ";
 if (\frac{1}{2}rs = mysgl query(\frac{1}{2}query)) {
     echo "";
     die('Πρόβλημα σύνδεσης με την βάση');
} else {
     $valid = true;
     if(mysql_num_rows($rs)>0){
          $this->errors[] = "Το όνομα χρήστη που επιλέξατε 
χρησιμοποιείται ήδη από άλλον χρήστη!";
          $valid = false;
     }
```
Έπειτα ελέγχεται αν το όνοµα και ο κωδικός περιέχουν πάνω από τέσσερα γράµµατα.

```
if (strlen($info['username']) < 4) {
     $this->errors[] = "Παρακαλώ επιλέξτε ένα όνομα χρήστη με 
τουλάχιστον 4 χαρακτήρες!";
     $valid = false;
}
if (strlen(\frac{\text{sinfo}[\text{ 'password ']}) < 4) {
     $this->errors[] = "Παρακαλώ επιλέξτε έναν κωδικό χρήστη 
με τουλάχιστον 4 χαρακτήρες!";
     $valid = false;
}
```
Τέλος αν όλα πάνε καλά τα νέα στοιχεία αποθηκεύονται στη βάση.

```
INSERT INTO pelatis (onomateponimo, dieuthinsi, tilefono, 
ar_pistotikis, username, password) 
VALUES
('$info[fullname]','$info[address]','$info[telephone]', 
'$info[cardnumber]','$info[username]','$info[password]')
```
Η συνάρτηση getPelatis παίρνει ένα username και επιστρέφει τα στοιχεία ενός πελάτη.

**public function** getPelatis(\$username){ … }

Η εντολή µε την οποία επιλέγεται είναι η παρακάτω:

**SELECT \* FROM** pelatis **WHERE** username **=** '\$username'

Έπειτα αν βρεθεί τα στοιχεία του αποθηκεύονται σαν πίνακας µε τα αντίστοιχα στοιχεία.

```
$row = mysql_fetch_assoc($rs);
$this->results['onomateponimo'] = $row['onomateponimo'];
$this->results['dieuthinsi'] = $row['dieuthinsi'];
$this->results['tilefono'] = $row['tilefono'];
$this->results['id'] = $row['id'];
$this ->results['ar_pistotikis'] = $row['ar-pistotikis'];
```
Η συνάρτηση updatePelatis παίρνει για παράµετρο το όνοµα ενός πελάτη και έναν πίνακα µε τα στοιχεία του.

**public function** updatePelatis(\$data,\$username){ … }

Αυτά εισάγονται στη βάση µε την παρακάτω εντολή.

```
UPDATE pelatis 
SET onomateponimo = '$data[name]',
dieuthinsi = '$data[address]',
tilefono = '$data[tilefono]',
ar_pistotikis = '$data[cardnumber]' 
WHERE username = '$username'
```
## **4.4.6.2** *Κλάση* **kathgoria.php**

Το αρχείο kathgoria.php περιέχει τον ορισµό της κλάσης Kathgoria, η οποία περιέχει τις λειτουργίες για τις κατηγορίες.

Αρχικά περιλαµβάνεται το αρχείο της κλάσης και ορίζονται όπως και παραπάνω οι µεταβλητές errors και results.

```
include_once("./mysql/mysql_lib.php");
class Kathgoria 
{
     private $results;
     private $errors;
```
Η συνάρτηση getAll επιστρέφει έναν πίνακα µε όλες τις κατηγορίες.

```
public function getAll(){
… 
}
```
Η επιλογή τους γίνεται µε την παρακάτω εντολή.

**SELECT \* FROM** kathgoria

Έπειτα εισάγονται σαν πίνακας στο results.

```
$i=0; while ($row = mysql_fetch_assoc($rs)){
    $this-<i>presults</i>[$i] = $row['onoma'];
    $i++;
 }
```
#### **4.4.6.3** *Κλάση* **proionta.php**

Το αρχείο proionta.php περιέχει την δήλωση της κλάσης Proionta που περιέχει τις λειτουργίες που σχετίζονται µε την εισαγωγή και την διαχείριση των προϊόντων. Όπως και παραπάνω περιέχει τις µεταβλητές results και errors και φυσικά κάνει include το αρχείο mysql\_lib.php.

Η µέθοδος getFutureProducts επιστρέφει τα στοιχεία των προϊόντων που βρίσκονται σε µελλοντικές δηµοπρασίες.

```
public function getFutureProducts(){
… 
}
```
Για την εύρεσή τους χρειάζεται να πάρουµε την τωρινή ώρα και να την µετατρέψουµε σε µία µορφή που είναι κατανοητή από την MySQL.

```
 $now = new DateTime();
 $time=$now->format('Y-n-j G:i:s');
```
Μετά επιλέγουµε αυτά τα προϊόντα. Χρειαζόµαστε τα στοιχεία του προϊόντος σε συνδυασµό µε την δηµοπρασία στην οποία ανήκει, ώστε να πάρουµε και την ώρα έναρξης του.

```
SELECT p.id, p.onoma, p.fotografia 
FROM dimoprasia AS d INNER JOIN proion AS p ON d.proion =
p.id 
WHERE ora_enarksis>'$time'
```
Μετά αποθηκεύονται σαν πίνακας στο results. ∆ιατρέχουµε κάθε γραµµή του αποτελέσµατος, παίρνουµε το κλειδί της και το χρησιµοποιούµε σαν κλειδί της αντίστοιχης θέσης στο results.

```
$i=0:
while ($row = mysql_fetch_assoc($rs)){
     $keys = array_keys($row); 
    for(x = 0; x \times count(x = 0); x + 1)
     {
        $this->results[$i][$keys[$x]] = $row[$keys[$x]]; }
     $i++;
}
```
Τέλος, αν δεν έχει γίνει λάθος επιστρέφεται true.

Η µέθοδος getUnused επιστρέφει τα προϊόντα που δεν χρησιµοποιούνται σε δηµοπρασίες.

```
public function getUnused(){
… 
}
```
Αυτά τα βρίσκουµε επιλέγοντας τα προϊόντα που τα κλειδιά τους δεν υπάρχουν στον πίνακα µε τις δηµοπρασίες

```
SELECT prod.id 
FROM proion AS prod 
WHERE NOT EXISTS (
     SELECT * FROM dimoprasia WHERE dimoprasia.proion =
prod.id 
)
```
Τα id αυτών των προϊόντων εισάγονται στον πίνακα results.

```
$i=0;while ($row = mysql_fetch_assoc($rs)){
    $this>-yresults[$i] = $row['id'];
    $i++;}
```
Τα προϊόντα που δεν έχουν πουληθεί σε µία δηµοπρασία επιστρέφονται από την µέθοδο getUnsaled.

```
public function getSaled (){
… 
}
```
Για να τα βρούµε χρειάζεται να βρούµε την τωρινή ώρα σαν string που καταλαβαίνει η MySQL.

```
 $now = new DateTime();
 $time=$now->format('Y-n-j G:i:s');
```
Αυτό είναι απαραίτητο για να βρούµε τα προϊόντα που οι δηµοπρασίες τους έχουν λήξει και δεν έχουν κατοχυρωθεί σε κάποιον πελάτη.

```
SELECT * 
FROM proion AS prod INNER JOIN dimoprasia AS dimo ON prod.id 
= dimo.proion 
WHERE (dimo.pelatis IS NULL) AND (ora_liksis<'$time')
```
Έπειτα για κάθε ένα από αυτά αποθηκεύουµε τα στοιχεία του σε έναν πίνακα.

```
$keys = array_keys($row); 
for(x = 0; x \times count(x \times y); x + y)
{
     $this->results[$i][$keys[$x]] = $row[$keys[$x]];
}
```
Επιλέγουµε για το τρέχον προϊόν την µέγιστη προσφορά που έχει γίνει.

```
SELECT MAX(timi) AS maxtimi 
FROM prosfora 
WHERE dimoprasia = ".$this->results[$i]['id']
```
Έπειτα αποθηκεύουµε και αυτή στη λίστα µε τα αποτελέσµατα.

```
SELECT MAX(timi) AS maxtimi 
FROM prosfora 
WHERE dimoprasia = ".$this->results[$i]['id']
```
Οι εταιρείες επιστρέφονται από τη µέθοδο getEtairies.

```
public function getEtairies (){
… 
}
```
Αυτή επιλέγει όλες τις εταιρίες που περιέχονται στα προϊόντα, ζητώντας µόνο µία φορά το κάθε αποτέλεσµα µε την λέξη DISTINCT.

**SELECT DISTINCT** eteria **FROM** proion

Για να πάρουµε ένα προϊόν µε έναν συγκεκριµένο κωδικό χρησιµοποιούµε την µέθοδο getProion, που παίρνει για παράµετρο τον κωδικό του.

```
public function getProion (){
```
… }

Αυτή διαλέγει το συγκεκριµένο προϊόν.

**SELECT \* FROM** proion **WHERE** id**=**'\$kodiko'

Έπειτα τα στοιχεία του αποθηκεύονται στον πίνακα results.

Για να πάρουμε όλα τα προϊόντα ενός συγκεκριμένου πελάτη χρησιμοποιούμε την µέθοδο getProionta που παίρνει για παράµετρο τον κωδικό του πελάτη.

```
public function getProionta (){
… 
}
```
Αυτή έχει διαλέγει τα προϊόντα που ανήκουν σε µία δηµοπρασία στην οποία έχει κερδίσει ο πελάτης µε το συγκεκριµένο id.

```
SELECT p.onoma, d.id, d.imerominia_katakirosis 
FROM dimoprasia AS d INNER JOIN proion AS p ON d.proion=p.id 
WHERE d.pelatis= '$kodiko'
```
Τα στοιχεία του κάθε προϊόντος αποθηκεύονται στον πίνακα µε τα αποτελέσµατα, και έπειτα επιλέγεται η µέγιστη προσφορά.

```
SELECT MAX(timi) AS poso FROM prosfora 
WHERE dimoprasia = $row[id]
```
Μετά και αυτή µε τη σειρά της αποθηκεύεται στο αποτέλεσµα.

```
$rs1 = mysql_query($query);
$row1 = mysql_fetch_assoc($rs1);
$this> results[$i]['timi'] = $row1['poso'];
```
Για να πάρουµε όλα τα προϊόντα χρησιµοποιούµε την µέθοδο getAll.

```
public function getAll (){
… 
}
```
Αυτή επιλέγει όλες τις εγγραφές του πίνακα και βάζει τα αποτελέσµατα στον πίνακα results.

**SELECT \* FROM** proion

Για την εισαγωγή ενός προϊόντος χρησιµοποιείται η µέθοδος insertProion, η οποία παίρνει για παράµετρο έναν πίνακα µε τα στοιχεία του νέου προϊόντος. Πέρα από τα στοιχεία που αποθηκεύονται στη βάση παίρνει και ένα επιπλέον στοιχείο του πίνακα που είναι το όνοµα του προσωρινού αρχείου που έχει ανεβάσει ο χρήστης.

Αρχικά µετακινούµε αυτό το αρχείο στον κατάλληλο φάκελο.

```
move uploaded file( $data['tempname'], $data['newpath']);
```
Έπειτα εισάγονται τα στοιχεία στη βάση µε την κατάλληλη εντολή insert.

```
INSERT INTO proion (timi,onoma,eteria,fotografia,kathgoria) 
VALUES ('$data[timi]', '$data[onoma]', '$data[eteria]', 
'$data[filename]', '$data[kathgoria]')
```
Για την ανανέωση των στοιχείων ενός προϊόντος καλούµε την µέθοδο updateProion, η οποία παίρνει για παράµετρο τον κωδικό του προϊόντος που θα τροποποιηθεί και τα νέα στοιχεία.

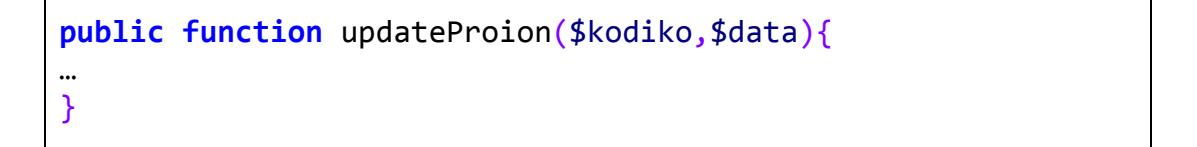

Εδώ η διαχείριση της εικόνας είναι πιο πολύπλοκη. Αρχικά πρέπει να ελέγξουµε αν έχει ανέβει µία νέα εικόνα. Αν ναι, τότε είναι απαραίτητο να την διαγράψουµε και να βάλουµε στη θέση της την νέα.

```
if (isset($data['filename'])) {
    if (strlen($data['old_image_name']) > 0) {
        $path = "./images/products/".$data['old image name'];
         unlink($path);
     } 
    move uploaded file( $data['tempname'], $data['newpath']);
```
Μετά ανανεώνουµε τα στοιχεία του προϊόντος.

```
UPDATE proion 
SET timi= '$data[timi]', onoma = '$data[onoma]', eteria =
'$data[eteria]', fotografia = '$data[filename]',
kathgoria='$data[kathgoria]'
WHERE id= '$kodiko
```
Η τελευταία συνάρτηση που σχετίζεται µε τις λειτουργίες των προϊόντων είναι η deleteProion, η οποία παίρνει για παράμετρο τον κωδικό ενός προϊόντος και το διαγράφει.

```
public function deleteProion ($kodiko){
… 
}
```
Η διαγραφή δεν γίνεται ανεξέλεγκτα. Αν το προϊόν χρησιµοποιείται ήδη σε µία δηµοπρασία δεν µπορεί να διαγραφεί, οπότε πρώτα ελέγχεται αυτή η περίπτωση.

```
$query="SELECT * FROM dimoprasia WHERE proion=$kodiko";
$rs1=mysql_query($query);
if( mysql_num_rows($rs1)>0){
     $this->errors[]= "To proion xrisimopoiite idi apo kapoia 
dimoprasia";
     return false;
}
```
Αν δεν ισχύει κάτι τέτοιο τότε διαγράφεται µε την αντίστοιχη εντολή SQL.

DELETE FROM proion WHERE id=\$kodiko

#### **4.4.6.4** *Κλάση* **prosfora.php**

Το αρχείο prosfora.php περιέχει τις ενέργειες που σχετίζονται µε την προσφορά που κάνει ένας χρήστης σε µία δηµοπρασία. Όπως και οι προηγούµενες κλάσεις περιέχει τις µεταβλητές errors και results, και τους αντίστοιχους getters, ενώ κάνει include το αρχείο µε τις λειτουργίες σύνδεσης στη βάση.

Η µέθοδος recent\_offers παίρνει για παράµετρο το id ενός χρήστη και βρίσκει τις προσφορές που έχει κάνει.

```
public function recent_offers($uid){
… 
}
```
Για να πάρουµε όλα τα απαραίτητα στοιχεία πρέπει να συνδυάσουµε τα στοιχεία της δηµοπρασίας µε την προσφορά.

```
SELECT p.ora, p.timi, d.id, d.arxiki_timi 
FROM dimoprasia AS d INNER JOIN prosfora AS p ON
d.id=p.dimoprasia 
WHERE p.pelatis= '$uid'
```
Για την εισαγωγή µίας νέας προσφοράς χρησιµοποιούµε την µέθοδο insertProsfora, η οποία παίρνει για παραµέτρους το idd που είναι το id της δηµοπρασίας, το idp που είναι το id της προσφοράς και το ποσό της προσφοράς.

```
public function insertProsfora($idd,$idp,$timi){
… 
}
```
Πριν γίνει η καταχώρηση ελέγχουµε ότι η δηµοπρασία δεν έληξε πριν ο χρήστης υποβάλλει την προσφορά του.

```
SELECT ora_liksis FROM dimoprasia WHERE id = $idd
```
Από αυτό παίρνουµε την ώρα λήξης σαν ηµεροµηνία και την µετατρέπουµε σε αριθµό. Έπειτα παίρνουµε την παρούσα ώρα και την µετατρέπουµε και αυτή σε αριθµό και κάνουµε αριθµητική σύγκριση των δύο τιµών.

```
$ora_liksis = strtotime($row['ora_liksis']);
$now = new DateTime();
$nowtime= strtotime($now->format('Y-n-j G:i:s'));
if ($nowtime >= $ora liksis) {
      $this->errors[] = "Η δημοπρασία έχει λήξει! Η προσφορά 
σας δεν θα αποθηκευτεί!";
      return false;
}
```
Έπειτα ελέγχουµε ότι η προσφορά που υποβάλει ο χρήστης δεν είναι µικρότερη από προηγούµενη προσφορά που έχει κάνει. Γι' αυτό βρίσκουµε την µεγαλύτερη προσφορά που έχει ήδη κάνει και, αν υπάρχει τέτοια προσφορά, την συγκρίνουμε με την τωρινή.

```
$query = "SELECT MAX(timi) AS poso FROM prosfora WHERE 
pelatis = $idp AND dimoprasia = $idd"; 
$rs = mysql_query($query); 
$row = mysql_fetch_assoc($rs);
if ($row != null)
{ 
     $poso = floatval($row['poso']);
     if ($timi<=$poso) {
         $this->errors[] = "Η προσφορά αυτή είναι χαμηλότερη 
από προηγούμενες προσφορές που έχετε κάνει στην δημοπρασία 
αυτή και άρα δεν πρόκειται να αποθηκευτεί!!! ";
         return false;
     }
}
```
Αν όλοι οι έλεγχοι ολοκληρωθούν χωρίς πρόβληµα τότε υπολογίζουµε την τρέχουσα ώρα στη µορφή που απαιτείται από την MySQL και την εισάγουµε.

```
$now = new DateTime();
$time=$now->format('Y-n-j G:i:s');
$query = "INSERT INTO prosfora (dimoprasia,pelatis,timi,ora) 
VALUES ($idd,$idp,$timi,'$time')";
```
#### **4.4.6.5** *Κλάση* **dimoprasia.php**

Το αρχείο dimoprasia.php περιέχει τον ορισµό της κλάσης Dimoprasia η οποία χρησιµοποιεί το αρχείο mysql\_lib.php για τη σύνδεση µε τη βάση και επιπλέον χρειάζεται τις εσωτερικές µεταβλητές results και errors.

Η συνάρτηση search χρησιµοποιεί τις µεταβλητές που έχουν υποβληθεί από τη φόρµα αναζήτησης για να κατασκευάσει µία εντολή SQL µε τα κατάλληλα κριτήρια.

```
public function search(){
… 
}
```
Η βασική εντολή είναι η παρακάτω, που επιλέγει όλα τα κριτήρια για την επιλογή των κατάλληλων πεδίων και επιπλέον βρίσκει όλες τις δηµοπρασίες που δεν έχουν λήξει.

```
\frac{1}{2} $query = "SELECT d.id AS auction id, p.id AS product id,
ora_liksis, ora_enarksis, proion, arxiki_timi, onoma, eteria, 
fotografia, kathgoria FROM dimoprasia AS d JOIN proion AS p 
ON d.proion = p.id WHERE ora_liksis>'$time'";
```
Έπειτα αν ο χρήστης έχει επιλέξει προϊόν τότε η µεταβλητή select\_proion θα έχει τιµή που δεν θα είναι -1, οπότε επικολλάται το αντίστοιχο κριτήριο στην επερώτηση.

```
if(\text{$$ POST['select priorion'] != -1) { }\overline{\$query} = $query." AND proion =
'".$ POST['select proion']."' ";
}
```
Επιπλέον αν το select\_etairia δεν έχει τιµή -1 σηµαίνει πως έχει διαλέξει και εταιρεία, και ενώνεται και αυτό το κριτήριο στην επερώτηση.

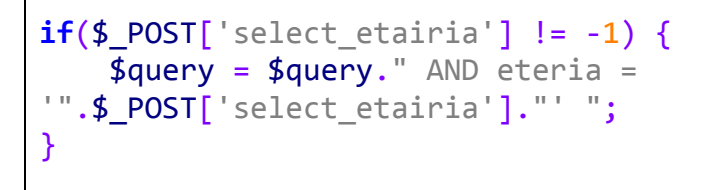

Με την ίδια λογική ελέγχεται και η τιµή του select\_kathgoria για το αν είναι -1 η κατηγορία που έχει επιλέξει ή όχι.

```
if(\text{\$ POST['select katigoria'] != -1) {
     $query = $query." AND kathgoria = 
"".$ POST['select katigoria']."'";
}
```
Τέλος ταξινοµούµε τα αποτελέσµατα ανάλογα µε την ώρα έναρξης.

\$query = \$query." ORDER BY ora\_enarksis ASC";

Αφού πάρουµε τα αποτελέσµατα τα βάζουµε στον πίνακα result.

Για την εύρεση του πλήθους του αριθµού των δηµοπρασιών που έχουν λήξει έχει δηµιουργηθεί η µέθοδος countLigmenes.

```
public function countLigmenes(){
…
```
}

Αυτή βρίσκει την τωρινή ηµεροµηνία και ώρα στην κατάλληλη µορφή και έπειτα επιλέγει το πλήθος των δηµοπρασιών που έχουν µικρότερη ώρα λήξης από αυτή που υπολογίστηκε.

```
SELECT COUNT(*) AS total 
FROM dimoprasia 
WHERE ora_liksis<'$time'
```
Για την εύρεση του πλήθους των δηµοπρασιών που είναι άγονες, δηλαδή που έχουν λήξει χωρίς να κατατεθεί προσφορά υπάρχει η συνάρτηση countAgones.

```
public function countAgones (){
… 
}
```
Για την εύρεσή τους επιλέγονται όλες αυτές που έχουν στην ιδιότητα αποστολή την τιµή -1.

**SELECT \* FROM** dimoprasia **WHERE** apostoli **= -**1

Τα αποτελέσµατα έπειτα καταµετρούνται και αποθηκεύεται στο result το πλήθος τους.

Για την εύρεση της µέγιστης προσφοράς που έχει γίνει σε µία δηµοπρασία υπάρχει η µέθοδος getMaxPrice, η οποία παίρνει σαν παράµετρο το id της εν λόγω δηµοπρασίας.

```
public function getMaxPrice($id){
… 
}
```
Αυτή αρχικά βρίσκει την αρχική τιµή της δηµοπρασίας.

```
$query = "SELECT * FROM dimoprasia WHERE id = $id";
$row = mysql_fetch_assoc($rs);
$arxiki timi = $row['arxiki timi'];
```
Μετά επιλέγει την µέγιστη τιµή από όλες τις προσφορές για αυτή τη δηµοπρασία.

```
$query = "SELECT MAX(timi) AS maxtimi FROM prosfora WHERE 
dimoprasia = $id";
$row = mysql_fetch_assoc($rs);
$max prosfora = $row['maxtimi'];
```
Αν αυτή είναι µεγαλύτερη από την αρχική τιµή τότε την βάζει στο result, αλλιώς χρησιµοποιείται η παραπάνω αρχική τιµή.

```
if ($max_prosfora>$arxiki_timi)
    $this-<i>results</i> = $max<sub>p</sub>~prosfora;
else
    $this>-results = $arxiki timi;
```
Για τον υπολογισµό του µέσου όρου διάρκειας µίας δηµοπρασίας υπάρχει η συνάρτηση getDurations που επιστρέφει έναν πίνακα µε τις διάρκειες (σε ώρες) όλων των ολοκληρωµένων δηµοπρασιών.

}

#### **public function** getDurations(){ …

Αρχικά υπολογίζεται η τωρινή ημερομηνία στην κατάλληλη μορφή για χρήση με την βάση δεδοµένων και επιλέγονται όλες οι δηµοπρασίες που έχουν λήξει.

```
$now = new DateTime();
$time=$now->format('Y-n-j G:i:s');
$query = "SELECT ora_liksis, ora_enarksis FROM dimoprasia 
WHERE ora_liksis<'$time'";
```
Μετά διατρέχουµε τα αποτελέσµατα. Για κάθε ένα από αυτά υπολογίζεται η ώρα έναρξης και η ώρα λήξης σε δευτερόλεπτα. Η διαφορά τους διαιρείται µε το 3600 για να υπολογιστεί η διάρκεια σε ώρες, η οποία τοποθετείται στο αποτέλεσµα.

```
$t1 = structure ($dates[$j]['ora_enarksis']);
$t2 = strtotime($dates[$j]['ora_liksis']);
$this -\n    <i>results[]</i> = (($t2-$t1)/3600);
```
Οι δηµοπρασίες που δεν έχουν ολοκληρωθεί επιστρέφονται από τη µέθοδο getFutureOnes.

```
public function getFutureOnes (){
… 
}
```
Αυτή πάλι υπολογίζει την ώρα στην κατάλληλη µορφή αλλά ψάχνει να βρει τις δηµοπρασίες που η ώρα λήξης τους είναι µεγαλύτερη από την τρέχουσα.

```
$now = new DateTime();
$time=$now->format('Y-n-j G:i:s');
```
 $\texttt{Squery} = \text{VSELECT } d.i.d$  AS auction id, p.id AS product id, ora liksis, ora enarksis, proion, arxiki timi, onoma, eteria, fotografia, kathgoria FROM dimoprasia AS d INNER JOIN proion AS p ON d.proion = p.id WHERE ora\_liksis>'**\$time**' ORDER BY ora\_enarksis ASC";

Οι κατακυρωµένες δηµοπρασίες επιστρέφονται από τη µέθοδο getKatakiromenes.

```
public function getKatakiromenes (){
… 
}
```
Για να είναι µία δηµοπρασία κατακυρωµένη πρέπει να έχει λήξει και να έχει αποσταλεί. Άρα βρίσκουµε την ώρα ώστε να ελέγξουµε πως η ώρα λήξης είναι µεγαλύτερη από την τωρινή και πως έχουν αποσταλεί.

```
$now = new DateTime();
$time=$now->format('Y-n-j G:i:s');
```

```
$query = "SELECT d.id AS auction id, d.proion, p.id, p.onom,d.pelatis, d.apostoli, d.imerominia_katakirosis FROM 
dimoprasia AS d INNER JOIN proion AS p ON d.proion = p.id 
WHERE apostoli >= 0 ORDER BY imerominia katakirosis DESC";
```
Τα αποτελέσµατα ταξινοµούνται από το παλιότερο στο πιο πρόσφατο.

Για να πάρουµε τα στοιχεία µίας συγκεκριµένης δηµοπρασίας έχουµε γράψει την µέθοδο getDimoprasia που παίρνει για παράµετρο τον κωδικό της ζητούµενης δηµοπρασίας.

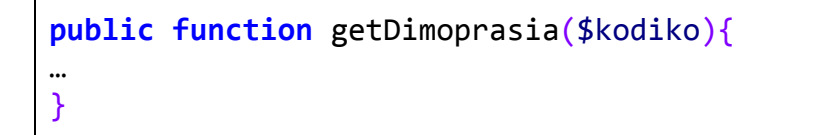

Επιλέγεται από τη βάση η ζητούµενη και τα στοιχεία της µπαίνουν στον πίνακα result.

Για τις περιπτώσεις που πέρα από τα στοιχεία της δηµοπρασίας χρειάζονται και τα στοιχεία του προϊόντος της υπάρχει η getDimoprasiaWithProion, η οποία επίσης παίρνει τον κωδικό του προϊόντος.

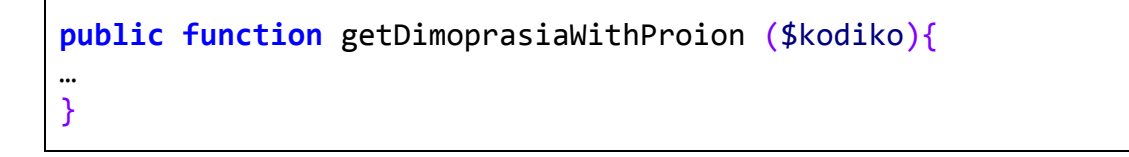

Η διαφορά της σε σχέση με την προηγούμενη είναι πως διαλέγει όλα τα περιεχόμενα του συσχετισµένου προϊόντος.

… }

**SELECT \* FROM** dimoprasia **JOIN** proion **ON** dimoprasia**.**proion **=** proion**.**id **WHERE** dimoprasia**.**id **=** '\$kodiko'

Για την εισαγωγή µίας δηµοπρασίας υπάρχει η συνάρτηση insertDimoprasia που παίρνει σαν παράµετρο έναν πίνακα µε τα στοιχεία της νέας δηµοπρασίας.

### **public function** insertDimoprasia(\$data){

Πριν την εισαγωγή πρέπει να ελέγξουµε αν υπάρχει επικάλυψη µε µία από τις υπάρχουσες δηµοπρασίες.

```
square = "SELECT * FROM dimoprasia WHERE((ora_enarksis<'$data[ora_enarksis]') AND 
(ora_liksis>'$data[ora_enarksis]')) OR 
((ora_enarksis<'$data[ora_liksis]') AND 
(ora_liksis>'$data[ora_liksis]')) ";
$rs1=mysql_query($query);
if(mysql_num_rows($rs1)>0){
     $this->errors[] = "Οι ημερομηνίες έναρξης και λήξης 
δημιουργούν αλληλοεπικάλυψη με άλλη δημοπρασία";
    return false;
}
```
Αν όχι τότε χρειάζεται να βρούµε το προϊόν για το οποίο γίνεται η δηµοπρασία για να βρούµε την τιµή του.

```
$query = "SELECT timi FROM proion WHERE id = $data[proion]";
$row = mysql_fetch_assoc($rs2);
$arxiki timi = $row['timi'];
```
Έπειτα εισάγουµε τη νέα δηµοπρασία.

**INSERT INTO** dimoprasia **(**ora\_enarksis**,**ora\_liksis**,**proion**,**arxiki\_timi**) VALUES (**'\$data[ora\_enarksis]'**,**'\$data[ora\_liksis]'**,**'\$data[proion]'**,**\$ar xiki\_timi**)**

Για την ανανέωση των στοιχείων της δηµοπρασίας υπάρχει η µέθοδος updateDimoprasia, που παίρνει για παράµετρο τα στοιχεία της δηµοπρασίας και τον κωδικό αυτής που θα τροποποιηθεί.

**public function** updateDimoprasia(\$kodiko,\$data){ …

Η ανανέωση γίνεται µε την παρακάτω εντολή.

```
UPDATE dimoprasia SET ora_enarksis=
'$data[ora_enarksis]',proion = '$data[proion]' WHERE id =
'$kodiko'
```
Για την αλλαγή της κατάστασης αποστολής µίας δηµοπρασίας υπάρχει η συνάρτηση sendProduct, που παίρνει για παράμετρο το id μίας δημοπρασίας. Αυτή αλλάζει την τιμή του πεδίου apostoli µιας κατακυρωµένης δηµοπρασίας από 0 αν δεν έχει αποσταλεί σε 1, πως έχει αποσταλεί.

**public function** sendProduct(\$auction\_id){ …

Η ανανέωση των στοιχείων γίνεται µε την παρακάτω εντολή.

**UPDATE** dimoprasia **SET** apostoli **=** 1 **WHERE** id **=** \$auction\_id

Τέλος για την διαγραφή µίας δηµοπρασίας υπάρχει η µέθοδος deleteDimoprasia που παίρνει για παράµετρο το id µίας δηµοπρασίας και την διαγράφει.

```
public function deleteDimoprasia($id){
…
```
}

}

}

Η διαγραφή γίνεται µε την εντολή:

**DELETE FROM** dimoprasia **WHERE** id**=**\$id

## **4.4.7 Φάκελος scripts**

### **4.4.7.1** *∆ηµιουργία* **XML feed**

Η δηµιουργία του XML feed γίνεται από το αρχείο updateFeeds.php, που βρίσκεται στον φάκελο scripts.

Αυτό αρχικά κάνει include την κλάση Dimoprasia και δηµιουργεί ένα τέτοιο αντικείµενο.

```
include_once('../classes/dimoprasia.php');
$dimoprasia = new Dimoprasia();
```
Έπειτα παίρνει όλες τις µελλοντικές δηµοπρασίες και τις αποθηκεύει σε έναν πίνακα.

```
if ($dimoprasia->getFutureOnes()) {
     $mellontikes = $dimoprasia->getResults();
}
```
Στην αρχή δηµιουργείται η αρχή του feed βάζοντας τα κατάλληλα αποσπάσµατα κώδικα XML µέσα σε ένα string.

```
$feed = "<?xml version=\"1.0\"?>"; 
$feed = $feed."<rss version=\"2.0\"><channel>"; 
$feed = $feed."<title>Κανάλι 
δημοπρασιών</title><link>http://localhost/pop/login.php</link>
<description>Δημοπρασίες που θα εκτελεστούν στο προσεχές 
μέλλον!</description>";
```
Έπειτα διατρέχουµε τη λίστα µε τις δηµοπρασίες και για κάθε µία δηµιουργούµε το tag item µε όλα τα περιεχόµενά του.

```
foreach ($mellontikes as $auction) { 
      $feed = $feed."<item><title>Δημοπρασία με κωδικό: 
".$auction['auction_id']."</title><link>http://localhost/pop/l
ogin.php</link><description><![CDATA[Δημοπρασία ενός 
<strong>".$auction['onoma']."</strong> με αρχική τιμή τα 
".$auction['arxiki_timi']." ευρώ.<br/> Έναρξη δημοπρασίας στις 
<strong>".$auction['ora_enarksis']."</strong>.]]></description
>"; 
      if (strlen($auction['fotografia']) > 0 ) 
            $feed = $feed."<enclosure 
url=\"http://localhost/pop/images/products/".$auction['fotogra
fia']."\" type=\"image/png\" />"; 
      $feed = $feed."</item>"; 
}
```
Τέλος κλείνουµε τα tags της XML.

 $$feed = $feed."$ </channel></rss>";

Το αποτέλεσµα σώζεται στο αρχείο feed.xml.

```
$file=fopen('../feed.xml','w');
fwrite($file,$feed);
fclose($file);
```
# **5 Εγχειρίδιο χρήσης**

# **5.1 Εισαγωγή**

Σε αυτό το κεφάλαιο θα δώσουµε αναλυτικές οδηγίες για την λειτουργία του συστήµατος.

# **5.2 Εγγραφή χρήστη**

Για να εγγραφεί ένας νέος χρήστης πρέπει να συµπληρώσει τα στοιχεία του στην αρχική σελίδα.

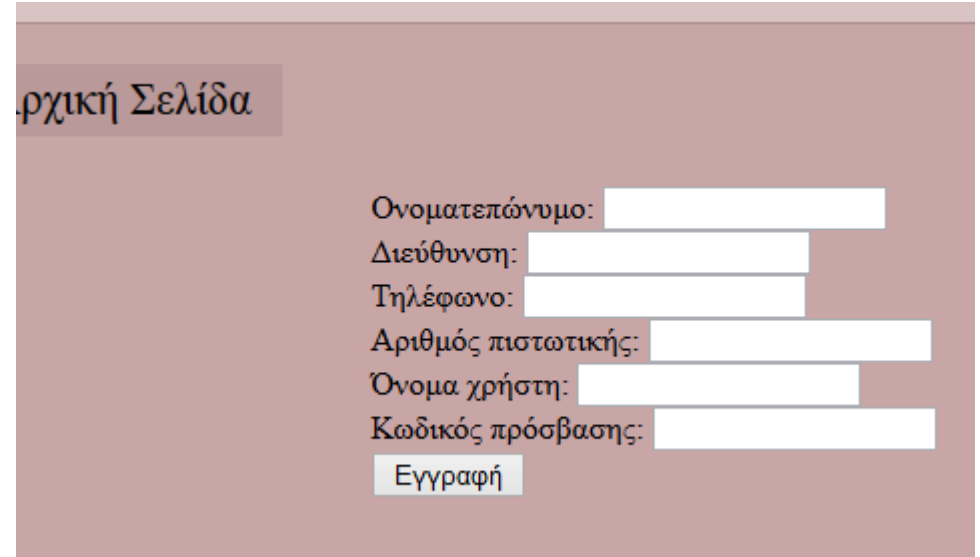

# **5.3 Είσοδος χρήστη**

Για να µπει ένας χρήστης στο σύστηµα χρειάζεται να βάλει το όνοµα χρήστη και τον κωδικό που έχει επιλέξει κατά την εγγραφή του στο κατάλληλο πεδίο της αρχικής σελίδας.

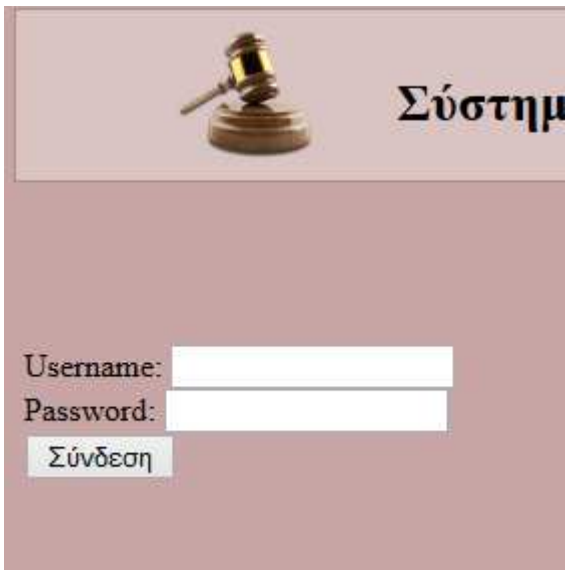
Αν δώσει λάθος στοιχεία θα εµφανιστεί ένα µήνυµα λάθους.

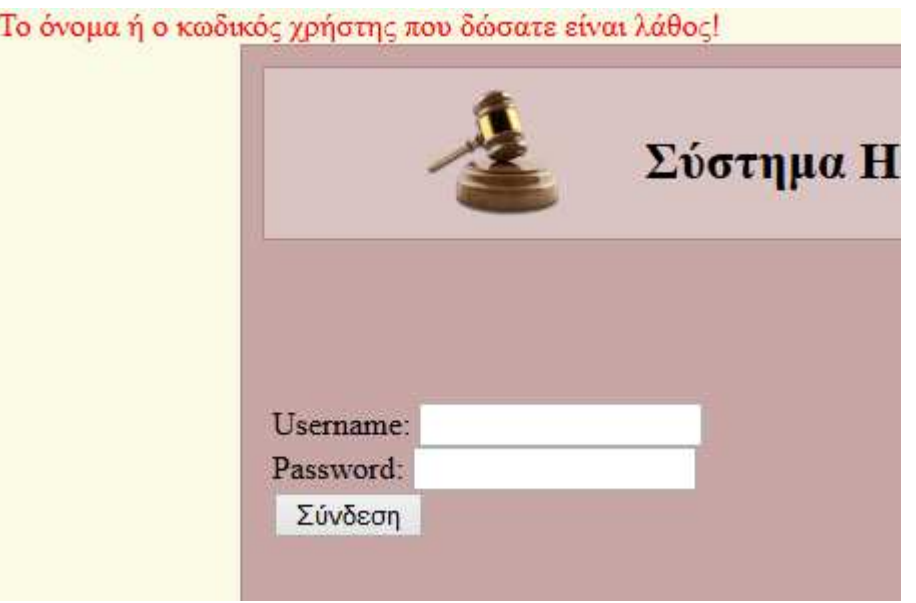

Σε αντίθετη περίπτωση θα µπει στο σύστηµα και παραπέµπεται στην κεντρική σελίδα.

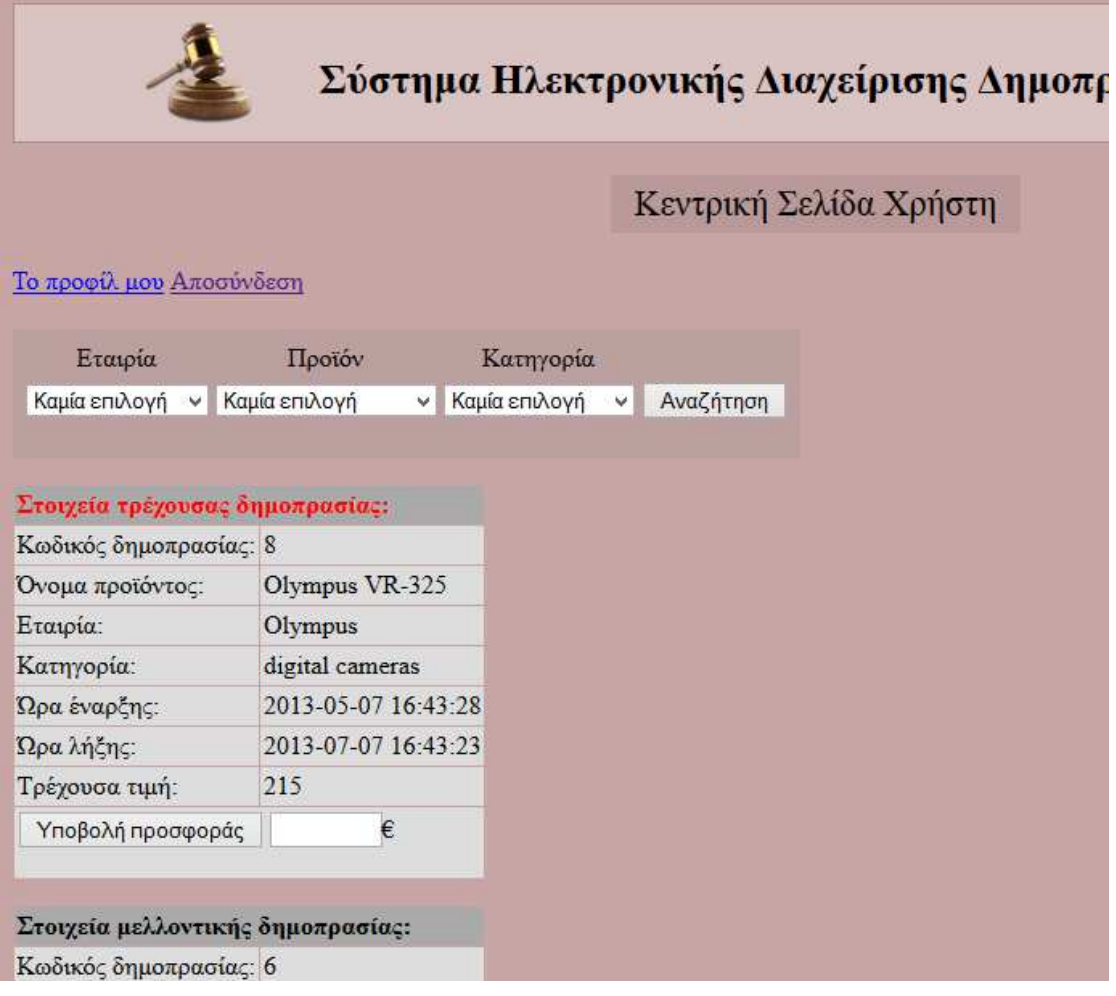

Αν ο χρήστη είναι διαχειριστής θα έχει περισσότερες επιλογές, δηλαδή θα βλέπει διαφορετική µπάρα για αυτές.

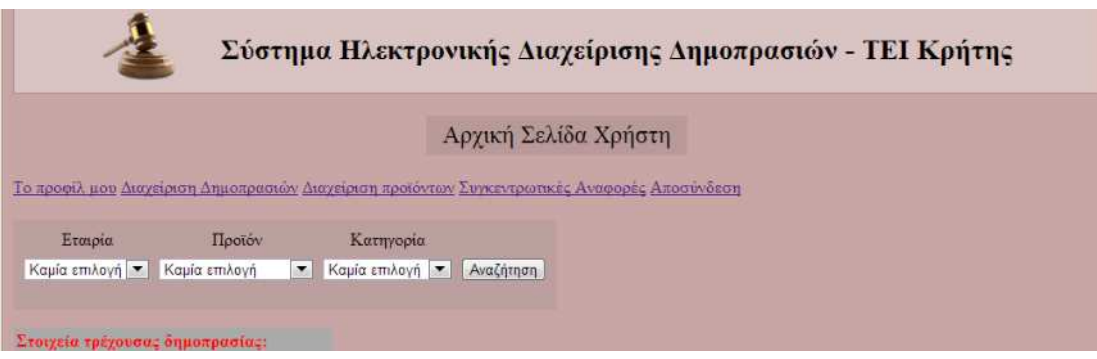

# **5.4 Προφίλ χρήστη**

Στην σελίδα αυτή ο διαχειριστής μπορεί να δει τα στοιχεία τα αγορασμένα προϊόντα του και τις πρόσφατες προσφορές του ακόμη μπορεί να επεξεργαστεί το προφίλ το επιλέγοντας το κουμπί επεξεργασία προφίλ.

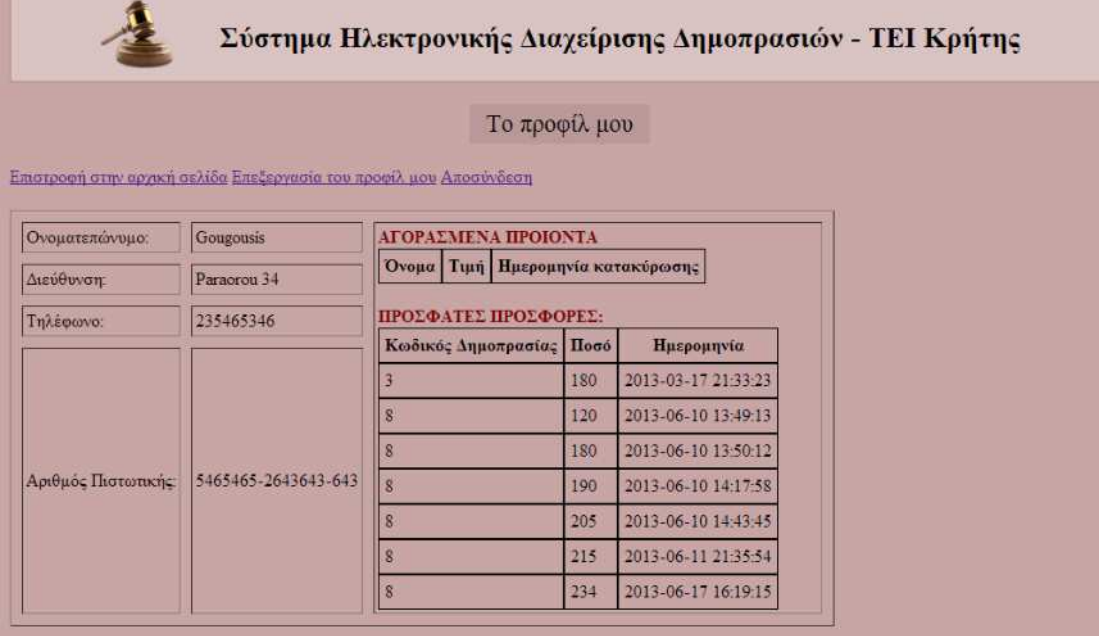

# **5.5 Επεξεργασία του προφίλ**

Στην σελίδα αυτή ο διαχειριστής µπορεί να τροποποιήσει το προφίλ του. Πατώντας αποθήκευση οι αλλαγές αποθηκεύονται στην βάση και τον επιστρέφει στο προφίλ του µε τα νέα στοιχεία.

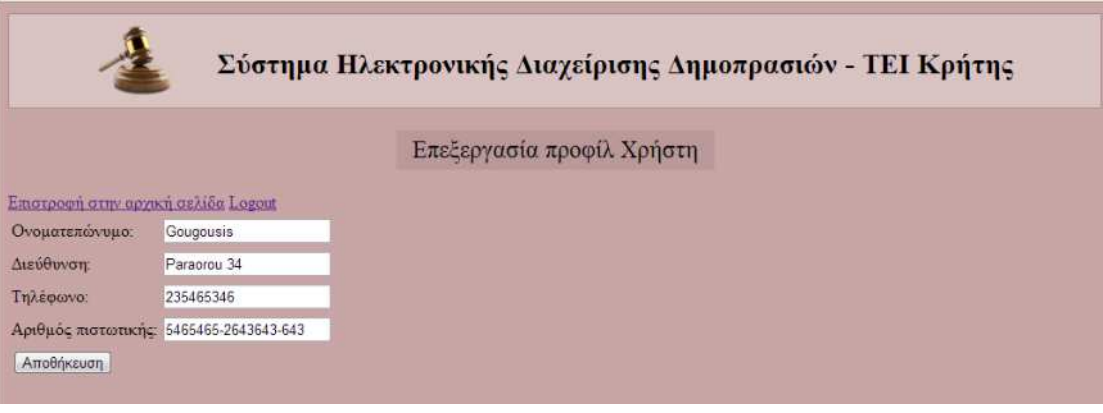

# **5.6 Υποβολή προσφοράς**

Όταν ένας χρήστης µπει στο σύστηµα εµφανίζεται µία λίστα µε τις τρέχουσες δηµοπρασίες.

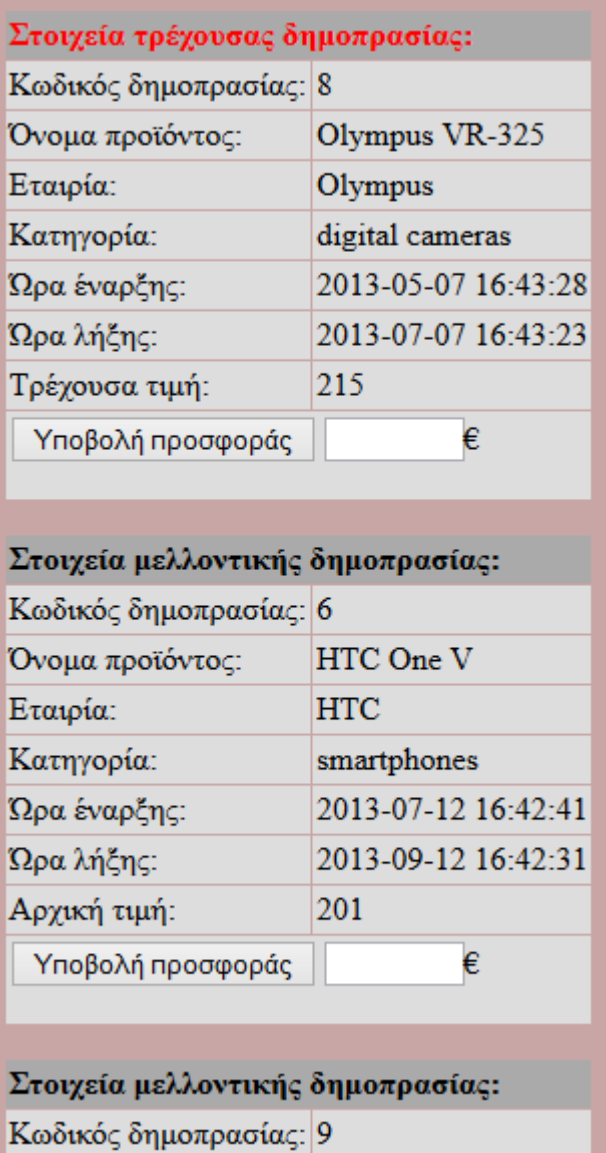

 $\sim$ 

 $\sim$ 

 $\mathbf{r}$ 

 $T = 0.40$  TTC

Εκεί µπορεί να συµπληρώσει το ποσό που θέλει να υποβάλει σαν προσφορά και να πατήσει το κουµπί Υποβολή προσφοράς. Εάν ο χρήστης κάνει προσφορά µε µικρότερη τιµή από αυτή που υπάρχει το σύστηµα του εµφανίζει:

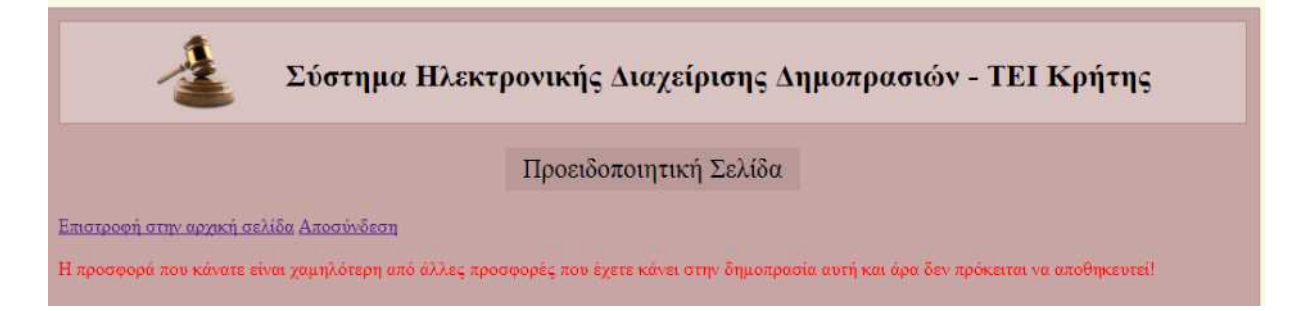

## **5.7 Διαχείριση δημοπρασιών**

Στην σελίδα αυτή ο διαχειριστής έχει την δυνατότητα να επιλέξει εάν θέλει να κάνει προσθήκη νέας δηµοπρασίας ή διαγραφή κάποιας άλλης .

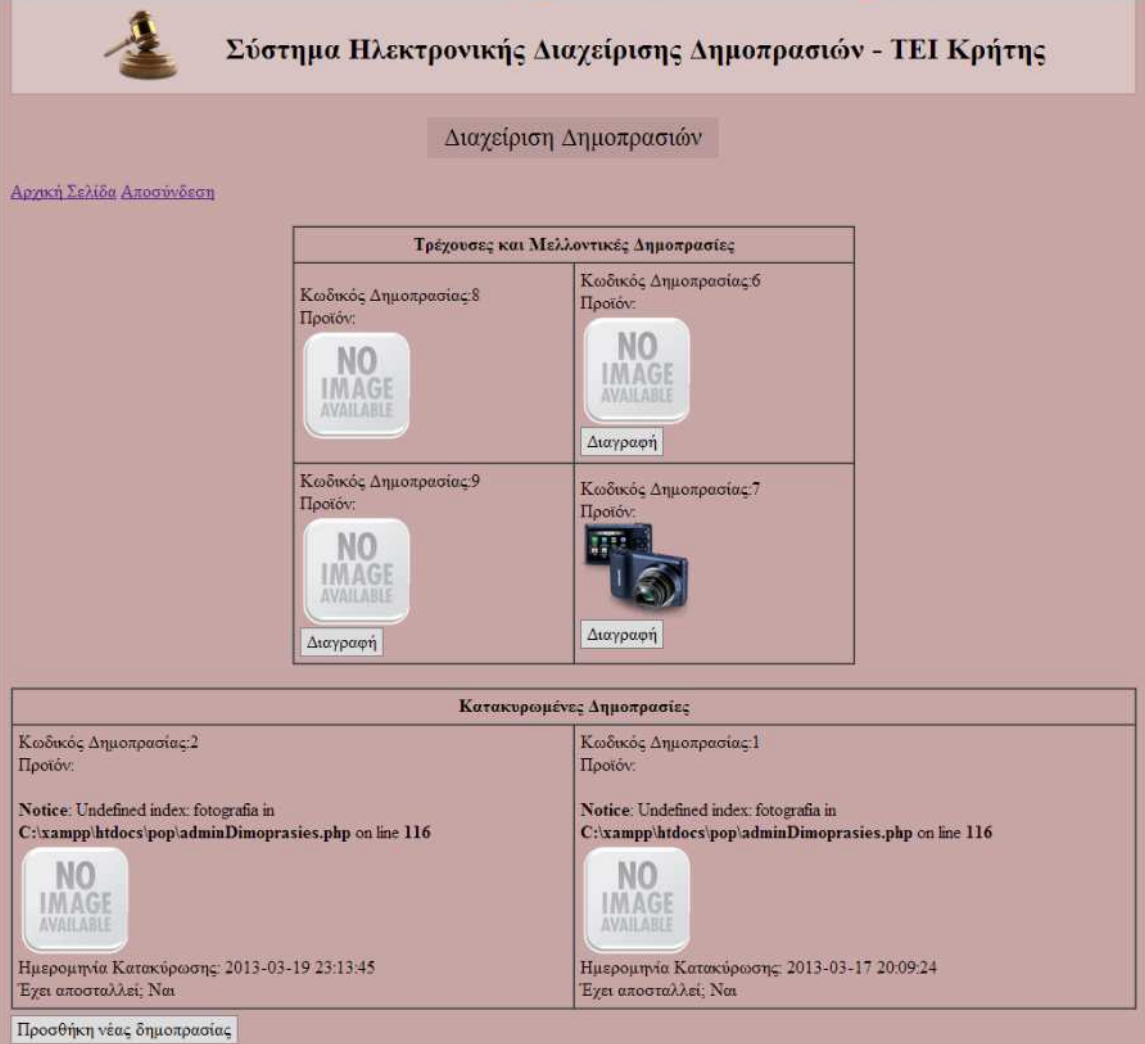

# **5.8 Προσθήκη νέας δημοπρασίας**

Στην σελίδα αυτή ο διαχειριστής έχει την δυνατότητα να κάνει προσθήκη µιας νέας δηµοπρασίας επιλέγοντας ηµεροµηνία έναρξης και το προϊόν. Πατώντας αποθήκευση η νέα δηµοπρασία αποθηκεύετε στην βάση και ξεκινάει να είναι ενεργή.

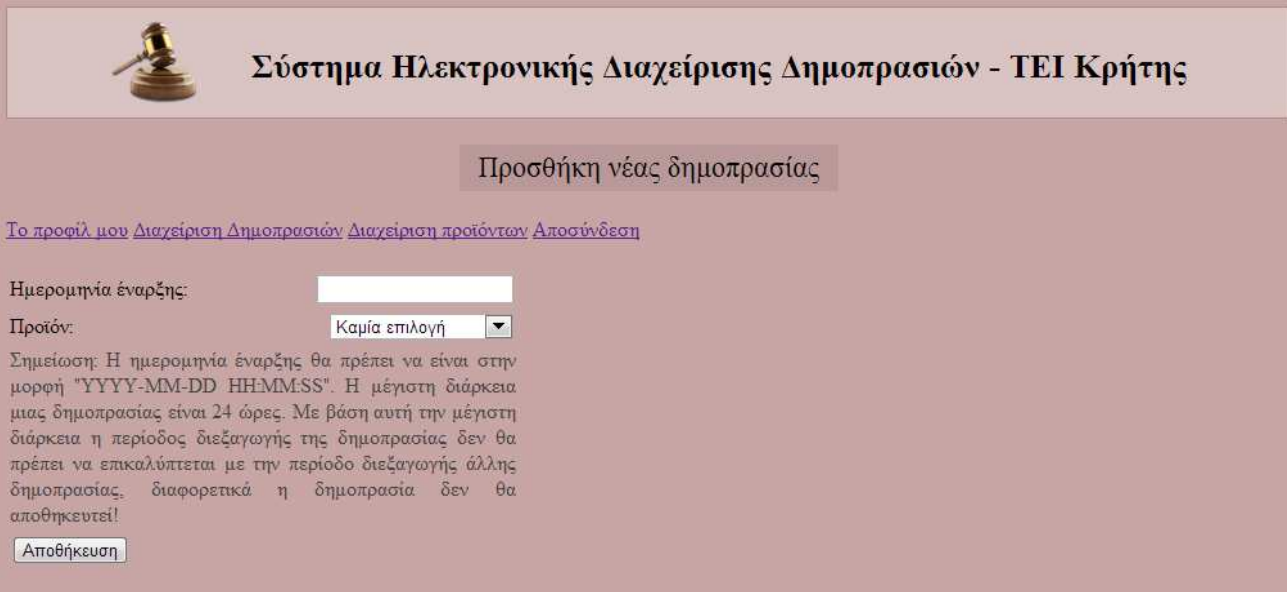

Στην σελίδα αυτή ο διαχειριστής έχει εισάγει κάποιο πεδίο της φόρμας λάθος και του εμφανίζει σχετικό μήνυμα.

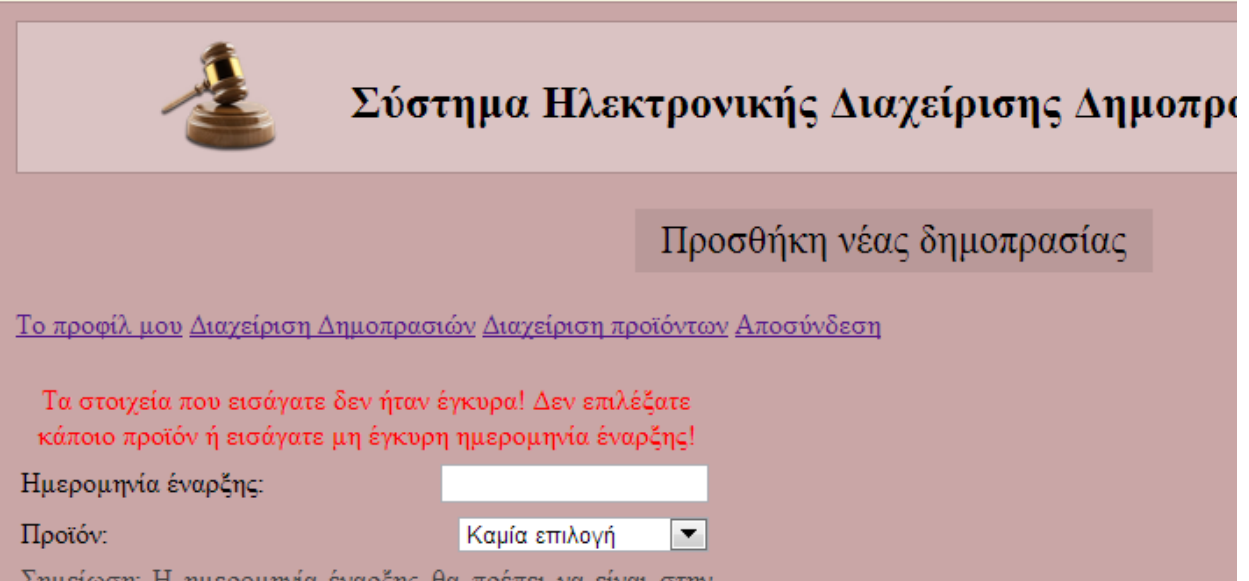

#### **5.9 Διαχείριση προϊόντων**

Στην σελίδα αυτή ο διαχειριστής µπορεί να επιλέξει να διαγράψει κάποιο προϊόν το οποίο δεν χρησιµοποιείτε σε κάποια δηµοπρασία ή να το τροποποιήσει.

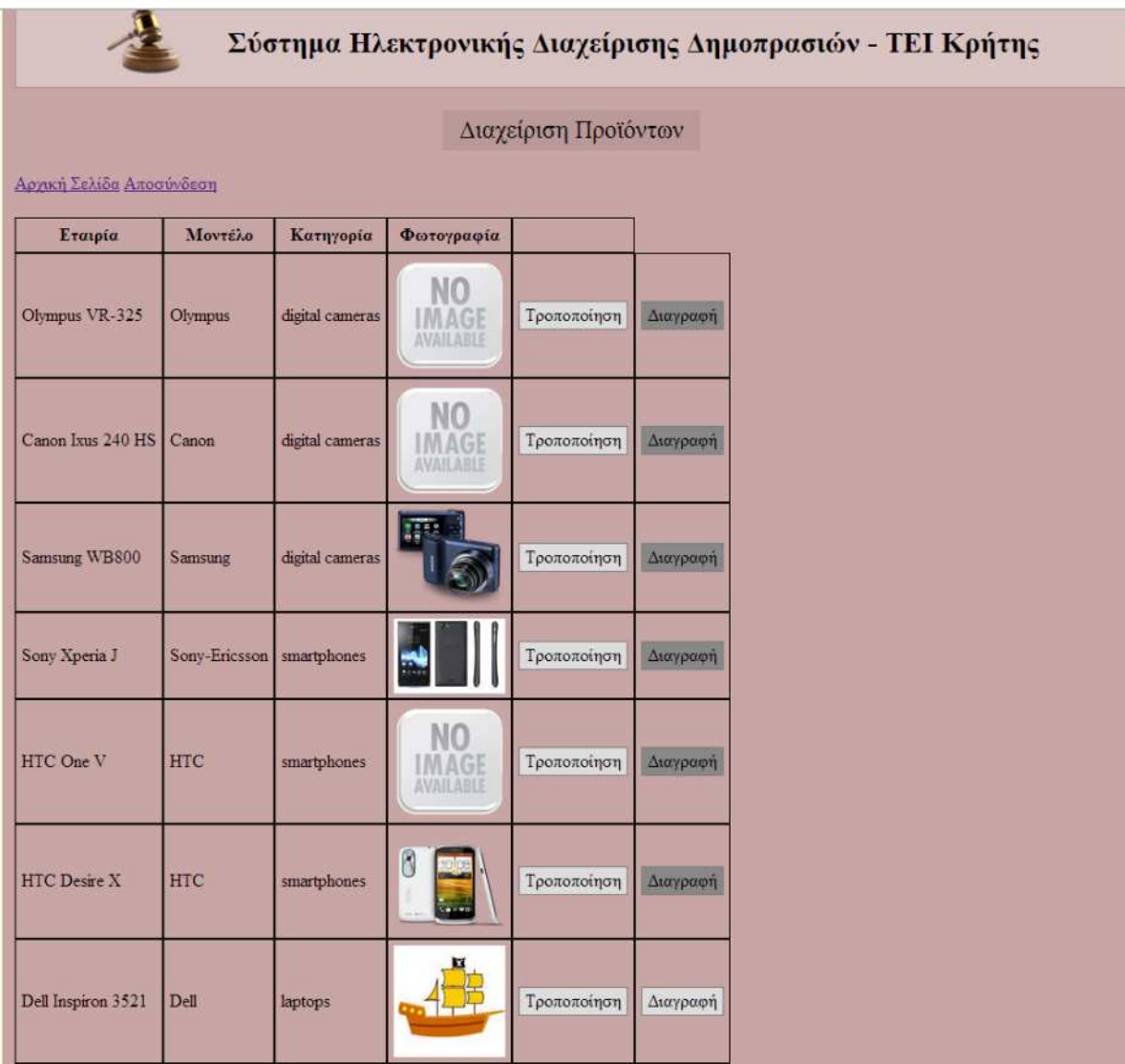

# **5.10 Τροποποίηση προϊόντος**

Στην σελίδα αυτή ο διαχειριστής μπορεί να επεξεργαστεί ένα υπάρχων προϊόν τροποποιώντας του τα στοιχεία που επιθυμεί. Πατώντας αποθήκευση οι αλλαγές αποθηκεύονται στην βάση.

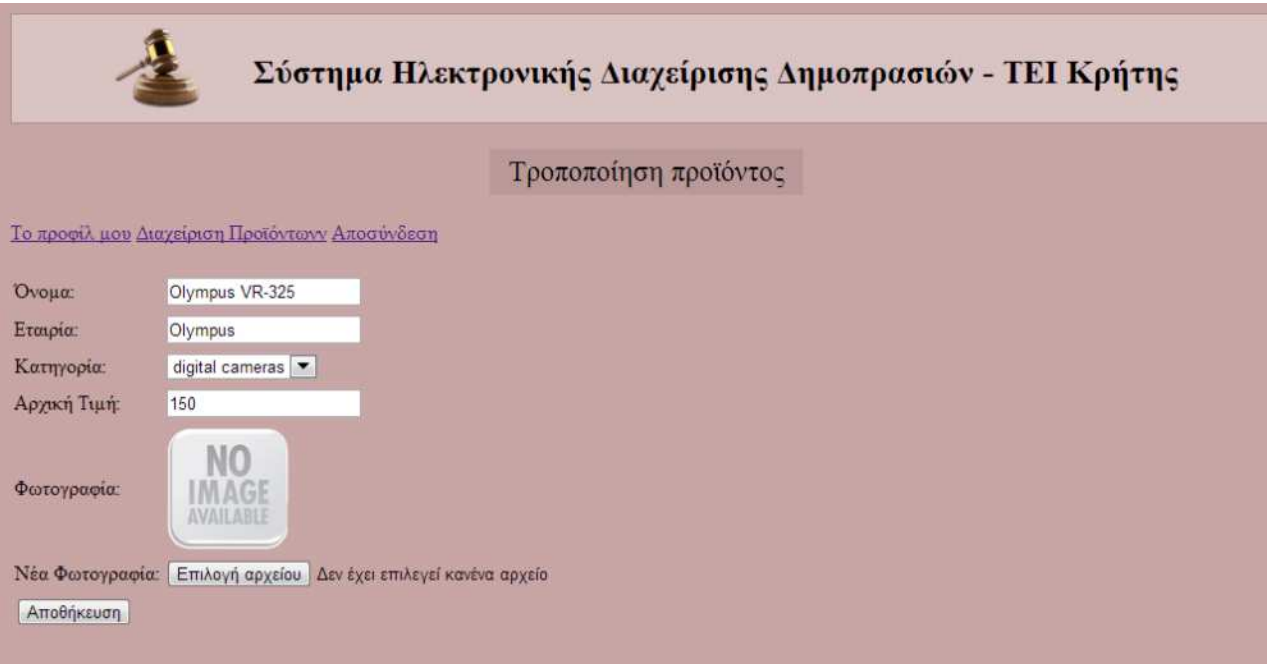

### **5.11 Προσθήκη νέου προϊόντος**

Στην σελίδα αυτή ο διαχειριστής έχει την δυνατότητα συµπληρώνοντας την φόρµα να εισάγει ένα νέο προϊόν και να φορτώσει και φωτογραφία. Πατώντας αποθήκευση το προϊόν αποθηκεύεται στην βάση.

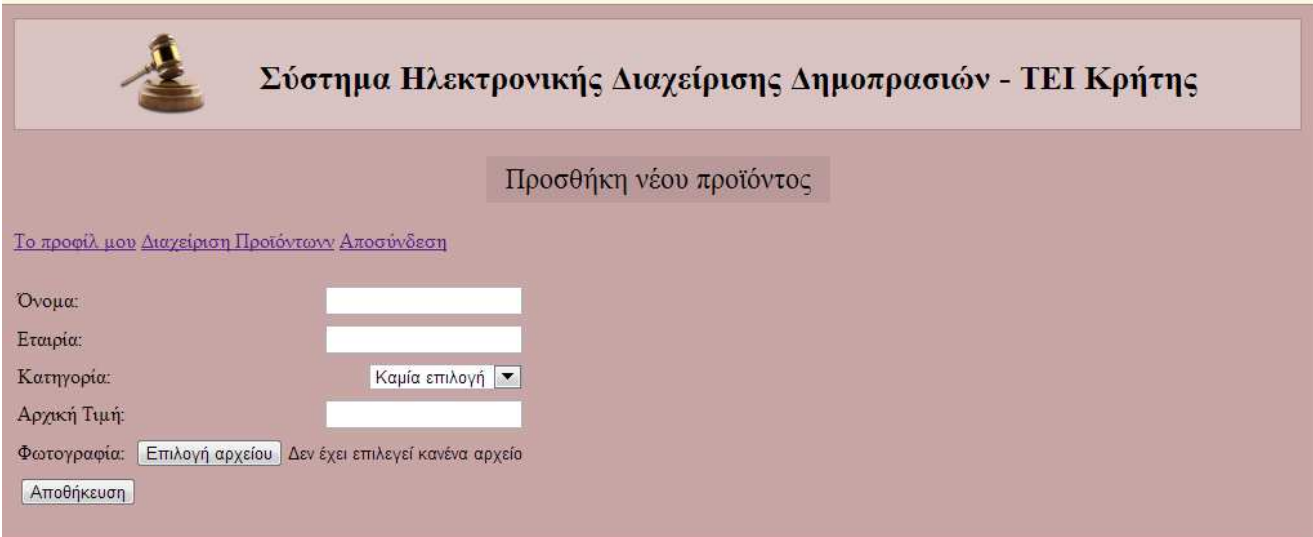

Στην σελίδα αυτή ο διαχειριστής έχει εισάγει κάποιο στοιχείο που δεν ήταν έγκυρο ή παράλειψε κάποιο πεδίο µε αποτέλεσµα να του εµφανίζει µήνυµα λάθους.

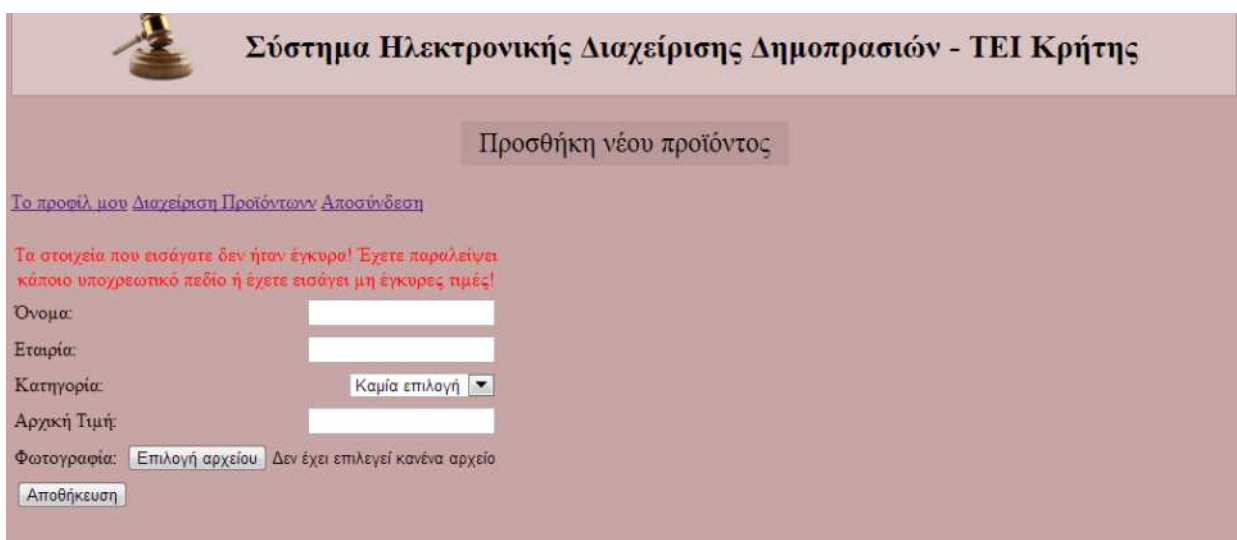

# **5.12 Συγκεντρωτικές αναφορές**

Στην σελίδα αυτή ο διαχειριστής µπορεί να δει ποιες δηµοπρασίες ήταν άγονες, το σύνολο των δηµοπρασιών, το ποσοστό των άγονων δηµοπρασιών την µέση διάρκεια των δηµοπρασιών και ποια προϊόντα έµειναν απούλητα.

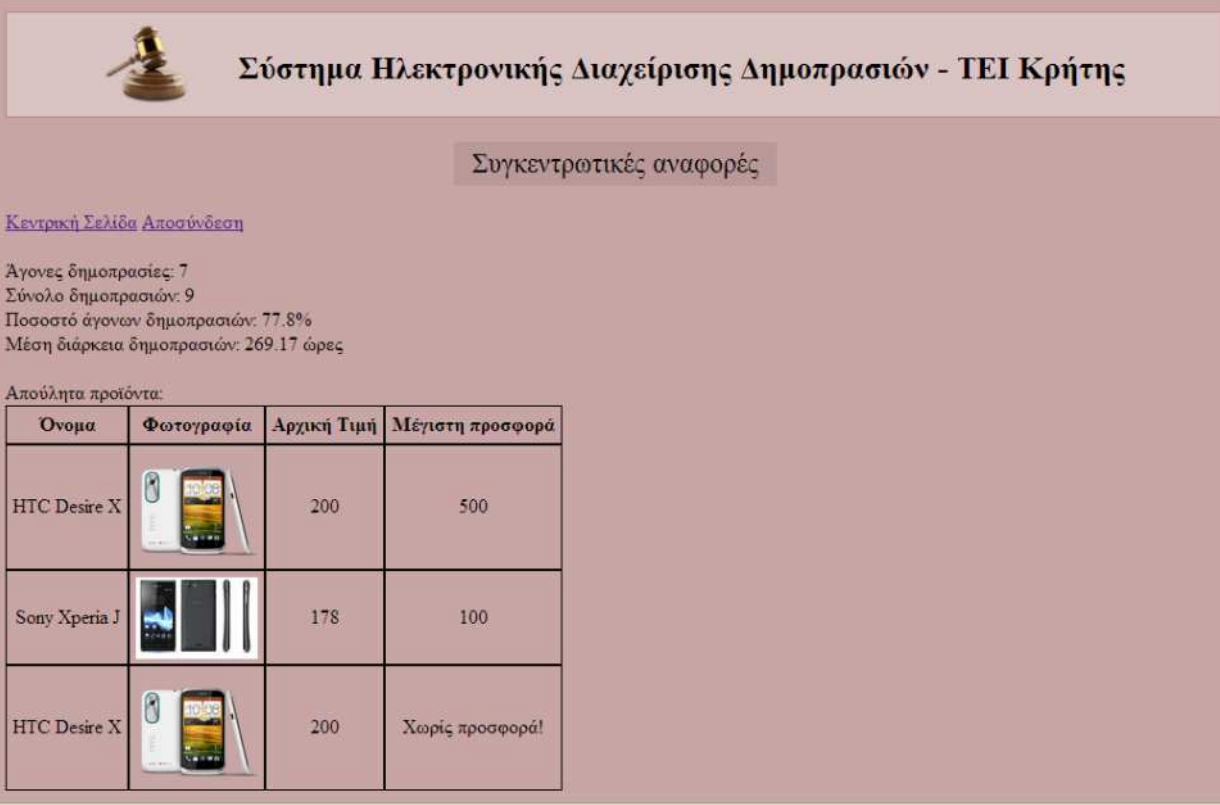

# **6 Συµπεράσµατα**

Μετά την ενασχόλησή µας µε την εργασία οι εντυπώσεις που µας άφησε ο συγκεκριµένος τοµέας είναι ανάµεικτες. Η µεγαλύτερη απορία που µας δηµιουργήθηκε δεν προήλθε από κάποιον περιορισµό της τεχνολογίας αλλά από την έλλειψη επιλογών.

Σε πρώτη φάση προσπαθήσαµε να ερευνήσουµε την προοπτική υλοποίησης της εφαρµογής µε κάποιο έτοιµο σύστηµα διαχείρισης περιεχοµένου. Όµως, παρόλο που όλα τα γνωστά CMS έχουν τουλάχιστον από ένα πρόσθετο που επιτρέπει την δηµιουργία ενός κλασικού ηλεκτρονικού καταστήµατος, οι προσφερόµενες λύσεις κατά κανόνα σταµατάνε εκεί.

Προφανώς ένα module για ένα κλασικό ηλεκτρονικό κατάστηµα είναι εξαιρετικά πιο δηµοφιλές από ένα module για ένα site δηµοπρασιών, όµως αυτό δεν σηµαίνει πως το δεύτερο είναι µία πρωτότυπη ή πρωτοποριακή ιδέα. Αντίθετα αυτή η λειτουργικότητα προσφέρεται από πάρα πολλές γνωστές σελίδες, οπότε η σχεδόν µηδενική προσφορά τέτοιων λύσεων δείχνει κατά τη γνώµη µας περισσότερο έλλειψη φαντασίας. Αυτό είναι ένα µεγάλο αρνητικό σηµείο καθώς η πιο αποτελεσµατική εκµετάλλευση του νέου τρόπου επικοινωνίας που προσφέρει το διαδίκτυο δεν µπορεί να εξαντληθεί µε την µεταφορά των παραδοσιακών υπηρεσιών στο νέο µέσο αλλά απαιτεί νέες και πρωτότυπες προσεγγίσεων.

Πέρα από αυτό, οι τεχνολογίες που χρησιµοποιήσαµε στην διαδικασία ανάπτυξης µας προκάλεσαν τον θαυµασµό µε το πλήθος των δυνατοτήτων που προσφέρουν. Αν και κάτι τέτοιο το περιµέναµε µέχρι ένα βαθµό λόγω της ωριµότητάς τους και της ευρείας χρήσης τους, το πλήθος των δυνατοτήτων σε συνδυασµό µε την σχετική ευκολία µε την οποία υλοποιούνται είναι εντυπωσιακά.

Όµως όλες αυτές οι δυνατότητες έχουν και ένα κόστος. Για την δηµιουργία µίας ιστοσελίδας χρειάζεται καλή γνώση πέντε διαφορετικών γλωσσών µε τελείως διαφορετική φιλοσοφία: HTML, CSS, JavaScript, PHP και SQL. Αν και κάθε µία από µόνη της είναι σχετικά απλή ο συνδυασµός τους δηµιουργεί αρκετά προβλήµατα σε κάποιον που δεν είναι εξοικειωµένος µε αντίστοιχες εφαρµογής και τον κατάλληλο τρόπο προγραµµατισµού. Αυτό συνεπάγεται πως για να µπορέσει κάποιος να δηµιουργήσει µία ολοκληρωµένη εφαρµογή πρέπει να έχει αρκετά καλή θεωρητική κατάρτιση και πλήρη κατανόηση του σκοπού που εξυπηρετεί κάθε µία από αυτές.

# **7 Βιβλιογραφία**

Database. *Wikipedia.* [Ηλεκτρονικό] http://en.wikipedia.org/wiki/Database.

Dynamic Website. *Μarvel Ιnfomatics.* [Ηλεκτρονικό] http://www.marvelinfomatics.com/web-development/dynamic\_website.html.

Dynamic Websites . *smooth-step.com.* [Ηλεκτρονικό] http://www.smoothstep.com/web-design/dynamic-websites.

HTML. *Βικιπαίδεια.* [Ηλεκτρονικό] http://el.wikipedia.org/wiki/HTML.

HTML5. *Βικιπαίδεια.* [Ηλεκτρονικό] http://el.wikipedia.org/wiki/HTML5.

MySQL. *Βικιπαίδεια.* [Ηλεκτρονικό] http://el.wikipedia.org/wiki/MySQL.

PHP: Hypertext Preprocessor. *PHP.net.* [Ηλεκτρονικό] http://php.net/.

Processing static web pages. *etutorials.org.* [Ηλεκτρονικό] http://etutorials.org/Macromedia/Dream+Weaver+Online+Help/Getting+Started+with+Drea mweaver/Understanding+Web+Applications/How+a+web+application+works/Processing+sta tic+web+pages/.

Γλώσσες Προγραµµατισµού. [Ηλεκτρονικό] https://foss.ntua.gr/wiki/index.php/%CE%93%CE%BB%CF%8E%CF%83%CF%83%CE%B 5%CF%82\_%CE%A0%CF%81%CE%BF%CE%B3%CF%81%CE%B1%CE%BC%CE%B C%CE%B1%CF%84%CE%B9%CF%83%CE%BC%CE%BF%CF%8D#PHP.

Εισαγωγή στις Βάσεις ∆εδοµένων (DataBases). *ΚΕΝΤΡΟ ΠΛΗ.ΝΕ.Τ. Ν. ΦΛΩΡΙΝΑΣ.* [Ηλεκτρονικό] http://dide.flo.sch.gr/Plinet/Tutorials/Tutorials-DataBases.html.

Η Γλώσσα Προγραµµατισµού PHP . *ΚΕΝΤΡΟ ΠΛΗ.ΝΕ.Τ. Ν. ΦΛΩΡΙΝΑΣ.*  [Ηλεκτρονικό] http://dide.flo.sch.gr/Plinet/Tutorials/Tutorials-Php-Analytical.html.

Η γλώσσα προγραµµατισµού php - Σύντοµο ιστορικό. [Ηλεκτρονικό] http://grevena.pblogs.gr/2007/09/102382.html.

Τι είναι html? [Ηλεκτρονικό] http://pacific.jour.auth.gr/html/.